# **Univerzita Hradec Králové Pedagogická fakulta Katedra Technických předmětů**

# Technologie 3D tisku a její využití při výuce na středních odborných školách s technickým zaměřením

# Diplomová práce

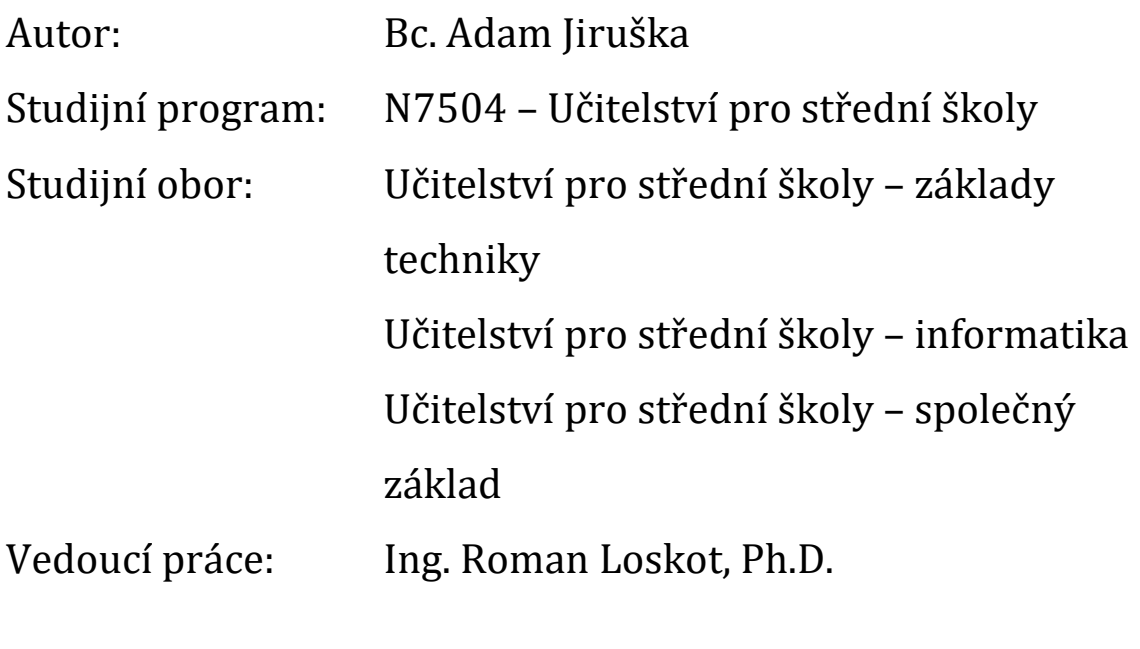

Hradec Králové Červenec 2019

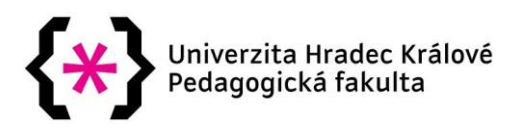

### **Zadání diplomové práce**

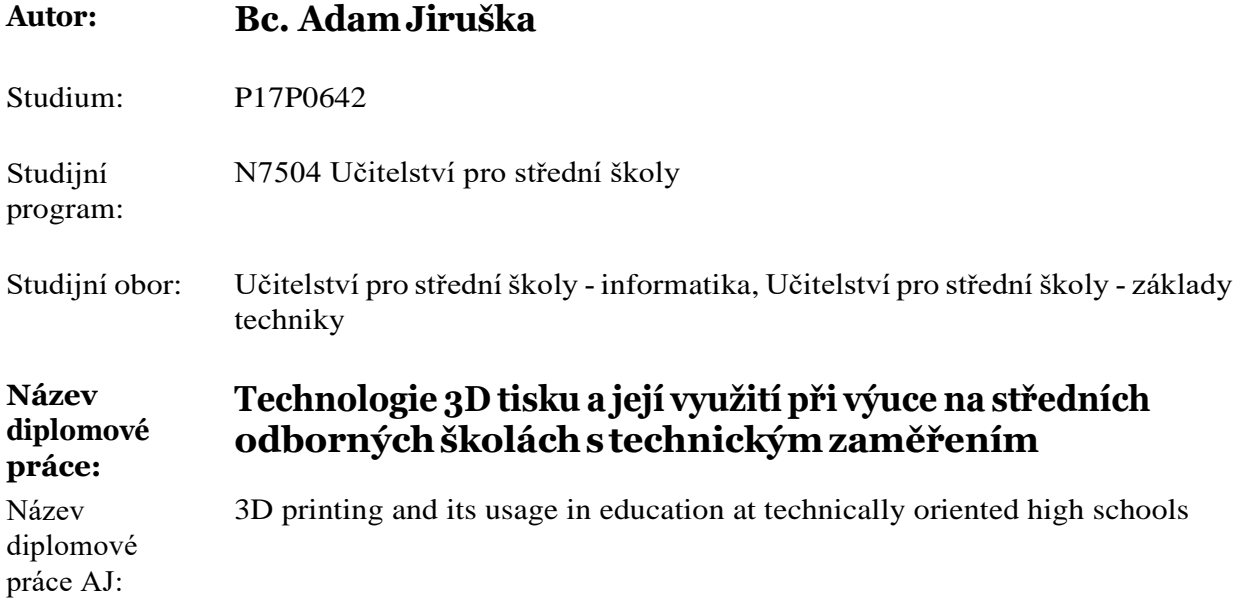

#### **Cíl, metody, literatura, předpoklady:**

Zásady pro vypracování: Cílem diplomové práce je vytvoření příručky, popisující proces 3D tisku a jeho fungování. Teoretická část práce bude zaměřená na popis technologie, jednotlivých dílů, druhů používaných materiálů, a na popis možného použití ve vzdělávacím procesu. Praktická část bude sloužit jako pomůcka pro jedince začínající s 3D tiskem, a která je bude provázet celým procesem 3D tisku. Úkoly: Popis fungování technologie. Porovnání různých druhů 3D tisku. Rozbor dostupných materiálů. Uvedení příkladu zapojení do vzdělávacího procesu. Vytvoření návodu pro práci s touto technologií.

[1] Konstruktér: CAD, CAM, PLM, obrábění, 3D tisk, výroba, automatizace. Praha: Springwinter, 2018. ISSN 1805‑8590. [2] KLOSKI, Liza Wallach a Nick KLOSKI. Začínáme s 3D tiskem. Přeložil Jakub GONER. Brno: Computer Press, 2017. ISBN 978‑80‑251‑4876‑1. [3] REDWOOD, Ben, Filemon SCHÖFFER a Brian GARRET. The 3D printing handbook: technologies, design and applications. Amsterdam: 3D Hubs, [2017]. ISBN 9789082748505. [4] MILEWSKI, John O. Additive Manufacturing of Metals: From Fundamental Technology to Rocket. Springer‑Verlag, 2017, 343 s. ISBN 3319582046. [5] CLINE, Lydia Sloan. 3D Printing with Autodesk 123D, Tinkercad, and MakerBot. United States: McGraw‑Hill Education ‑ Europe, 2014, 343 s. ISBN 9780071833479.

#### **Anotace:**

Tato práce se zabývá technologií 3D tisku. Teoretická část se zabývá principem jejího fungování, druhy 3D tisku, rozborem jednotlivých důležitých komponent tiskáren, rozborem dostupných tiskových materiálů. Následující kapitoly se zabývají možnými zdroji datových souborů potřebných pro tisk a současné použití 3D tisku v praxi. Konečné kapitoly popisují možné využití 3D tisku ve vzdělávacím procesu. Praktická část diplomové práce pak popisuje proces tvorby výtisku od počátečního nápadu na těleso až po jeho vytisknutí. Poslední kapitola pak popisuje případné problémy, které mohou nastat při této technologii výroby. Tato práce je tvořena jako návod, popisující tuto technologii a popisuje, jak s touto technologií zacházet a jak ji využívat.

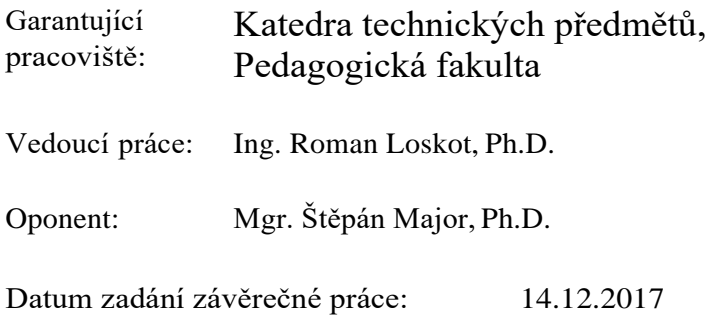

Prohlášení:

Prohlašuji, že jsem diplomovou práci vypracoval samostatně, a že jsem v seznamu použité literatury uvedl všechny parametry, ze kterých jsem vycházel.

V Hradci Králové, dne: Adam Jiruška

Poděkování:

Rád bych poděkoval vedoucímu bakalářské práce, Ing. Romanu Loskotovi, Ph.D., za metodické vedení práce, a také za rady při jejím zpracovávání.

## **Anotace**

Bc. JIRUŠKA, Adam. *Technologie 3D tisku a její využití při výuce na středních odborných školách s technickým zaměřením*. Hradec Králové, 2019, 63 s. Diplomová práce. Pedagogická fakulta Univerzity Hradec Králové, Katedra Technických předmětů. Vedoucí práce Ing. Loskot Roman, Ph.D.

Tato práce se zabývá technologií 3D tisku. Teoretická část se zabývá principem jejího fungování, druhy 3D tisku, rozborem jednotlivých důležitých komponent tiskáren, rozborem dostupných tiskových materiálů. Následující kapitoly se zabývají možnými zdroji datových souborů potřebných pro tisk a současné použití 3D tisku v praxi. Konečné kapitoly popisují možné využití 3D tisku ve vzdělávacím procesu. Praktická část diplomové práce pak popisuje proces tvorby výtisku od počátečního nápadu na těleso až po jeho vytisknutí. Poslední kapitola pak popisuje případné problémy, které mohou nastat při této technologii výroby. Tato práce je tvořena jako návod, popisující tuto technologii a popisuje, jak s touto technologií zacházet a jak ji využívat.

## **Klíčová slova**

3D tisk, 3D tiskárny, FDM, SLA, vzdělávání, 3D tisk ve vzdělávání

## **Annotation**

Bc. JIRUŠKA, Adam. *3D printing and its usage in education at technically oriented high schools*. Hradec Králové, 2019, 63 s. Diploma Thesis at Faculty of Education at University of Hradec Department of Technical Subjects. Supervisor of thesis Loskot Ing. Roman, Ph.D.

This thesis is focused on 3D printing technology. The theoretical part of the thesis is focused on its principals, types of 3D printing, analysis of the most important components of printers, analysis of available materials. Next chapters are based on possible sources of files that are required for printing and current usage of 3D printing in practice. The final chapters describe possible usage of 3D printing in education process. The practical part of the thesis describes the making of printed part from the idea to the making of it. Last chapters then describe possible problems that may occur when using this technology of fabrication. This thesis is made to be used as manual describing this technology, describing how to work with it and how to use it.

## **Keywords**

3D printing, 3D printer, FDM, SLA, education, 3D printing in education

# **Obsah**

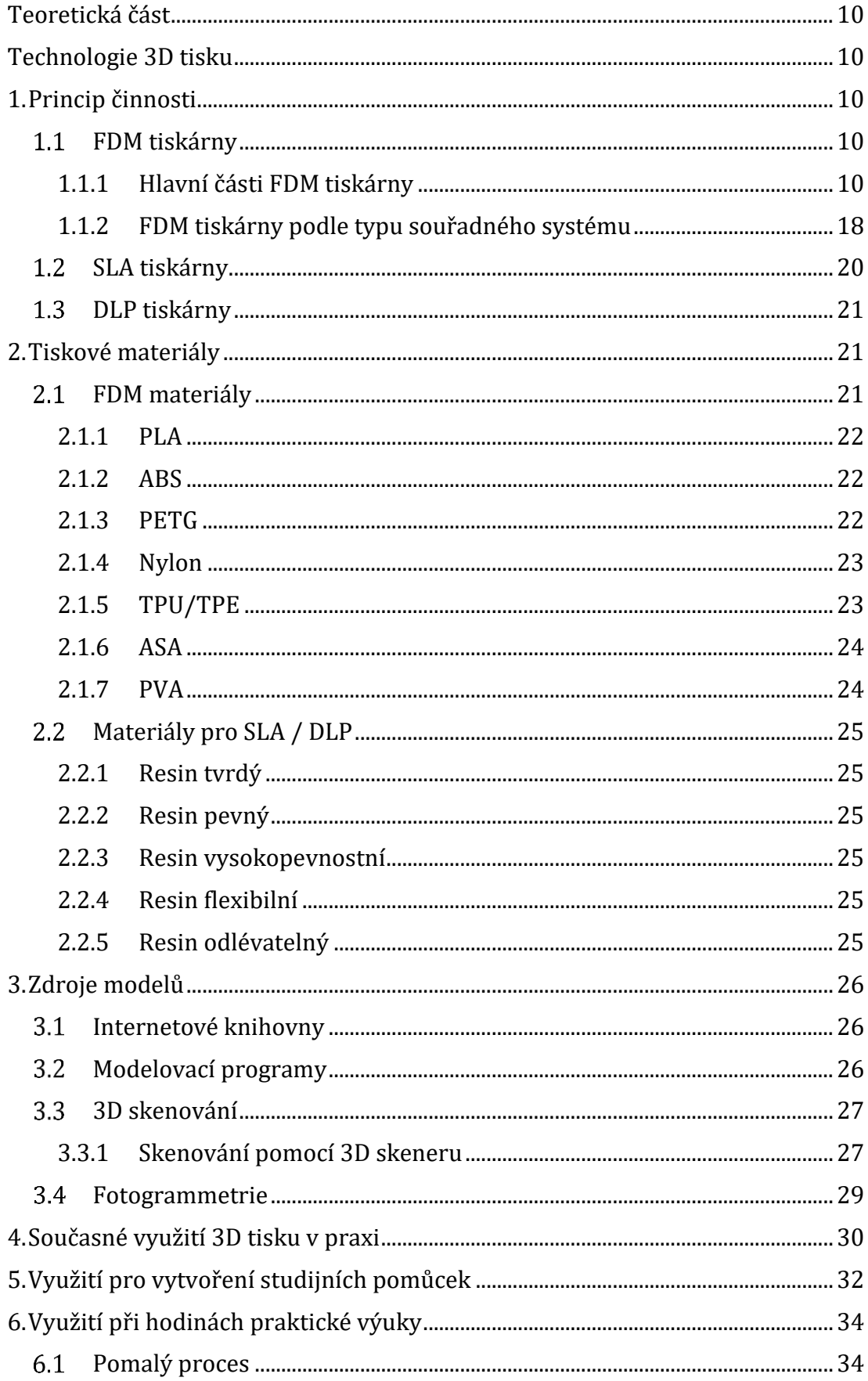

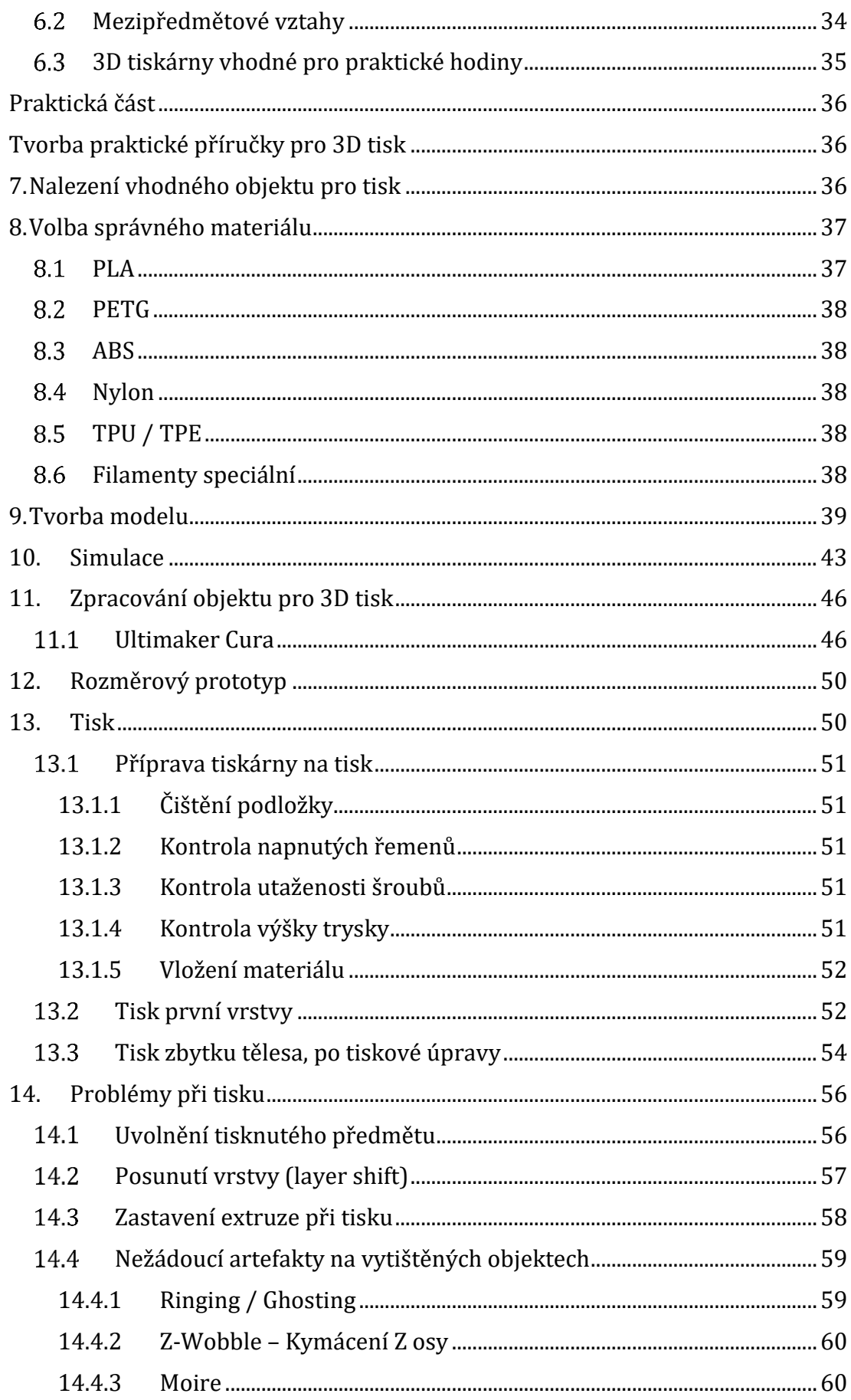

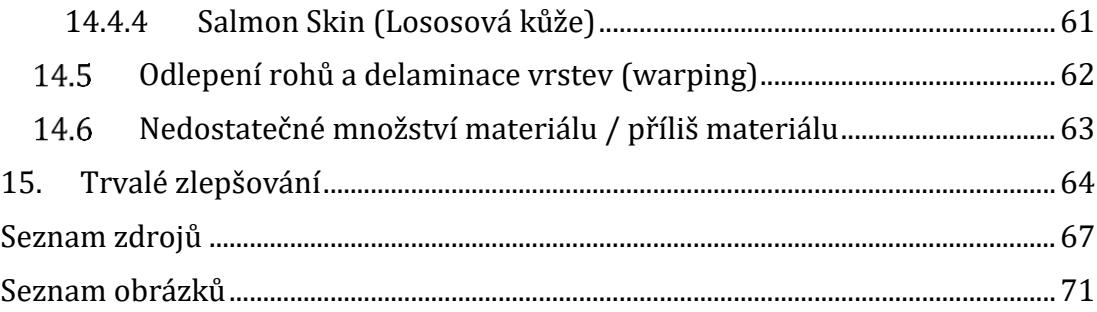

## **Úvod**

Toto téma diplomové práce bylo zvoleno jednak kvůli osobnímu zájmu o něj, ale hlavně z důvodu objasnění faktů spjatých s touto technologií.

Teoretická část práce je zaměřena především jakožto učebnice, která čtenáře seznámí s touto technologií. Jsou v ní rozebrány základní principy, druhy 3D tiskáren, rozebráno spektrum dostupných materiálů, včetně vysvětlení silných a slabých stránek každého materiálu. Vysvětluje také jak získat zdrojové soubory potřebné pro tisk. Poslední kapitoly teoretické části jsou zaměřené na potencionální využití této technologie při vzdělávacím procesu, včetně příkladů propojení s jinými předměty a možné nápady, jak by hodina mohla probíhat.

Praktická část pak slouží jakožto návod pro začátečníka, jak s touto technologií pracovat, na co se připravit, co očekávat. Provede čtenáře od úplného začátku, kdy se hledá předmět, vhodný na tisk až do finální fáze tisku a po tiskových úprav.

Jelikož je tato technologie pořád ještě ve stavu, kdy je pravděpodobné, že se člověk dříve nebo později setká s jistými defekty při tisku poslední kapitola je věnována nejčastěji řešeným problémům, včetně návodů, jak těmto defektům zabránit.

Po přečtení této práce a dodržování pokynů v příručce uvedených, bude uživatel, který se s technologií setkává poprvé, avšak ovládá základy práce s počítačem a má základní znalosti mechaniky, schopen tiskárnu zdárně používat a vypořádat se s případnými problémy, které mohou nastat.

Tuto příručku poté otestuji na svém kamarádovi, který sám 3D tiskárnu nikdy neměl, pouze o technologii slyšel a ovládá potřebné základy. Na jistý čas mu bude zapůjčena tiskárna a poté vyhodnoceny výsledky.

Tato příručka však nemá možnost pokrýt všechny možné nastavení a kompletní výuku, jak ovládat modelovací programy. Téma používání modelovacích programů by totiž vydalo na další samostatnou diplomovou práci. Také vysvětlit všechny možná nastavení parametrů tisku není možné, jelikož se jedná o několik set různých parametrů. Tudíž se tato práce bude soustředí na základy nezbytné k úspěšnému tisku, avšak pro hloubkové prozkoumání práce s modelovacími programy je potřeba čerpat z jiných zdrojů.

Tuto práci věnuji každému, kdo má zájem naučit se technologii 3D tisku, včetně učitelů, kteří by ji rádi zakomponovali do své výuky.

## <span id="page-11-0"></span>**Teoretická část**

## <span id="page-11-1"></span>**Technologie 3D tisku**

## <span id="page-11-2"></span>**1. Princip činnosti**

Technologie 3D tisku je aditivní výrobní postup, při kterém se materiál (nejčastěji plast) nanáší v tenkých vrstvách na přesně určená místa, čímž dochází k získání požadovaného tvaru. Hotový výrobek se skládá z jednotlivých tenkých vrstev, na kterých je průřez objektu v dané výšce.

Jedná se o poměrně novou technologii, kterou široké veřejnosti umožnil vývoj výpočetní techniky.

Technologie 3D tisku se oproti technologii obráběním vyznačuje poměrně malou ztrátovostí materiálu, jelikož je materiál nanášen pouze tam, kde je jej potřeba. Pomocí 3D tisku se dají vytisknout složité tvary s využitím méně materiálu, než umožňují tradiční metody výroby (například obrábění – soustružení, nebo frézování).

Existuje několik základních druhů tiskáren, nejčastěji se pak můžeme setkat s pojmy jako FDM, SLA, nebo DLP.

#### $1.1$ **FDM tiskárny**

<span id="page-11-3"></span>Nejvíce rozšířený druh 3D tiskáren – FDM tiskárna (Fused deposition modelling) – je druh tiskárny, který k fungování využívá tiskovou strunu složenou z termoplastického materiálu. Tento materiál je obvykle navinut na cívku, ze které je postupně odmotáván při procesu tisku. Tisková struna je vtahována do těla extruderu, kde se přesně reguluje množství vtahovaného materiálu. Odtud pokračuje tisková struna do těla tzv. "Hot endu", části tiskárny, která je rozžhavena na teplotu potřebnou k natavení vsunovaného materiálu. Materiál je poté protlačován skrze úzkou trysku a pokládán na předem určené místo. Tryska se při tisku pohybuje například za pomoci řemenů nebo šroubových spojů po kolejnicích.

### <span id="page-11-4"></span>**1.1.1 Hlavní části FDM tiskárny**

**Rám tiskárny** – dává tiskárně její tvar, pevnost. Jelikož nejsou při 3D tisku na rám přenášený velké síly, může být poměrně improvizovaný. Rám, který však nedosahuje potřebné tuhosti, není vhodný pro větší rychlosti tisku, jelikož se při pohybu trysky vyšší rychlostí do rámu přenáší vibrace, které negativně ovlivňují kvalitu výtisku. Rám může být vyroben z různých materiálů. Nejčastější materiály pro výrobu rámu jsou:

- Kov zejména hliník, kvůli své nízké hmotnosti a dostupnosti
- Akrylát kvůli nízké ceně, váze
- Dřevo zejména při domácí výrobě nízké výrobní náklady, snadnost opracování

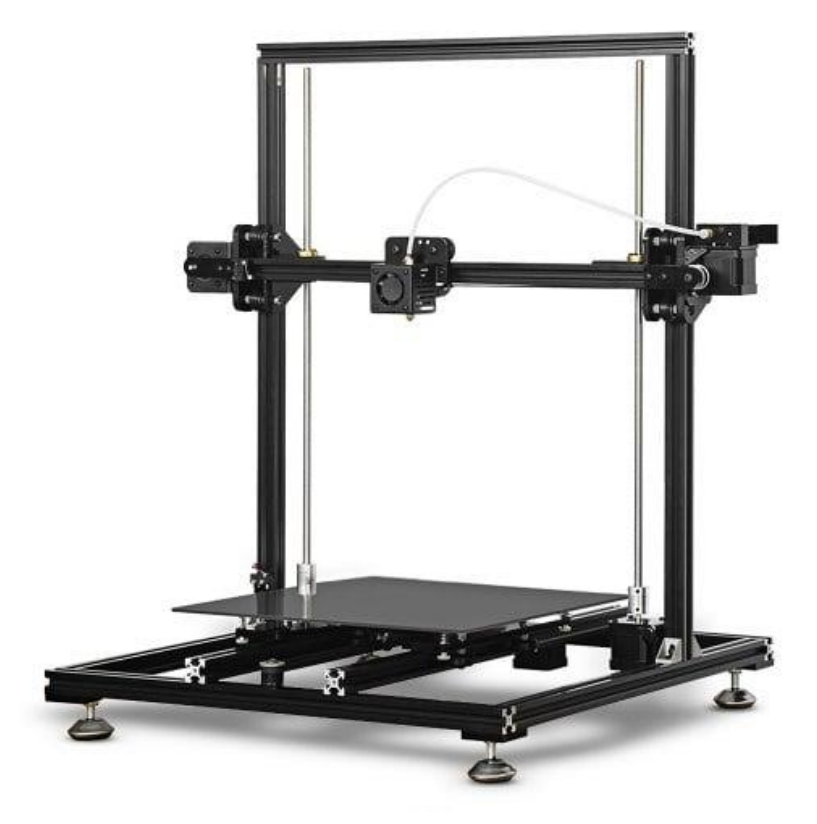

*Obrázek 1 – Rám tiskárny založen na hliníkových profilech – zdroj: Tronxy [1]*

Tvar rámu tiskárny se volí dle požadovaného systému pohybů trysky. Při tisknutí větších ploch nebo vyšší rychlosti tisku stoupají nároky na vyšší tuhost rámu pro omezení přenášených vibrací.

V poslední době se čím dál častěji začínají vyskytovat tiskárny založené na rámu tvořeném hliníkovými profily. A to zejména kvůli dosažené tuhosti rámu, snadnějšímu sestavování a větší univerzálnosti – tyto profily jsou standardizované.

**Extruder** – část tiskárny, která se stará o vtahování tisknutelného materiálu z tiskové cívky, a následné tlačení materiálu do dále do tiskárny. Extruder se stará o přesné dávkování potřebného materiálu v daný čas. Design extruderu přímo ovlivňuje množství tisknutelných materiálů. Otáčení kola extruderu, které pohybuje materiálem, je zajištěno pomocí krokového motoru. Pro zajištění většího točivého momentu přenášeného na tiskový materiál (filament, tiskovou strunu) bývá často tento krokový motor připojen trvalým redukčním převodem. Tento převod je pak nutný pro použití tiskových strun s větším průměrem (1,75mm vs. 3mm průměr tiskových strun).

Základní design extruderu se dá rozdělit do základních kategorií:

- Extruder s přímým pohonem extruder je umístěn přímo nad hot endem tiskárny, což umožňuje přesnější dávkování materiálu do trysky, a tím pádem i teoretickou lepší kvalitu výtisků. Díky velmi krátké vzdálenosti, po kterou je materiál tlačen k trysce je mnohem vhodnější pro tisk flexibilních materiálů. Kvůli umístění těla extruderu a krokového motoru na pohybující se část tiskárny však narůstají síly potřebné k rozpohybování a zabrzdění soustavy a tím i k nárůstu vibrací.
- Extruder bovdenový extruder umístěný fixně na rámu tiskárny, materiál vtlačovaný do těsné trubičky vyrobené obvykle z teflonu pro nízký třecí odpor. Bovden je zakončen v těle hot endu, kde je materiál nataven. Díky stacionárnímu umístění těla extruderu a jeho motoru je snížena hmotnost pohybující se části tiskárny, čímž dochází ke snížení provozních vibrací a zvýšení maximální možné tiskové rychlosti. Nevýhodou však je, že díky vůli materiálu uvnitř bovdenu je snížena přesnost dávkování materiálu. Toto platí obzvláště při tisknutí velmi ohebných materiálů. Délka bovdenové trubice by měla být, pokud možno co nejkratší, aby se zabránilo zbytečné vůli materiálu.
- Extruder na dálku ovládaný tělo extruderu je umístěno přímo nad hot endem, na pohybující se části tiskárny, avšak těžký krokový motor je umístěn stacionárně na rámu tiskárny. Jedná se o kompromis mezi přímým a bovdenovým systémem, kdy se kroutící moment přenáší z krokového motoru na tělo extruderu za pomocí ocelového lana. Tyto extrudery mývají silné redukční převody pro minimalizování nepřesností způsobeného kroucením ocelového lana (až 30:1). Samotné tělo extruderu je pak velmi lehké. Tento typ je poměrně nový, avšak širokou veřejností přijímán jako nejlepší kompromis mezi oběma předchozími typy.

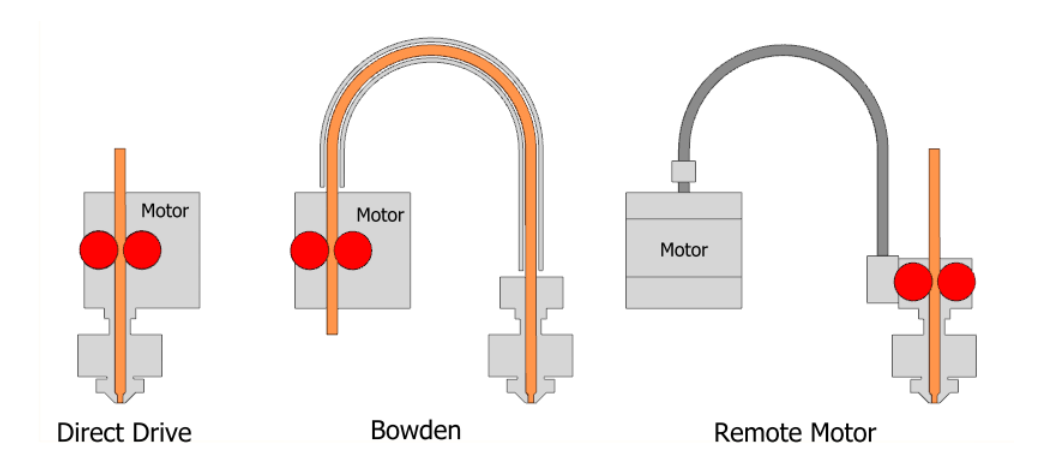

*Obrázek 2 – Extruder přímý nalevo, extruder bovdenový uprostřed, na dálku ovládaný extruder vpravo – zdroj: Philippe Boichut [2]*

**Hot end** – pod tímto názvem se myslí všechny součásti, tvořící "horkou část" tiskárny, část tiskárny, kde dochází k tavení tiskového materiálu a ve které dochází k jeho přesnému umisťování na určené místo.

- Tryska samotná špička hot endu, tryska musí mít přesnou geometrii a průměr. Skrze rozžhavenou trysku je materiál protlačován. Trysky mohou mít různé vnitřní průměry (běžně používané mají průměry od 0,1mm do 1,2mm). Vyráběné především z následujících materiálů:
	- o Mosaz nejčastější, dobrý kompromis mezi tvrdostí (trvanlivostí) a tepelnou vodivostí
	- o Ocel především pro tisk vysoce abrazivních materiálů (například filament s příměsí dřeva, uhlíkových vláken, kevlaru apod.)
	- o Měď moc se nepoužívá, rychlé opotřebování
	- o Umělé diamanty velmi drahé, konec špičky vyroben z umělého diamantu pro svoji tvrdost
- Heat-blok jedná se o kvádr tepelně vodivého materiálu, do kterého se šroubuje tryska, a ve kterém je usazeno topné těleso s termistorem. Slouží pro předávání tepla z topného tělesa do trysky. Zároveň slouží jako upevňovací prvek
- Krk hot endu (heat-break) má za úkol oddělit rozžhavený heat-blok od chladiče – zabraňuje přenosu tepla. Jedná se o trubici s velmi tenkou stěnou pro zamezení tepelného přenosu
- Topné těleso nejčastěji obyčejný výkonový uhlíkový rezistor. Slouží k zahřátí heat-bloku a tím i trysky.
- Termistor slouží k získání zpětné vazby o teplotě trysky. Různé materiály vyžadují různé teploty tisku.
- Chladič pro proces 3D tisku je potřeba přesně ovládat pohyb taveného materiálu, teplo, potřebné k tavení plastů by v ideálním případě mělo být koncentrováno do co nejmenšího objemu. Chladič zabraňuje předčasnému tavení materiálu.
- Teflonová vložka některé konstrukce hot endu využívají teflonovou vložku pro získání nižšího tření mezi materiálem a stěnou hot endu. Teflonová trubička prochází celým tělesem hot endu a ústí až přímo na trysce. To snižuje potřebné náklady na leštění vnitřních ploch hot endu, avšak za cenu nižší maximální dosažitelné teploty tisku (teflon měkne při cca 215 °C, při cca 250 °C začíná silně degradovat a vypouštět karcinogenní plyny).

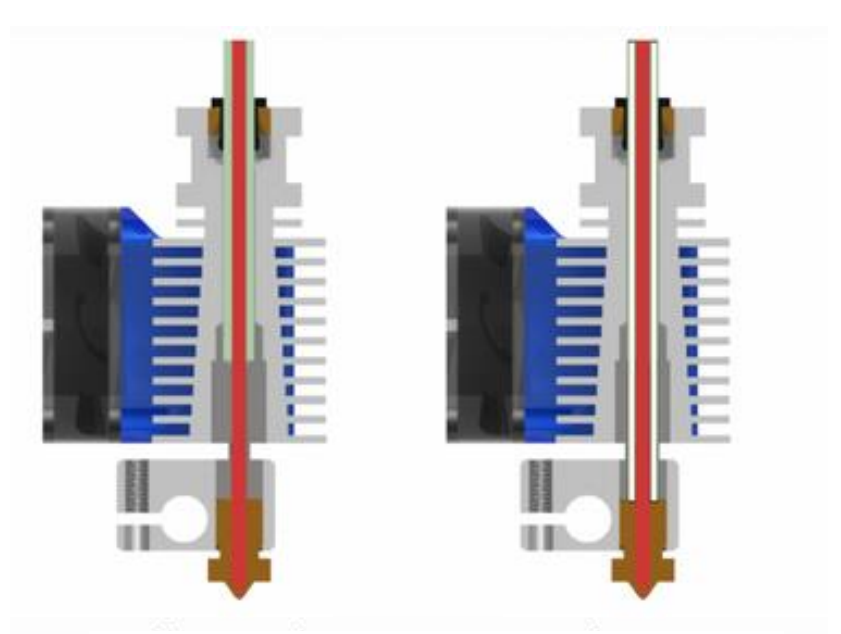

*Obrázek 3 – Celokovový hot end – vlevo, hot end s teflonovou vložkou – vpravo – zdroj: Spiritdude [3]* 

**Základní deska** – řídící jednotkou tiskárny je základní deska. Na základní desku se zapojují veškeré krokové motory, senzory, topná tělesa a ventilátory. Počet konektorů, do kterých tyto přídavné zařízení lze zapojit se liší. Levnější desky podporují pouze připojení pomocí rozhraní USB a mají slot na SD kartu. Dražší varianty poté přidávají například integrované bezdrátové připojení Wi-Fi nebo konektor pro připojení kabelového internetu.

Většina základních desek má hlavní procesor připájen. Hlavní procesor desky ovlivňuje dodatečné funkce desky. Na trhu existují hlavně levnější 8bitové desky a dražší 32bitové varianty. Řadiče krokových motorů můžou být připájeny, ale existují i desky, u kterých řadič krokových motorů není připájen, místo toho se zasadí do předem připravených konektorů. Je potom na uživateli, jaký řadič v tiskárně použije.

Na základní desce se také nacházejí hlavní spínací prvky tiskárny, které ovládají topná tělesa desky. Tyto výkonové prvky jsou obvykle umístěny pod chladiči, jelikož se při provozu zahřívají.

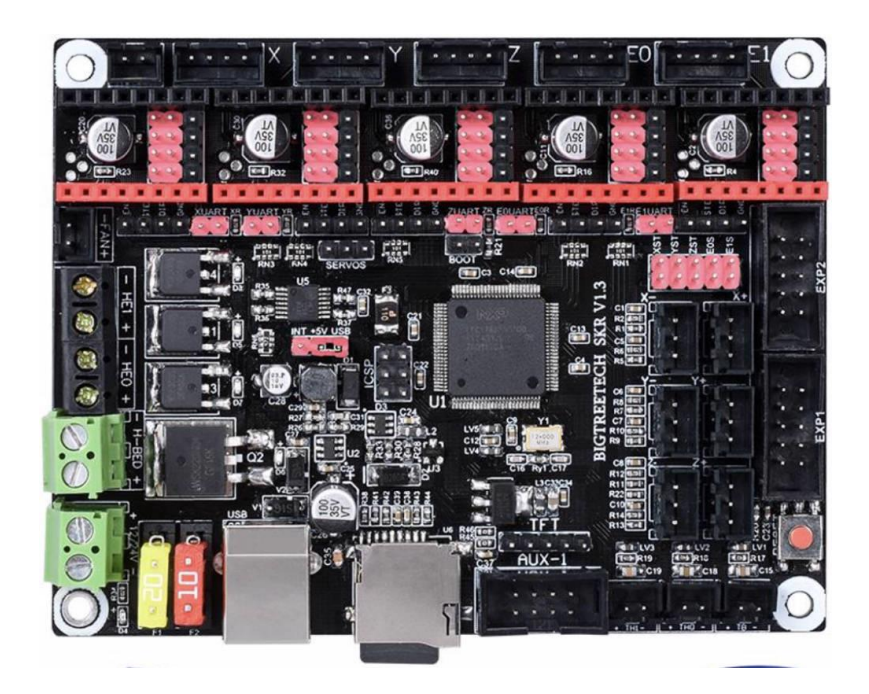

*Obrázek 4 – Základní deska tiskárny bez osazených řadičů krokových motorů – zdroj: K40LASER [4]*

**Řadiče krokových motorů** – krokové motory pro fungování potřebují řadič, který spíná 4 vodiče ve správném pořadí, a tím řídí otáčení krokového motoru. Řadiče se můžou lišit svými funkcemi a parametry. Parametr, který je nezbytný pro správný chod tiskárny se nazývá "microstepping" – "mikro kroky". Jelikož krokové motory mají omezené množství kroků na jednu otáčku (obvykle 200, lepší 400) je potřeba vyplnit prostor mezi jednotlivými kroky. Tento prostor se ovládá pomocí mikro kroků, dnešní řadiče dokáží vytvořit až 256 mikro kroků mezi každým krokem. Nutno však poznamenat, že tyto kroky nejsou tak přesné jako kroky reálné. Na trhu jsou pak řadiče schopné detekce ztráty kroku nebo tichého chodu motorů. Při provozu se řadiče výrazně zahřívají, a obvykle bývají opatřeny chladičem.

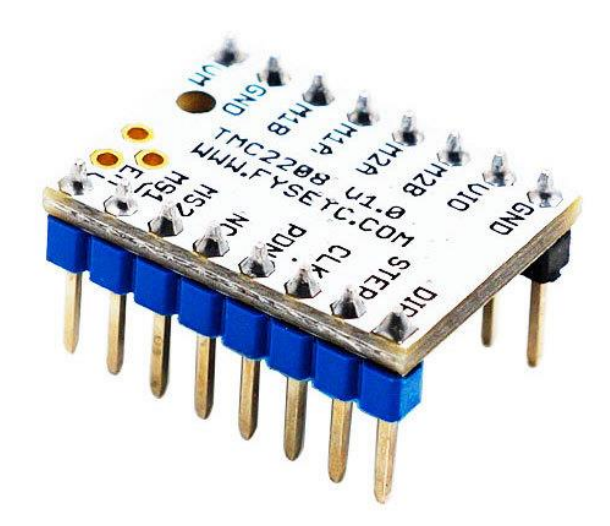

*Obrázek 5 – Řadič krokového motoru TMC2208 – zdroj: FYSETC WIKI [5]*

**Krokové motory** – krokové motory jsou napájeny impulzy stejnosměrného proudu a vytváří při nízkých rychlostech nespojitý chod. Ovládají celý pohyb tiskárny. Rozlišují se podle velikosti, kroutícího momentu a počtu kroků.

Pro 3D tiskárny se nejčastěji používají krokové motory s označením NEMA 17, menší tiskárny pak můžou využívat i slabší NEMA 14. Kroutící momenty se udávají v Ncm a pohybují se v rozmezí od 11Ncm až po 120 Ncm. Silnější motory se umisťují na větší stroje, kde je potřeba hýbat větší hmotností. Slabší motory se zase umisťují na pohybující se části, kvůli své nižší hmotnosti. Množství kroků je u motorů NEMA 17 nejčastěji 200 na otáčku (1,8° rozlišení). Přesnější motory mají těchto kroků dvojnásobek – 400 na otáčku (0,9° rozlišení).

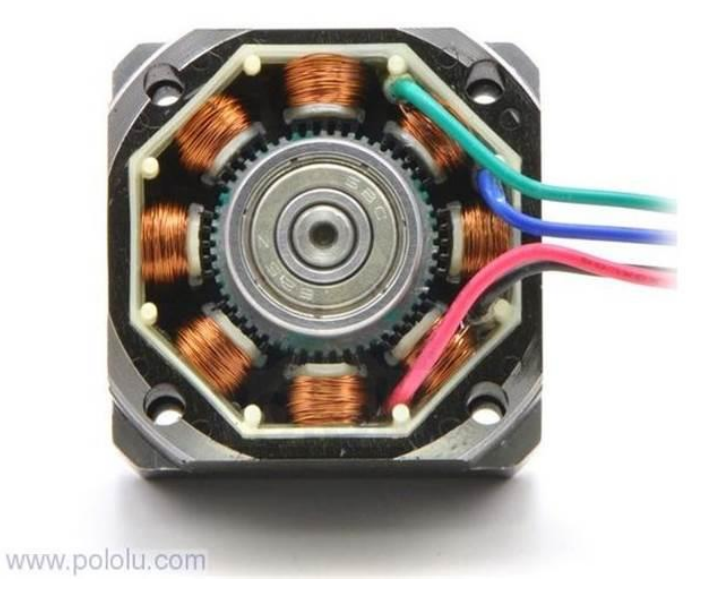

*Obrázek 6 – Otevřený krokový motor – zdroj: Pololu [6]*

**Vyhřívaná tisková plocha** – pro tisk některých materiálů je nezbytné tisknout na horkou podložku pro docílení optimální přilnavosti. K tomu slouží vyhřívaná tisková plocha. Ta se skládá z odporového drátu přímo zakomponovaného do sklolaminátové desky. Tato deska se pak obvykle připevní na hliníkovou nebo skleněnou desku. Proud do této desky proudí, než se dosáhne požadované teploty. Teplotu snímá termistor, který je k tiskové ploše připevněn. Po dosažení teploty je napájení odpojeno. Vyhřívané podložky se liší velikostí, maximální teplotou, svým výkonem a použitém napájecím napětí. Nejběžněji se používají desky s napětím 12 nebo 24 V a teplotou do 110 °C.

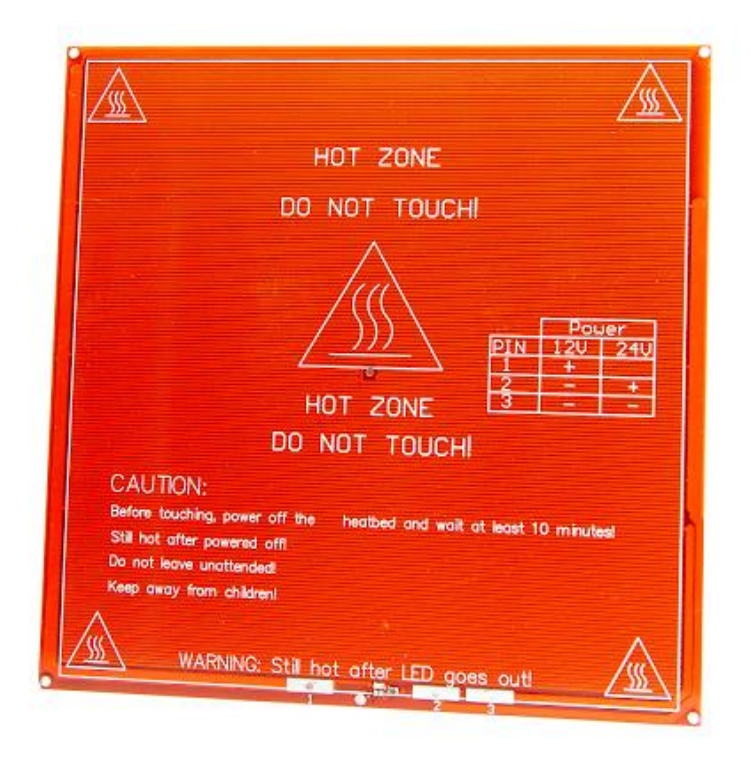

*Obrázek 7 – Vyhřívaná tisková plocha – zdroj: MatterHackers [7]*

**Napájecí zdroj** – používá se nejčastěji spínaný stabilizovaný zdroj produkující 12 nebo 24 V. Výkon zdroje se volí dle příkonu tiskové plochy a topného tělesa hot endu s náležitou výkonnostní rezervou. Často se využívají spínané stabilizované zdroje pro LED osvětlení.

Kromě těchto hlavní částí obsahuje 3D tiskárna ještě mnoho drobných dílů, jako například ložiska, kolejnice, spínače, topné prvky, termistory a jiné.

### <span id="page-19-0"></span>**1.1.2 FDM tiskárny podle typu souřadného systému**

**Tiskárny založené na Kartézském souřadném systému** – používají 3 osy – X, Y a Z. Některé z konstrukcí využívají stabilní tiskovou plochu, která se pohybuje pouze po ose Z směrem nahoru a dolů, jiné využívají pohybu tiskové osy v Y směru. Tento typ tiskáren je nejrozšířenější a díky jednoduchému souřadnicovému systému snadný na pochopení. Zástupci těchto typů tiskáren jsou například tiskárny I3 od českého výrobce Prusa Research, nebo tiskárny Ultimaker od stejnojmenného výrobce.

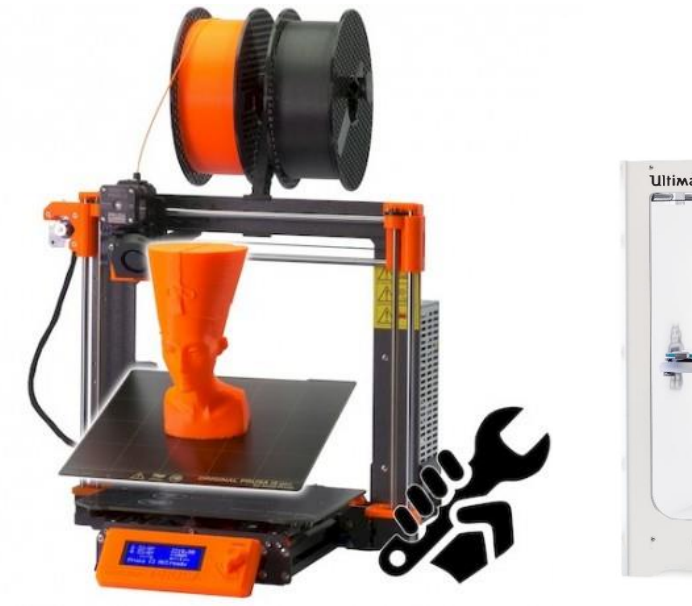

*Obrázek 9 – Prusa I3 – zdroj: Prusa Research [8]*

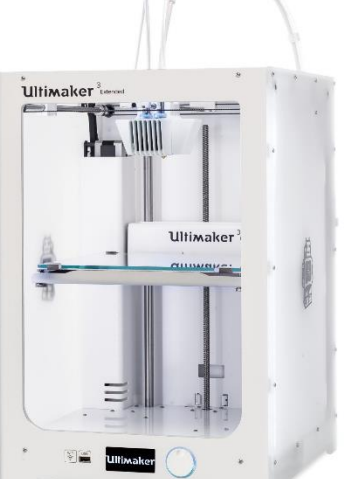

*Obrázek 8 –Ultimaker 3 – zdroj: Ultimaker [9]*

**Delta tiskárny** – tyto tiskárny nevyužívají souřadnic v zápise X, Y, Z, zápis 3 vzdáleností na ose Z. Ty udávají vzdálenost jezdců pohybujících se po svislých kolejnicích. Vzájemná poloha těchto tří jezdců je přenášena na tiskovou hlavu, a udává její pohyb. Princip pohybu tiskárny ji dává kruhovou tiskovou plochou se schopností tisku vysokých objektů. Tyto tiskárny jsou díky lehčí jednotce hot endu schopné dosahovat vyšších tiskových rychlostí.

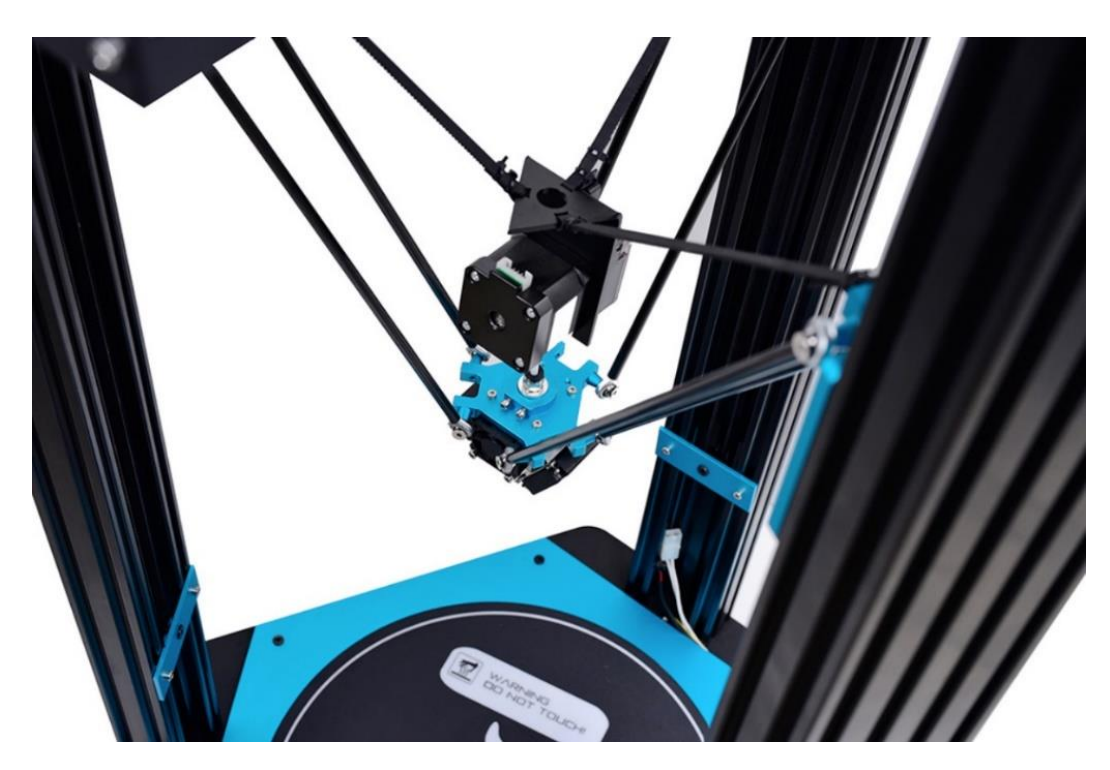

*Obrázek 10 – Hot end jednotka tiskárny Little monster – zdroj: KIWI3D [10]*

**Polární 3D tiskárny** – nevyužívají souřadnice X, Y a Z místo toho využívají úhlu a vzdálenosti k reprezentaci bodu. Tyto tiskárny se pro běžný tisk příliš nevyužívají. Svoji budoucnost však můžou získat ve stavebním průmyslu, kde se podobné tiskárny plánují používat například pro tisk betonu u menších staveb.

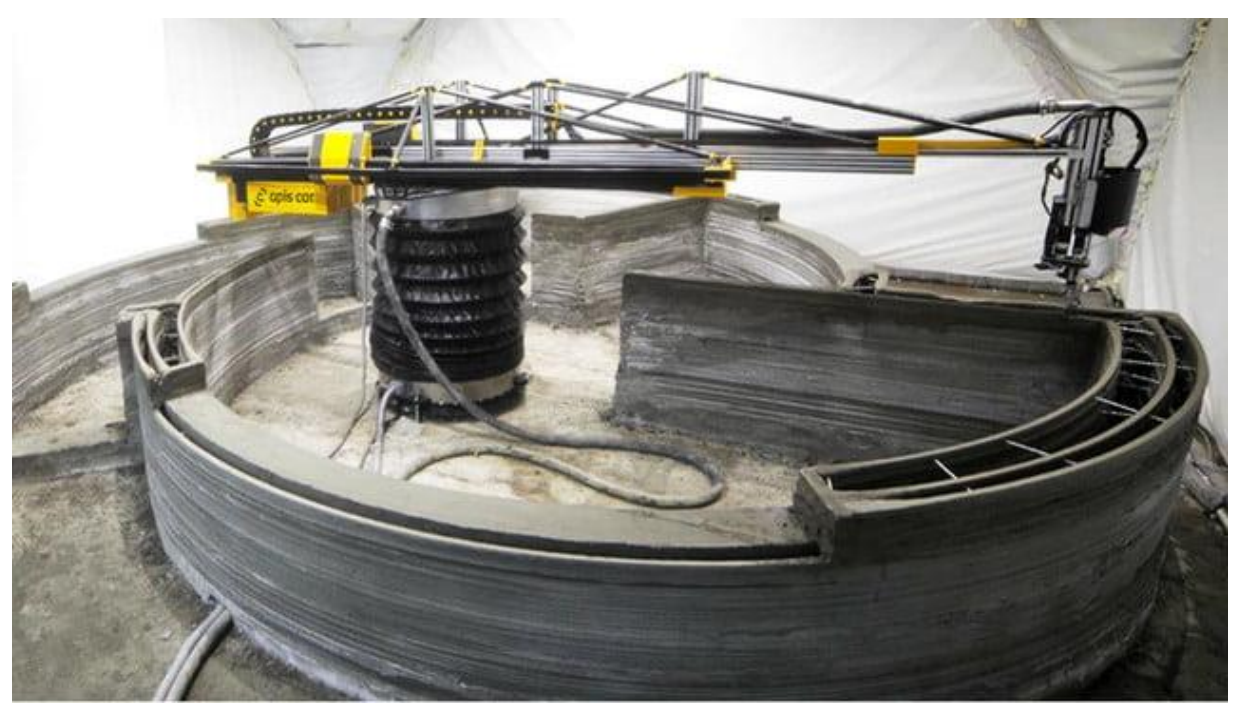

*Obrázek 11 – 3D tisk stavby – zdroj: All3DP [11]*

#### <span id="page-21-0"></span> $1.2$ **SLA tiskárny**

SLA je anglická zkratka (stereolithography apparatus) pro proces při kterém dochází používáním světelného zdroje k fotochemické reakci která způsobí propojení monomerů a vytvoření delších řetězců polymerů. Jelikož dochází k vytváření polymerů pouze v koncentrovaném místě, lze vytvářet dvojrozměrné tvary, které při pokládání na sebe vytvoří trojrozměrný obraz. Výtisky z těchto tiskáren mají přesnější tvary, můžou být vysoce odolné, i tisknout velmi rychle, ale tiskový materiál je oproti FDM tiskovému materiálu poměrně drahý, a navíc se jedná o poměrně toxický materiál. Tento materiál – anglicky resin, česky pryskyřice – se navíc musí skladovat tak aby nepřišel do kontaktu s UV zářením, jež jej vytvrzuje.

U SLA technologie je základem laser, který vyzařuje koncentrované UV světlo. Tento koncentrovaný paprsek se odráží na zrcadlo, které svojí rotací vykresluje linie do nádoby s resinem. Z těchto linií se tvoří vrstva, která se po dokončení lehce zvedne a uvolní místo pod sebou dalšímu resinu, kde se proces opakuje.

Tato technologie je konstrukčně velmi jednoduchá, vyžaduje pouze správně koncentrovaný paprsek světla, dvě rotující zrcadla a přesnou Z osu.

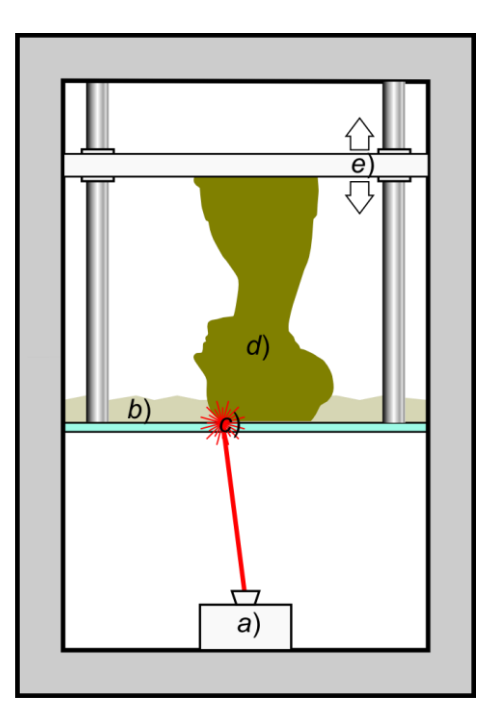

*Obrázek 12 – SLA tiskárna – zdroj: Paolo Cignoni [12]*

#### <span id="page-22-0"></span>**DLP tiskárny**  $1.3$

Tyto tiskárny fungují na stejném principu jako SLA, jediný rozdíl je, že na místo pohybujícího zrcadla a laseru je LCD displej. Na této obrazovce se zobrazí obraz požadované vrstvy a v místě kde je obrazovka rozsvícena dochází v k vytvrdnutí pryskyřice.

Tato technologie má oproti technologii SLA výhody, i nevýhody. Nevýhodou je teoretické nižší rozlišení tisku, které je přímo dáno rozlišením použitého displeje. Výhodou je, že dochází k tvoření celé požadované vrstvy najednou, bez ohledu na množství objektů na vrstvě.

## <span id="page-22-1"></span>**2. Tiskové materiály**

#### **FDM materiály**  $2.1$

<span id="page-22-2"></span>Tiskovým materiálu pro FDM tiskárny se říká filament, česky pak vlákno nebo struna. Od toho vznikl český název tisková struna. Tyto struny jsou navinuté na cívku a vakuově balené společně s vlhkost absorbujícím materiálem. Takto zabalené struny obvykle bývají balené uvnitř kartonové krabice, aby se zabránilo kontaktu s UV zářením. Při tisku se struna z cívky odmotává.

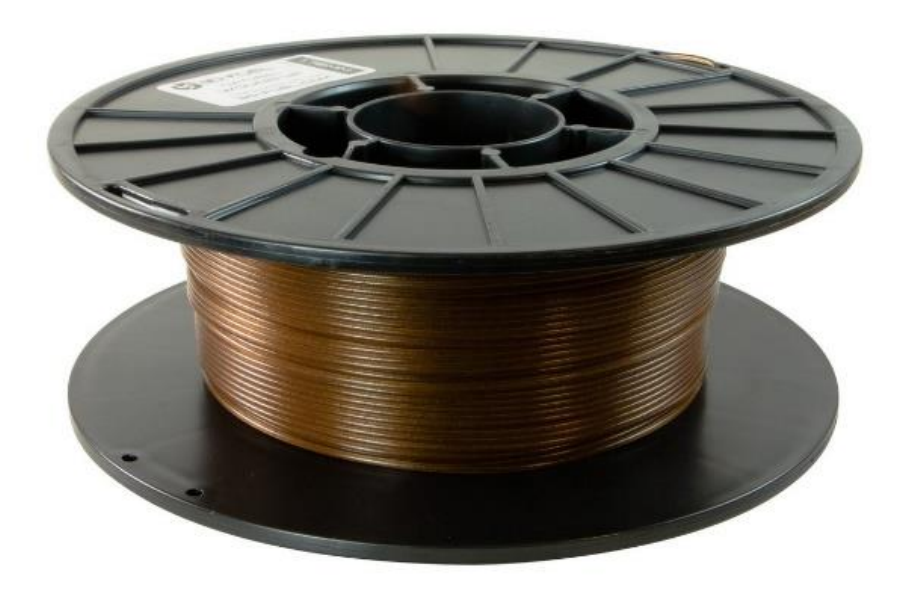

*Obrázek 13 – FDM tisková struna – zdroj: 3D-FUEL [13]*

### <span id="page-23-0"></span>**2.1.1 PLA**

V současnosti asi nejběžnější, nejčastěji používaný typ filamentu. Je založen na polykyselině mléčné (polyactic acid = PLA), která se získává ze škrobu (nejčastěji obilného). Ze škrobu se získává glukóza a z té fermentací kyselina mléčná. Jedná se o biologicky rozložitelný materiál.

Mezi jeho vlastnosti patří:

- Poměrně nízká teplota tavení od 175 °C
- Vysoká tvrdost
- Malé procentuální smršťování
- Snadnost tisku
- Zdravotní nezávadnost
- Špatná houževnatost
- Poměrně nízká teplota, při které ztrácí svoje vlastnosti cca 60 °C
- Lze barvit, lepit, široké možnosti po tiskových úprav

Z tohoto materiálu se tisknou veškeré výtisky, které nevyžadují extrémní pevnost, ani teplotní odolnost. Často pro modely, výtisky pro použití v domácnosti.

#### <span id="page-23-1"></span>**2.1.2 ABS**

Materiál, který je momentálně na pomalém ústupu. Jedná se o průmyslový kopolymer. Mezi jeho typické vlastnosti patří:

- Odolnost vůči mechanickému poškození
- Dobrá tvrdost
- Skvělá houževnatost
- Odolnost vůči nízkým i vysokým teplotám (až 110 °C)
- Nenasákavý
- Materiál samotný zdravotně nezávadný (to však nemusí platit o kouři uvolněném při tisknutí)
- Náročný na tisk (trhání vrstev, smršťování)
- Lze barvit, lepit, široké možnosti po tiskových úprav

Tento materiál se pořád hojně používá v aplikacích, kde je potřeba vysoká teplotní odolnost, nebo odolnost vůči mechanickému poškození.

### <span id="page-23-2"></span>**2.1.3 PETG**

Moderní materiál, má základ v materiálu PET. V polymeru PET dochází k výměně jednoho monomeru za glykol, čímž se dosahuje nižší teploty tání. Mezi jeho charakteristické vlastnosti patří:

- Odolnost vůči mechanickému poškození
- Dobrá tvrdost
- Skvělá houževnatost
- Odolnost vůči nízkým i vysokým teplotám (až 80 °C)
- Nenasákavý
- Materiál samotný zdravotně nezávadný
- Poměrně snadný na tisk
- Téměř nelze barvit, lakovat, lepit

Tento materiál dobře kombinuje výhody materiálu PLA a ABS. Proto se s ním můžeme čím dál více setkávat na místech, kde dříve mohli obstát pouze díly vyrobené z materiálu ABS.

### <span id="page-24-0"></span>**2.1.4 Nylon**

Jedná se o materiál nesmírně pevný. Jeho využití je zejména u silně namáhavých dílů, pohyblivých dílů, často se z něj tisknou ozubená kola. Má velikou přilnavost vrstev. Mezi jeho charakteristické vlastnosti patří:

- Vysoká odolnost vůči mechanickému poškození
- Skvělá pevnost
- Odolnost vůči vysokým teplotám (až 130 °C)
- Materiál velmi hladký
- Skvělý součinitel tření
- Průměrná houževnatost
- Velmi nasákavý (zejména před tiskem musí se tisknout v prostředí zbaveném vlhkosti)
- Náročný na tisk
- Téměř nelze barvit, lakovat, lepit

### <span id="page-24-1"></span>**2.1.5 TPU/TPE**

Jedná se o flexibilní materiál, který je velmi elastický. Používá se především pro tisk prvků vyžadující velkou odolnost vůči rázovému poškození, pro pohlcování vibrací, nebo pro výrobu měkčených prvků (například rukojeť). Mezi jeho vlastnosti patří:

- Vysoká odolnost vůči mechanickému poškození
- Špatná pevnost
- Skvělá houževnatost
- Velmi náročný na tisk
- Špatná odolnost vůči teplotě
- Velmi nasákavý (zejména před tiskem musí se tisknout v prostředí zbaveném vlhkosti)

Tisk tohoto materiálu je velmi obtížný, je třeba tisknout velmi pomalu. Při tisku podobně jako u nylonu je potřeba udržovat jej v suchu, je silně hygroskopický.

### <span id="page-25-0"></span>**2.1.6 ASA**

Jedná se o materiál vlastnostmi velmi podobný ABS, pouze u ASA byl brán větší ohled na odolnost vůči vnějším jevům. Má vynikající odolnost vůči UV záření, dobrou odolnost i tuhost, velikou teplotní odolnost. Mezi charakteristické vlastnosti patří:

- Odolnost vůči mechanickému poškození
- Dobrá tvrdost
- Nereaguje na UV záření
- Odolnost vůči nízkým i vysokým teplotám (až 105 °C)
- Nenasákavý
- Lze barvit, lepit, široké možnosti po tiskových úprav

### <span id="page-25-1"></span>**2.1.7 PVA**

Jedná se o vodou rozpustitelný materiál. Tento materiál se používá pro tisk podpěr při tisku velmi složitých součástí, u kterých by podpěry z běžného materiálu nešli odstranit. Při tisku podpěr z tohoto materiálu a jejich následném rozpuštění je zachována dokonalá kvalita výtisku, oproti běžným podpěrám, kde v místě kontaktu s objektem zanechává viditelnou stopu. Používá se na tiskárnách, které jsou schopné automatické změny tiskového materiálu v rámci tisku. Mezi charakteristické vlastnosti patří:

- Dobrá tisknutelnost
- Zdravotní nezávadnost
- Dobrou pevnost
- Nízkou teplotu tisku (od 180 °C)
- Velmi nasákavý (zejména před tiskem musí se tisknout v prostředí zbaveném vlhkosti)
- Velmi drahý

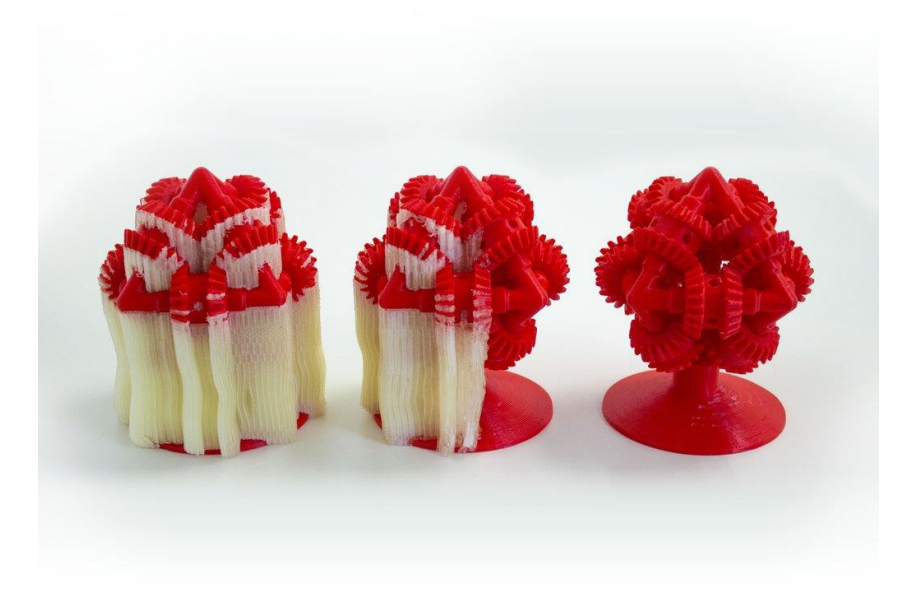

*Obrázek 14 – Podpěry vytištěné z vody rozpustného PVA – zdroj: RAISE3D [14]*

### <span id="page-26-0"></span>**Materiály pro SLA / DLP**

Tiskové materiály pro tiskárny typu SLA nebo DLP se přezdívají resin, česky pryskyřice, avšak tento pojem se nepoužívá. Často se dá setkat s názvem fotopolymery.

Jedná se o tekutiny prodávané v lahvích o požadovaném objemu. Při tisku se resin naleje do nádoby, která má skleněné dno. Vytvrzením na požadovaném místě pak dochází k úbytku tekutého resinu. Některé tiskárny proto mají další zásobník a polymery v průběhu tisku doplňují.

Fotopolymery vyrábí mnoho výrobců, každý pak má v nabídce spektrum materiálu pro různé užití. Bohužel složení těchto polymerů se nezveřejňuje. Musíme se tedy spokojit s popisem výrobců, kteří rozdělují tyto resiny podle jejich vlastností, nebo případného použití.

### <span id="page-26-1"></span>**2.2.1 Resin tvrdý**

Jedná se o materiál, který se používá pro objekty, u kterých není žádoucí žádná deformace. Tato tvrdost však znamená vysokou křehkost materiálu.

#### <span id="page-26-2"></span>**2.2.2 Resin pevný**

Materiál, který se používá v případě požadavků na celkovou pevnost objektu. Při zatížení dojde k mírné plastické deformaci, díky tomu mají vyšší pevnost.

#### <span id="page-26-3"></span>**2.2.3 Resin vysokopevnostní**

Materiál, určený na silně zatížené objekty. Velmi dobře odolává mechanickému poškození. Při zatížení dochází k plastické deformaci.

#### <span id="page-26-4"></span>**2.2.4 Resin flexibilní**

Materiál pružný, při zmáčknutí dochází k plastické deformaci, po odebrání síly se vrací do původního tvaru.

### <span id="page-26-5"></span>**2.2.5 Resin odlévatelný**

Tento materiál se primárně používá jako forma při odlévání metodou ztraceného vosku. Nezanechává téměř žádný popel. Jedná se o tvrdý materiál.

### <span id="page-27-0"></span>**3. Zdroje modelů**

#### <span id="page-27-1"></span> $3.1$ **Internetové knihovny**

Pro potřeby 3D tisku je potřeba mít k dispozici nákres požadovaného výtisku ve formě souboru, který popisuje geometrický tvar objektu. Pro popis objektu se využívá velké množství mnohoúhelníků. Často se využívá pojem polygon.

Soubor v tomto formátu můžeme buď nalézt na internetových stránkách, zaměřených na archivaci těchto souborů. Příkladem takových stránek může být například stránka Thingiverse [15]. Tato stránka obsahuje více než 1 462 740 volně dostupných modelů ke stažení. Každý z těchto modelů je publikován pod licencí Creative Commons a je volně šiřitelný k domácímu i komerčnímu užití, volně upravovatelný a znovu šiřitelný. Dalším příkladem stránek, na kterých lze získat přístup k již vytvořeným 3D objektům jsou webové stránky MyMinyFactory [16]. Na této stránce lze nalézt více než 60 000 objektů dostupných pro tisk. Oproti stránkám Thingiverse jsou však některé modely na této stránce zpřístupněny až po zaplacení poplatku autorovi.

Nedostatkem těchto stránek je však množství již připravených modelů. I přes to, že stránky jako Thingiverse obsahují téměř milion a půl vytvořených modelů, najít specifické věci, může být obtížné.

#### **Modelovací programy**  $3.2$

<span id="page-27-2"></span>Pro procesy výroby modelů s přesnými rozměry je vhodnou metodou modelování pomocí CAD programů. CAD je zkratka anglického Computer Aided Design – česky Počítačově podporované projektování. Tyto specializované programy slouží k vytváření 2D a 3D nákresů a modelů v elektronické podobě místo rýsovacího prkna.

Tyto programy se specializují vždy pro dané použití, ať se jedná o detailní výkresy jednotlivých komponent a jejich sestav, ale také například při plánování městské infrastruktury, nebo počítačových simulacích mechanického namáhání.

CAD programy určené pro tvorbu 3D modelů nám umožní vytvořit jakýkoliv předmět, pokud známe jeho rozměry a tvar. Typickým příkladem takového softwaru je například program Fusion 360 [17], který je pro domácí a školní využití zdarma. Alternativou může být program FreeCAD [18], který je kompletně zdarma a celý jeho zdrojový kód je k dispozici pro další modifikace.

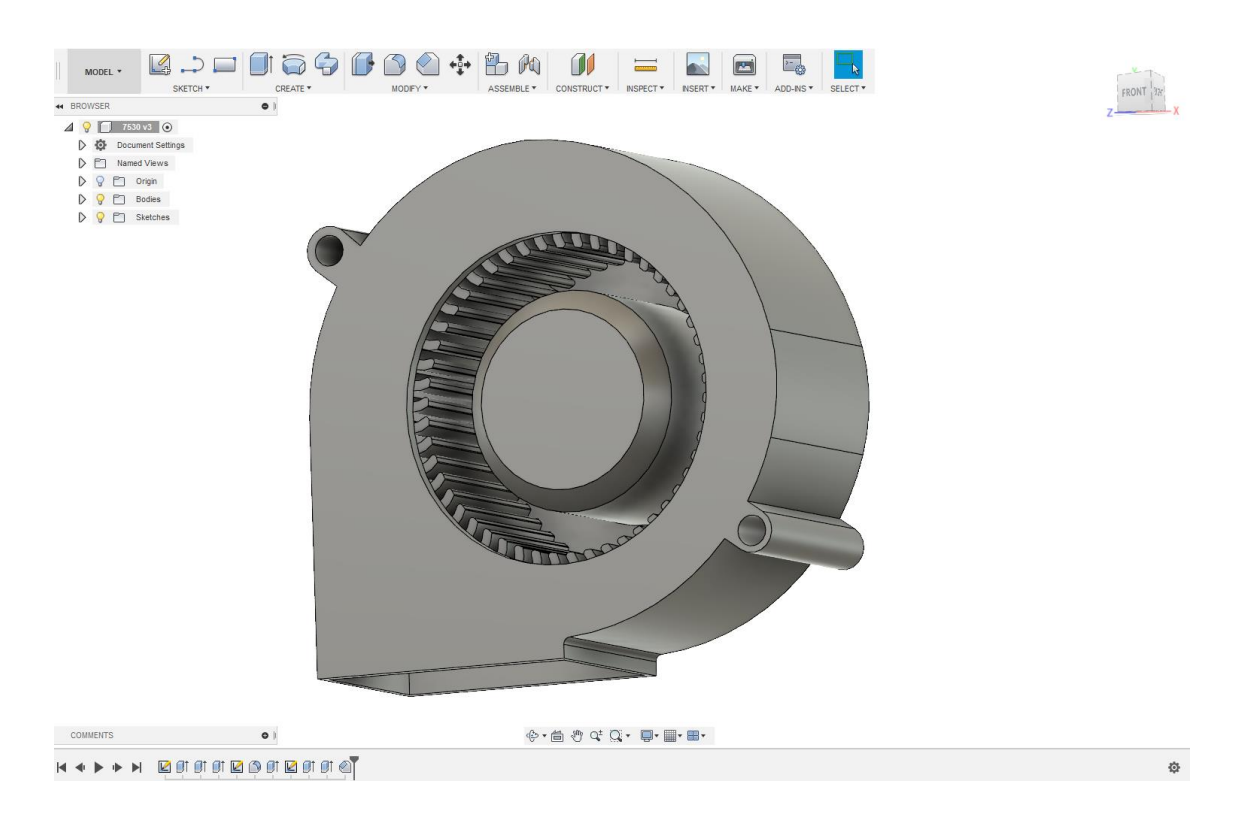

*Obrázek 15 – Uživatelské prostředí programu Fusion360, včetně modelu ventilátoru – zdroj: autor*

#### <span id="page-28-0"></span> $3.3$ **3D skenování**

Další možností, jak získat počítačový model reálného objektu je 3D skenování. Při procesu skenování je nezbytné mít k dispozici fyzický objekt, který chceme znovu vytisknout. Často se tímto způsobem dají vytvořit například zmenšeniny soch nebo budov, avšak limit, co vše lze naskenovat není. Na výstupu při 3D skenování je čistě model, u kterého rozměry nemusí odpovídat požadovaným a je potřeba je kalibrovat.

Metod 3D skenování a druhů skenerů je nepřeberné množství, proto kategorie běžně používaných nástrojů omezíme na dva zástupce.

### <span id="page-28-1"></span>**3.3.1 Skenování pomocí 3D skeneru**

Na trhu existuje velké množství komerčních skenerů, které usnadňují proces snímání objektu. Takovéto skenery se obvykle prodávají v setu i s vhodným softwarem pro zpracování surových dat.

Skenery se liší svojí konstrukcí a metodou snímání objektu (optické, laserové, dotykové, ultrazvukové, …). Liší se i dle požadovaného použití, a to pro skenování malých i velkých objektů. Velké nepřemístitelné objekty se skenují pomocí přenosných skenerů postavených buďto na trojnožce, nebo držených v ruce.

Pro menší objekty se nejčastěji využívá princip skeneru umístěného stranou a rotující podložky, na kterou se skenovaný objekt položí. Při skenování pak dochází

k rotování objektu a tím ke snímání objektu ze všech stran a úhlů. Některé skenery umožňují i posunutí, či případně jiné natočení objektu pro lepší zachycení tvaru objektu.

Typickým příkladem 3D skeneru určeného pro skenování objektů malých (za pomoci otočené plochy) i velkých (na trojnožce) je EinScan-Se [19] od firmy SHINING 3D. Tento skener se skládá z otočné plochy, skenovací jednotky a přiloženého zpracujícího softwaru.

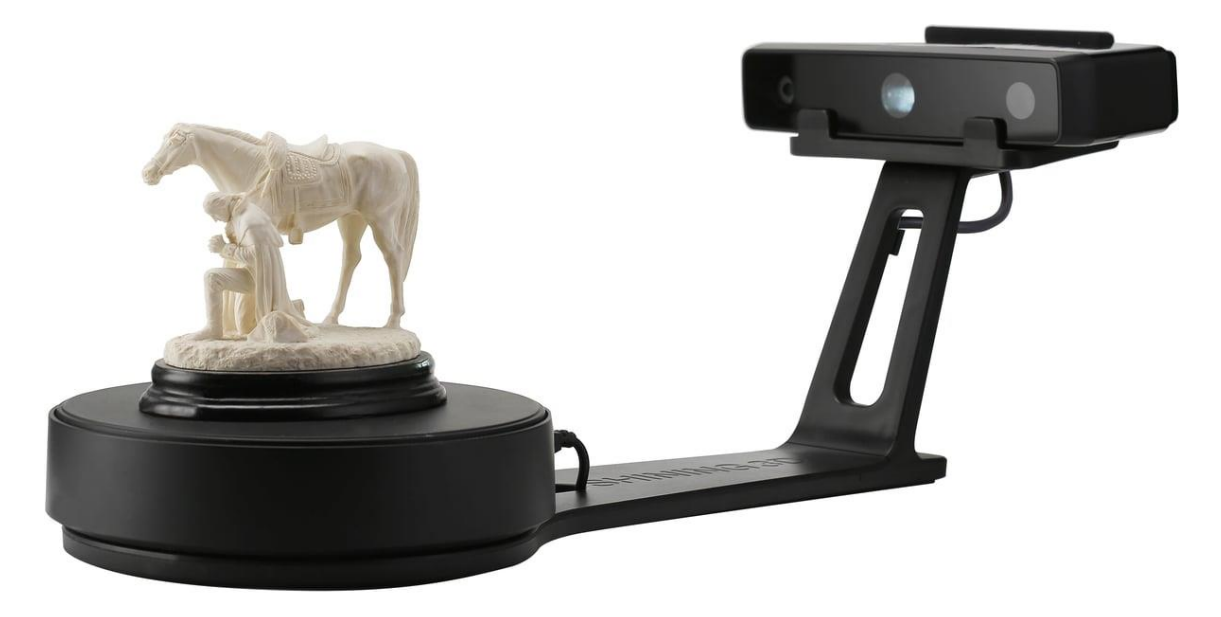

*Obrázek 16 EinScan-SE – zdroj: 3DJAKE [20]*

LCD projektor umístěn uprostřed skenovací jednotky zobrazuje světelný vzor na skenovaném objektu a poté pomocí dvou kamer – každé umístěné v odstupu od centrálního projektoru. Pomocí světla odraženého od součásti pak kamery vypočítají tvar objektu. Během skenování je možné objekt různě natáčet, aby došlo k co nejlepšímu zachycení objektu ze všech stran. Kromě tohoto natáčení je celý proces automatizován, motor umístěný pod otočnou plochou zajistí automatické natáčení objektu.

Jelikož tento skener funguje na principu promítání na objektu, nejlepších výsledků se dosáhne při skenování v tmavé místnosti. Venkovní použití je tedy výrazně omezeno na skenování pouze v noci.

#### <span id="page-30-0"></span> $3.4$ **Fotogrammetrie**

Jedná se o celý proces, při kterém dochází k pořízení skupiny snímků, zobrazující objekt v různých úhlech a detailech a jejich postupném zpracovávání a spojování do trojrozměrného objektu. Pro tento proces není potřeba žádný specializovaný hardware, stačí pouze fotoaparát schopný fotek ve vysokém rozlišení nebo smartphone, počítač a software, který se postará o zpracování fotek.

Tato metoda je u komunity velmi oblíbená, protože nevyžaduje tak velikou počáteční investici jako komerčně dostupný 3D skener.

Jelikož tato metoda funguje na principu pořizování fotek, kde je s co největší kvalitou vidět požadovaný objekt je tato metoda uplatnitelná pouze za dobrých světelných podmínek (oproti například zmíněnému skeneru, u kterého platí opak). Skenovaný objekt je potřeba důkladně vyfotit, a veškeré oblasti vyžadující větší kvalitu pak vyfotit i v detailním zobrazení (například obličej focené sochy). U této technologie je nezbytné, aby byly fotky ostré. Počet snímků není omezen, s přibývajícím množstvím snímků se zvyšuje kvalita výsledného objektu, avšak zvyšuje se výpočetní náročnost na získání výsledného objektu. Tato technologie vyžaduje, aby skenovaný objekt zůstal nehybný. Můžeme pohybovat fotoaparátem, avšak výsledný objekt se nesmí hýbat.

Po nafocení objektu následuje nahrání fotografií do zpracujícího softwaru. Příkladem takového softwaru může být například program Colmap [21]. Tento software je zcela zdarma pro komerční i nekomerční užití. Tento program porovná veškeré fotografie a trojrozměrně je umístí podle místa pořízení.

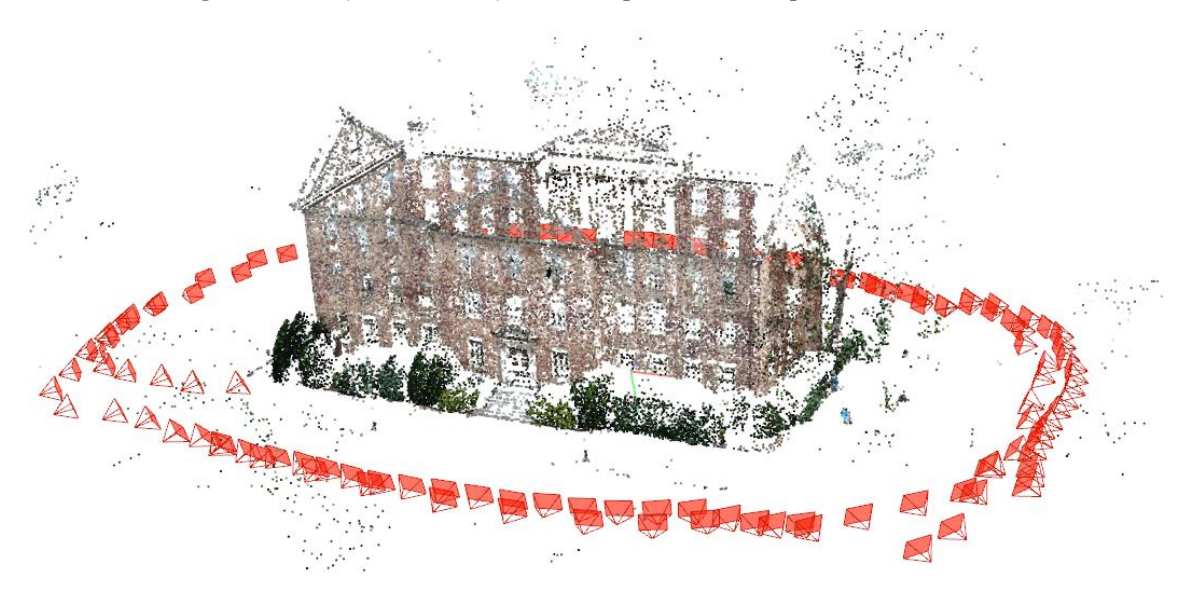

*Obrázek 17 – Výstup programu COLMAP – zdroj: insikk [22]*

Výstup z tohoto programu pak přeneseme do jiného programu, který nám umožní výsledné zpracování, včetně odebrání nežádoucích částí a propojení bodů do plné textury.

Příkladem takového software je MeshLab [23]. Tento program je plně open source a tím pádem je zdarma pro veškeré uživatele. Nahrajeme do něj soubor, který vyprodukoval program Colmap.

Po nahrání je potřeba nejprve odebrat body, které nepatří k modelu. Poté je potřeba rekonstruovat souvislý povrch objektu podle vytvořených bodů. Nastavení rekonstrukce výrazně ovlivní kvalitu naskenovaného objektu. Nejvíce tuto kvalitu ovlivní faktor nazvaný "hloubka rekonstrukce", vyšší hodnoty zajistí lepší kvalitu po zpracování, avšak jsou velmi náročné na výpočetní výkon. V závislosti na stavu získaného objektu pak můžeme použít další nástroje pro zpřesnění výsledku, jako například nástroj vyhlazování, který odstraní ostré hrany, které vznikly při rekonstrukci objektu.

## <span id="page-31-0"></span>**4. Současné využití 3D tisku v praxi**

3D tisk nabízí možnost tvorby předmětů, které by bylo nemožné vytvořit běžným výrobním procesem. To dává této technologii jistou výhodu, zejména při tvorbě dílů velmi komplexních, u kterých tato technologie umožňuje výrazné snížení množství komponent, díky možnosti přímé integrace do těla součásti. Příkladem takového výrazného snížení komponent jsou v současnosti raketové motory, kde dochází k významnému snížení počtu komponent a tím i ke snížení výrobní ceny.

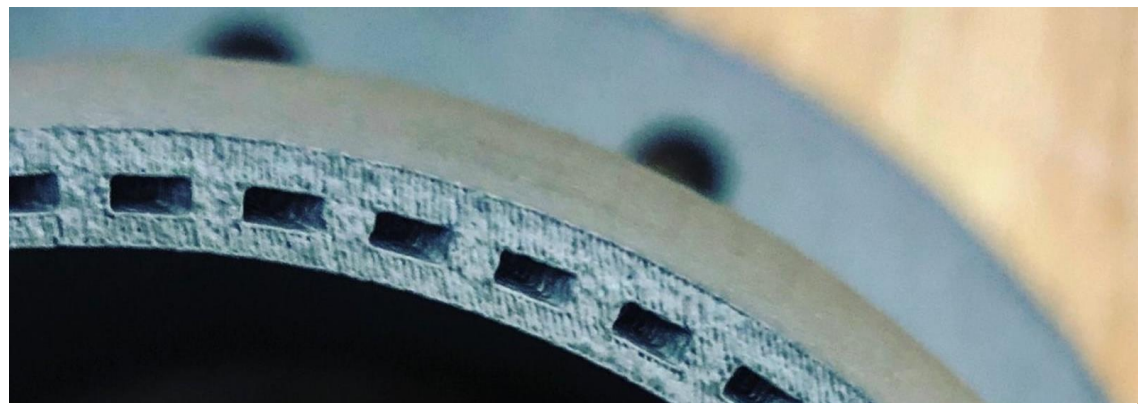

*Obrázek 18 – Tryska raketového motoru vytvořená 3D tiskem – zdroj: Ian Wright [24]*

Další velikou výhodou této technologie je rychlý proces tvorby prototypů. Při tradičních formách výroby jsou prototypy velmi drahé na výrobu, protože vyžadují například vytvoření nové formy pro vstřikovací lis, nebo vyžadují zdlouhavé a náročné přeprogramovaní CNC stroje. Těchto prototypů navíc může být více než jen jeden, čímž cena výrazně stoupá. Pomocí 3D tisku jsme schopni velmi rychle vytvořit a otestovat praktičnost a funkčnost určitého návrhu během krátké doby a s nízkými náklady.

Technologie 3D tisku však není využitelná v hromadné výrobě, jelikož oproti výrobě například lisováním má výrazně horší povrchovou kvalitu výtisků, samotný proces tisku je oproti výrobě lisováním výrazně dražší a cena použitých materiálů je vysoká. Tato vysoká cena vstupních materiálů je dána potřebným zpracováním surových plastů, než je možné tyto plasty využít.

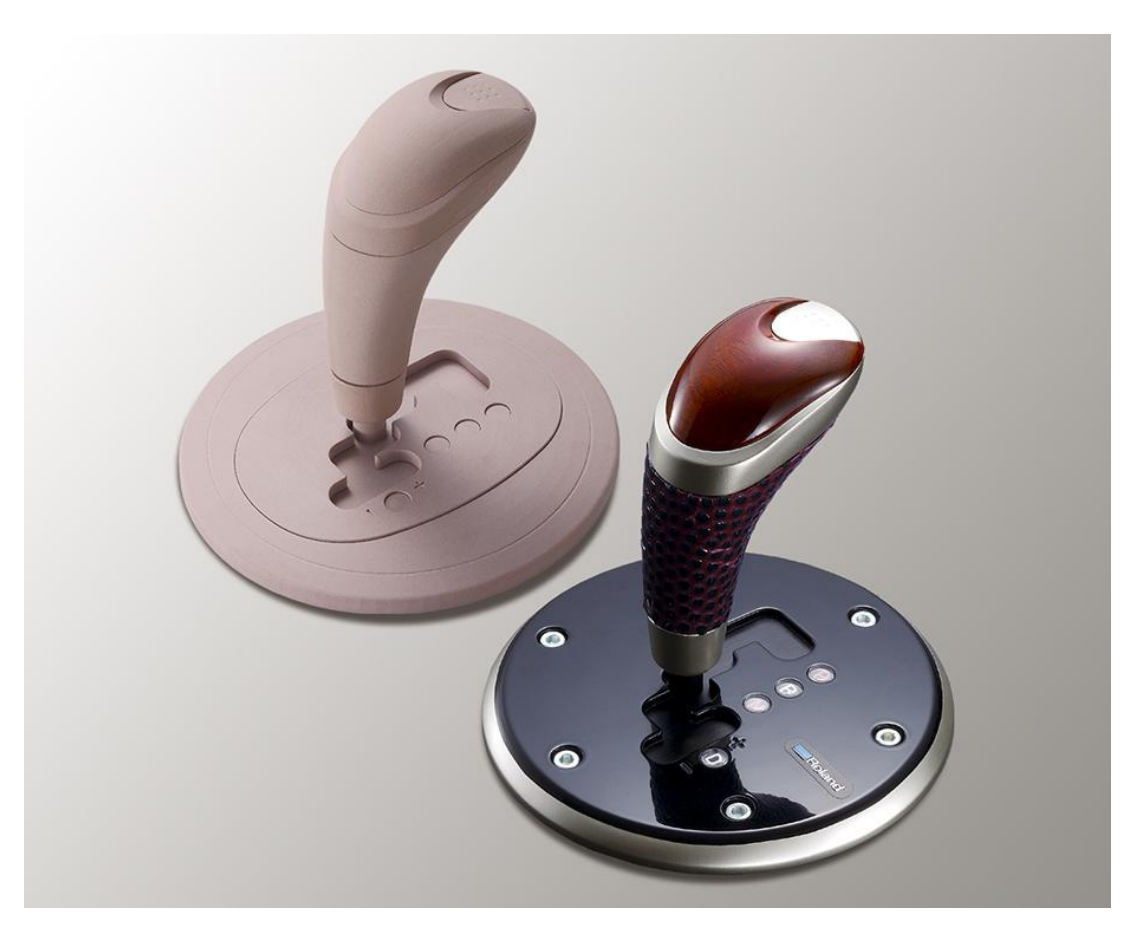

*Obrázek 19 – Příklad 3D tisku prototypu před ostrou výrobou – zdroj: KREOS [25]*

## <span id="page-33-0"></span>**5. Využití pro vytvoření studijních pomůcek**

Při studiu se lze občas setkat s náročnější tématikou, u které pouhý výklad, či nákres na tabuli nemusí jasně vystihnout celou hloubku tématu. V některých případech, zejména při zobrazování složitějších mechanických či fyzikálních zákonů může být praktická ukázka na modelu velmi přínosnou učební pomůckou.

Pro tyto účely je 3D tisk velmi vhodný, jelikož se jedná o technologii schopnou vytvořit objekty se složitou geometrií a oproti jiným technologiím je i cena materiálu nízká.

Na stránkách Thingiverse je poměrně rozsáhlá sekce Education, určená pro učitele, která obsahuje veliké množství učebních pomůcek pro různé typy škol. K dispozici jsou učební pomůcky z oblastí jako: Inženýrství, zeměpis, historie, matematika, fyzika, chemie, nebo umění.

Kromě sekce Education se na stránkách nachází velké množství modelů, které se dají při výuce využít také, pouze nejsou zařazeny do programu Education. Krásným příkladem učební pomůcky, která může pomoci vysvětlit složité mechanické celky je příklad převodovky, který je možné ze stránek zdarma stáhnout a vytisknout.

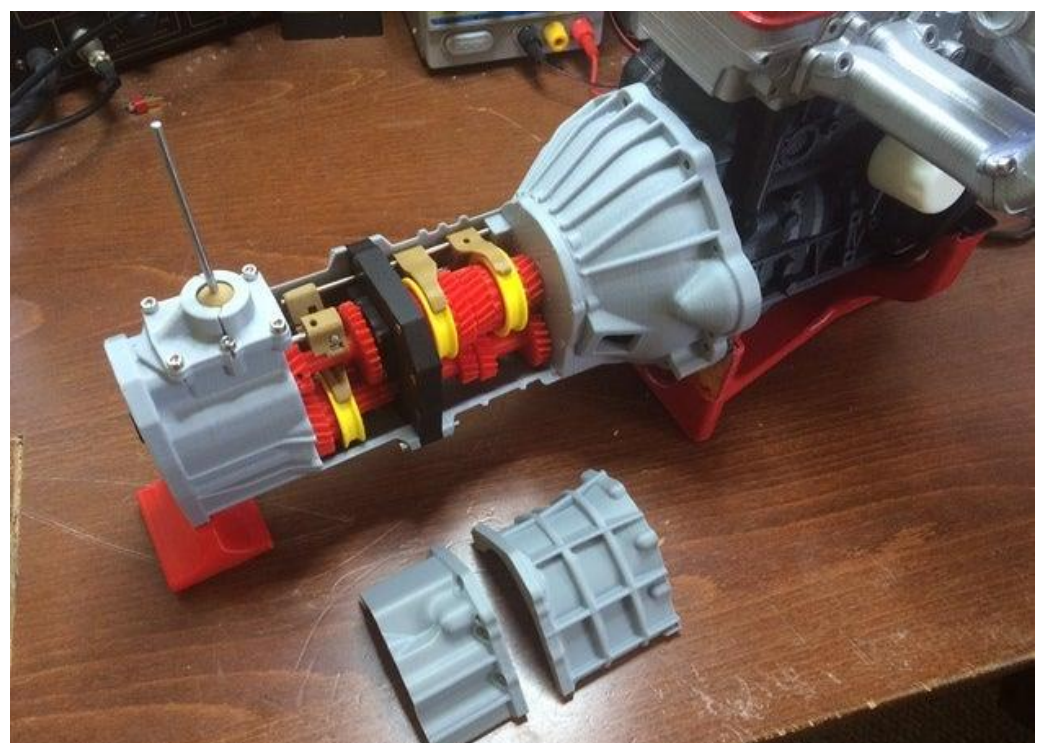

*Obrázek 28 – Příklad vytisknuté 5rychlostní převodovky – zdroj: ericthepoolboy [26]* 

Příkladem využití při hodinách chemie může být tisk molekul různých prvku a jejich propojování mezi sebou. Na modelech je krásně vidět množství valenčních elektronů a vzájemné spojování prvků do sloučenin.

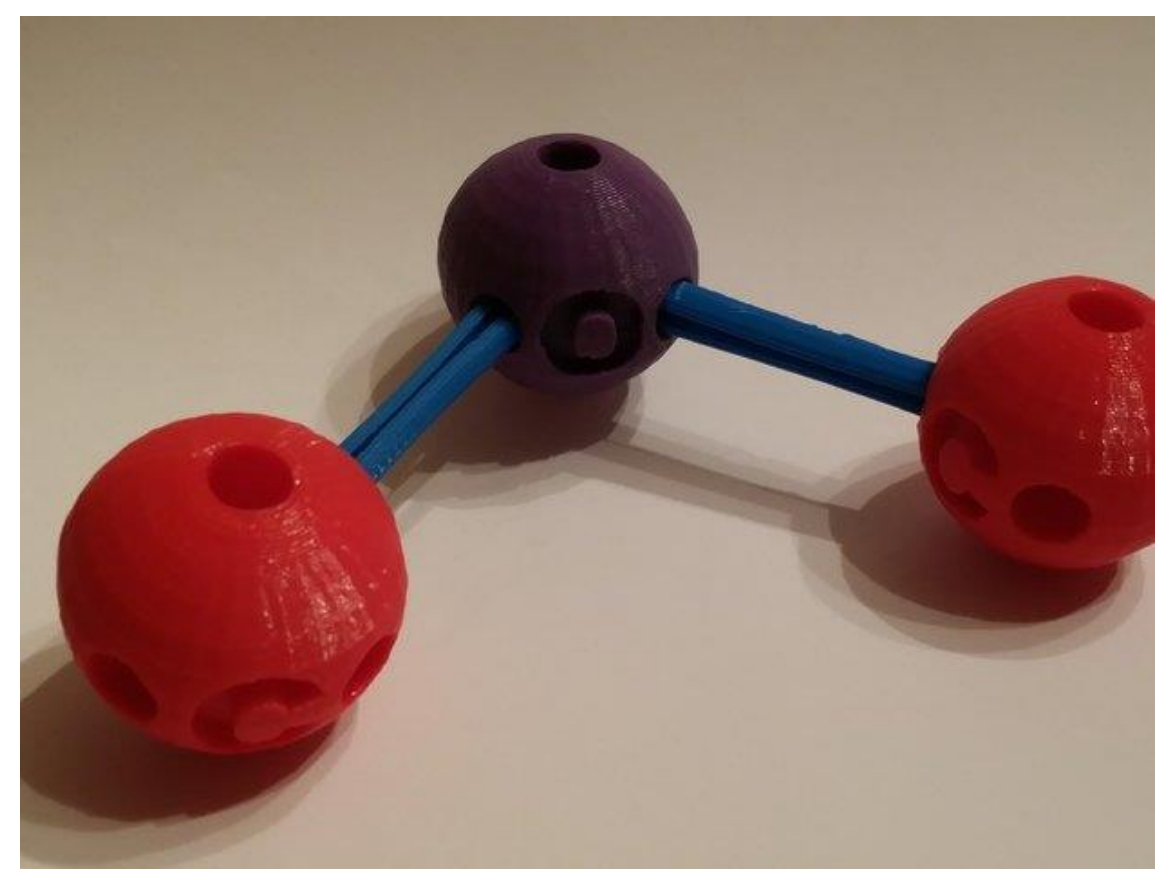

*Obrázek 29 – Model prvků, vazeb mezi nimi a vzniku sloučenin – zdroj: Dimorgoniv [27]*

Výhodou těchto modelů je, že je lze vyrobit různě veliké, je možné objekt udělat naschvál mnohem větší, než ve skutečnosti je, aby se probíhající jevy dali lépe vysvětlit.

Propojením s praktickou výukou v dílnách pak můžeme tvořit učební pomůcky při vzdělávacím procesu, zajištujícím lepší využití času a prostředků.

# <span id="page-35-0"></span>**6. Využití při hodinách praktické výuky**

3D tisk má na rozdíl od jiných metod výroby značné výhody, a to zejména jednoduchost, bezpečnost, cenu materiálů, pořizovací cenu zařízení a velikou míru tolerance vůči méně nadaným žákům. Tyto všechny vlastnosti umožňují 3D tisku stát se součástí praktické výuky zejména na středních školách průmyslového zaměření. Žáci mají sami možnost vytvořit reálný předmět, na základě jejich vlastního výběru, což zajistí jejich vlastní zájem. Na dříve zmíněných internetových stránkách je velké množství různých modelů postaviček, které mohou studenty zaujmout. Navíc možnost odnést si daný předmět domů ještě více podpoří jejich zájem, ve smyslu hledání dalších předmětů na vytisknutí již doma. Učiteli poté již jen stačí žákům radit, případně pomáhat v případě problémů a nechat žáky v jejich tvůrčí činnosti být aktivní.

#### <span id="page-35-1"></span> $6.1$ **Pomalý proces**

Problémem 3D však může být fakt, že se jedná o poměrně pomalý proces, který vyžaduje čas. Tento problém lze vyřešit tak, že žáci provedou veškeré přípravy na tisk, zahájí tisk, přesvědčí se, že tisk probíhá dle plánu a další hodina bude následovat následující den, kdy budou tisky již dokončeny.

#### <span id="page-35-2"></span> $6.2$ **Mezipředmětové vztahy**

Navíc velikou výhodou je hluboké provázání s jinými předměty, čímž se podporují mezipředmětové vztahy. Pochopení technologie 3D tisku aktivně podporuje výuku chemie, fyziky, mechaniky, elektrotechniky nebo počítačových technologií.

Na středních školách průmyslového zaměření se navíc nabízí možnost aktivního provázání s hodinami tvorby elektronické technické dokumentace, která vyžaduje tvorbu 3D modelu. Tyto modely pak lze využít jako základ pro 3D tisk. Žáci si tím pádem osvojí proces výroby určité součásti od nápadu přes tvorbu modelu a výkresové dokumentace až k výrobě rozměrového a tvarového prototypu.
### $6.3$ **3D tiskárny vhodné pro praktické hodiny**

Tiskárny určené pro procesy výuky by měli splňovat bezpečnostní požadavky a měli by být snadné na obsluhu. V závislosti na věku studentů by taková tiskárna by měla být vybavena dveřmi, které zamezí možnosti dotyku žáků s horkou tiskovou hlavou nebo tiskovou plochou. Dále by měla být naprosto bezpečná z hlediska úrazu elektrickým proudem, kde by měla být celá část která přichází do styku se síťovým napětím zabezpečena proti vniknutí a případnému dotyku. Dalším požadavkem na tiskárny pro školní využití by mělo být odvětrávání plynů. Při tavení některých plastů vznikají toxické plyny, které by měli být odfiltrovány, jelikož můžou být karcinogenní. Tiskárny určené pro školství by také měli být jednoduché na údržbu a na obsluhu.

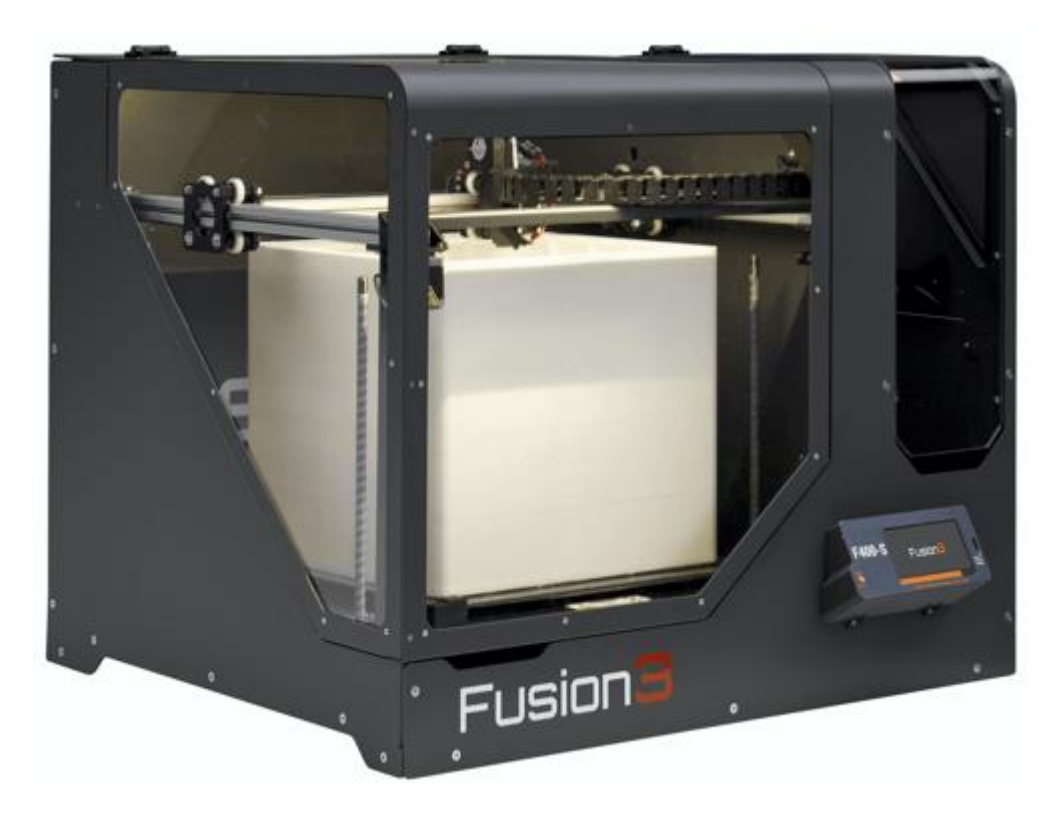

*Obrázek 30 – Příklad tiskárny vhodné pro školní prostředí – tiskárna Fusion3 – zdroj: BECOMING3D [28]*

## **Praktická část**

## **Tvorba praktické příručky pro 3D tisk**

Jelikož může být technologie 3D tisku poměrně specifická, praktická část diplomové práce se zabývá tvorbou příručky, která by měla (nejen) učitele vést ke zdárným tiskům a provázet ho od volby správných materiálů, tvorbu modelů, nastavení parametrů tisku, tisku samotného i nezbytných potiskových úprav.

## **7. Nalezení vhodného objektu pro tisk**

V okolním světě se nalézá velké množství nejrůznějších předmětů, které jsou poměrně specifické a tím i těžko sehnatelné ke koupi.

Stačí se podívat kolem sebe a když se člověk zamyslí, snadno nalezne velké množství různých úchytek, redukcí nebo držáků, které pomohou s lepší organizací prostoru kolem nás.

Poměrně jednoduchým příkladem může být například hák / háček na přichycení jakéhokoliv předmětu, který by mohl být zavěšen a tím zlepšit organizaci věcí.

Já se rozhodl pro praktickou prezentaci na příkladu nástavce pro lisování gumového uložení nápravy u automobilu.

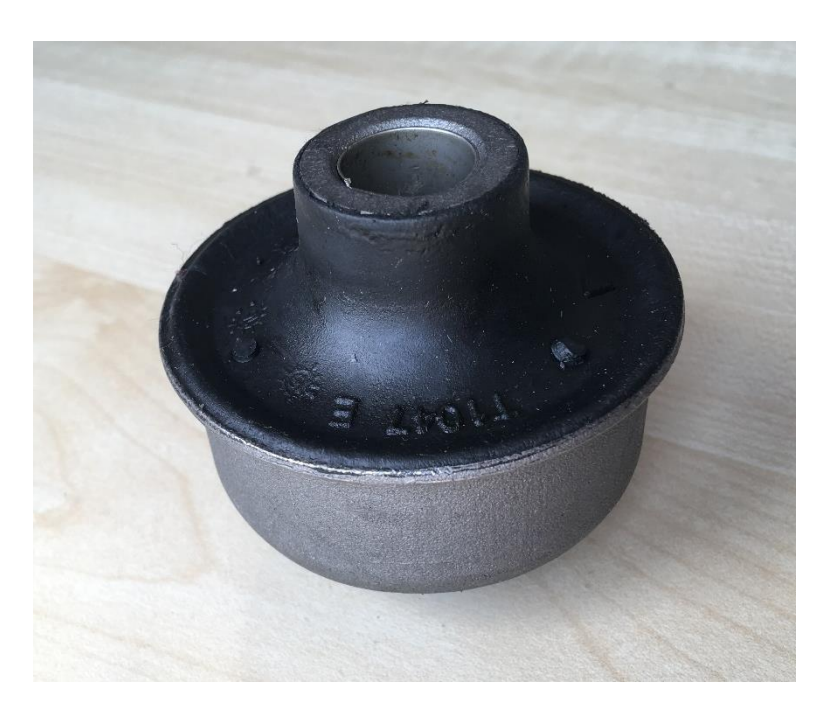

*Obrázek 31 – Gumové uložení nápravy osobního automobilu – zdroj autor*

Tato součást se musí pod tlakem nalisovat do těsného uchycení. Vzhledem k nepravidelném tvaru hrozí však při lisování riziko poškození gumy uchycení. Vytvoření nástavce, který by přesně dosedl na objekt a rovnoměrně rozložil působící síly by mohlo usnadnit práci na vozidle.

## **8. Volba správného materiálu**

Po nalezení vhodného předmětu pro tisk následuje vybrání vhodného materiálu pro tisk. Při výběru materiálu se vybírá podle požadovaných charakteristických vlastností jednotlivých typů polymerů. Zejména se jedná o vlastnosti jako pevnost, tuhost, pružnost, tepelní odolnost, chemická odolnost, ale nemalou roli hraje také cena.

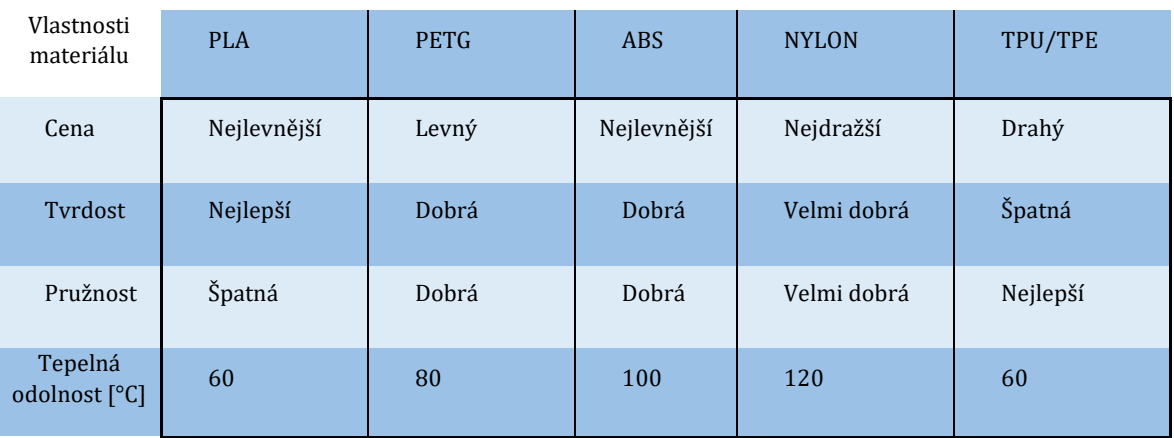

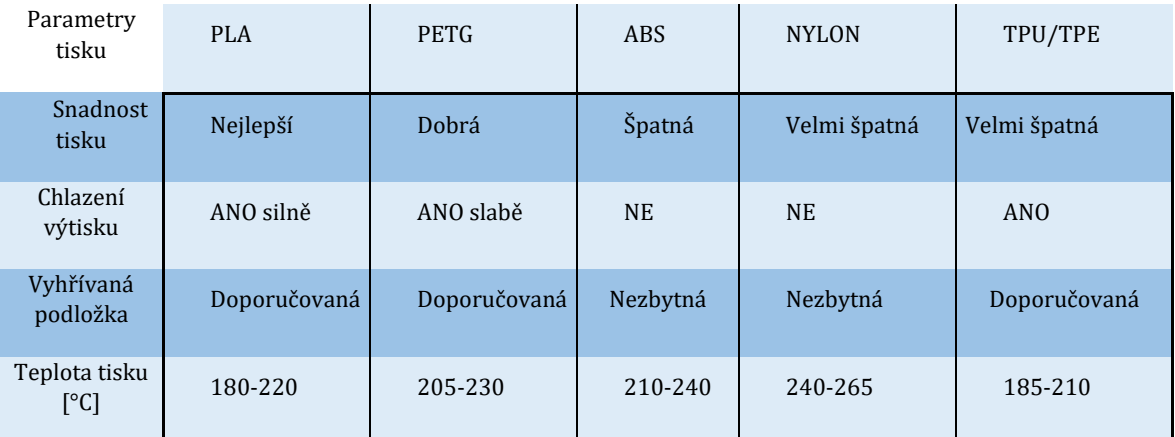

#### $8.1$ **PLA**

Pro předměty, které nevyžadují pružnost ani tepelnou odolnost se nabízí materiál, který se během posledních let dostal do popředí – PLA. Tento materiál se velmi snadno tiskne, je snadno dostupný (levný), má velkou tuhost a vytištěné díly jsou velmi přesné a detailní. Na druhou stranu má tento materiál poměrně nízkou teplotu tuhnutí – svoji pevnost ztrácí již při teplotě okolo 60°C. Velmi často se materiál PLA používá na velikostní prototypy, a to zejména kvůli snadnosti tisku a také jeho rychlosti.

### $8.2$ **PETG**

Moderní materiál, který se dostává v současnosti více do popředí. Má vyšší tepelnou odolnost a pružnost ale oproti PLA má lehce ztrácí v pevnosti. Díly vytištěné z tohoto materiálu ztrácejí obvykle svoje vlastnosti okolo 80-90 °C – záleží na výrobci a chemickém složení. Nevýhodou materiálu je že snadno absorbuje vlhkost ze vzduchu, a měl by být udržován v suchém prostředí. Navíc se musí tisknout o trochu pomaleji než PLA. Nutno brát na zřetel že přilne na skleněnou tiskovou plochu až příliš dobře, často dochází k vytržení kusů skla z podložky. Kvůli tomu je nutno tisknout vždy na nějaký uvolňující materiál. Tento materiál je velmi různorodý a velmi se liší složením.

#### 8.3 **ABS**

Materiál, který ustupuje na současném trhu. Volí se pro díly vyžadující dobrou tepelnou odolnost – cca do 100–110 °C, díly vyžadující houževnatost a solidní pevnost. Materiál je dostupný a levný, avšak hůře se s ním pracuje.

#### $8.4$ **Nylon**

Moderní materiál, vyznačující se svojí velikou pevností a vysokou tepelnou odolností. Tento materiál ztrácí svoje vlastnosti až při teplotách od 120–130°C. Avšak tento materiál je však velmi náchylný na absorpci vzdušné vlhkosti a je potřeba jej v suchu nejen skladovat, ale i při tisku by se měl udržovat v suchu. Podobně jako materiál ABS je náchylný na oddělování vrstev. Některé tiskárny nemusí být schopny tento materiál tisknout, jelikož se tiskne při teplotě extruderu mezi 245 až 265°C. Tento materiál je navíc velmi drahý, proto se volí pouze pro silně namáhané díly.

### **TPU / TPE** 8.5

Flexibilní materiál. Tento materiál se vyznačuje velikou elasticitou, díly vytištěné z tohoto materiálu mohou být flexibilní. Rozlišují se do tříd podle míry elastičnosti filamentů. Materiály více elastické bývají velmi náročné na tisk, vyžadují poměrně velké ladění a část tiskáren nejspíše nebude schopna vůbec tento materiál tisknout.

### **Filamenty speciální** 8.6

Na trhu je široká škála filamentů, jež obsahují například částečky uhlíku, nebo skelných vláken, popřípadě kevlaru. Tyto materiály obvykle vyžadují tvrzenou trysku, jelikož jsou silně abrazivní a obyčejná mosazná tryska se rychle vybrousí. Tyto materiály jsou nejdražší, a používají se pouze pro specifické účely.

Já se pro svůj tisk rozhodl použít materiál PETG. A to zejména kvůli solidní pevnosti, nízké ceně a snadnosti tisku.

Při tvorbě jakéhokoliv předmětu je potřeba si uvědomit požadované vlastnosti předmětu a dle nich pak volit správný materiál.

## **9. Tvorba modelu**

Pro případy předmětů, které nejsou příliš specifické je možné nalézt již vytvořené 3D modely předmětů na různých webech. Příkladem těchto webových stránek je třeba Thingiverse nebo PrusaPrinters [29]. Obsah obou těchto stránek spadá pod licenci Creative Commons, což znamená že veškeré již vytvořené modely jsou volně k dispozici ke stažení nebo použitelné k dalším úpravám. *Pozn.: Stránky PrusaPrinters poskytují již zpracovaný G-kód pro uživatele jejich tiskáren.*

Pro objekty specifičtější je nepravděpodobné, že bychom nalezli model přesně toho, co potřebujeme a pro tyto případy přichází na řadu nějaký modelovací software. Pro jednodušší tvary a součásti nám může stačit například web Tinkercad [30], který nám umožní v jednoduchém prostředí vytvářet objekty přímo v našem prohlížeči a je zcela bezplatný. Pokud se však jedná o složitější objekt vyžadující přesné rozměry je zapotřebí volit silnější vývojové prostředí, jaké nám poskytuje například program Fusion360. Tento program poskytuje mnohem širší možnosti tvorby objektů, včetně pokročilých simulací jak tepelného, tak mechanického namáhání součásti. Tento program je v současnosti zdarma pro: učitele, studenty a kutily, kteří jej nevyužívají pro komerční činnost.

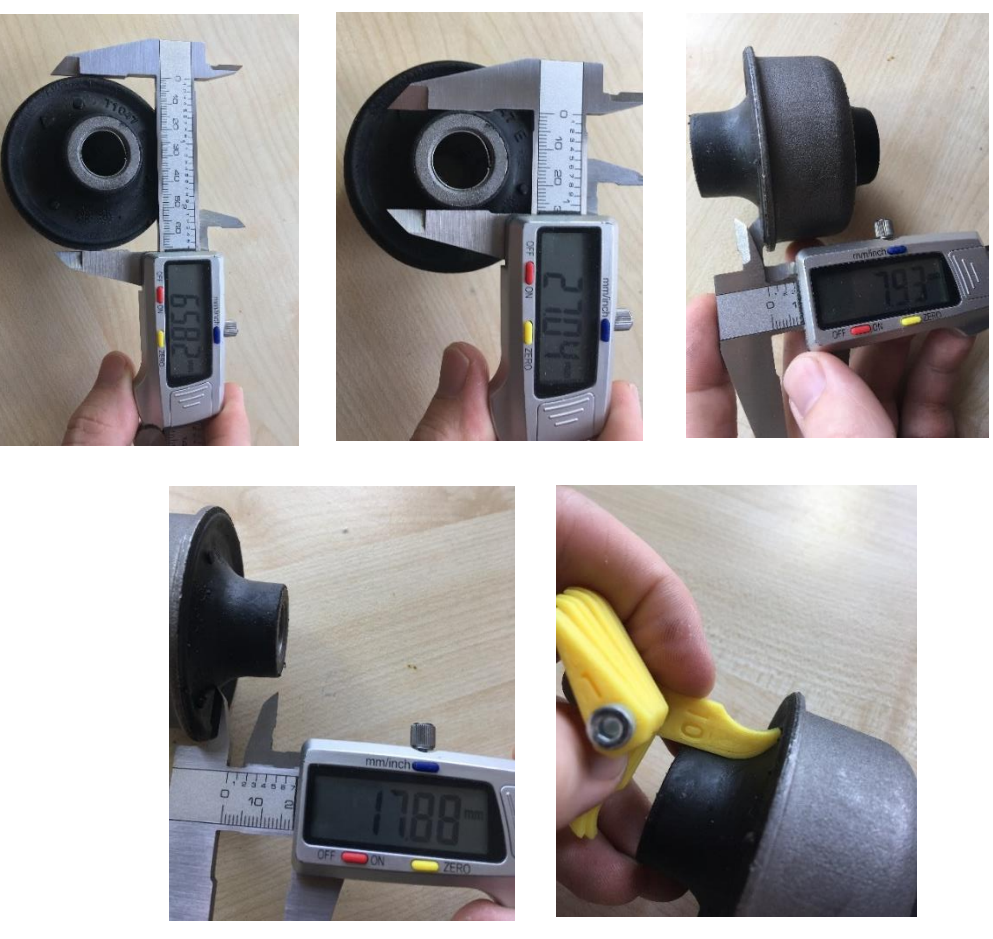

*Obrázek 24–28 Série měření objektu – zdroj: autor*

Pro mnou vybraný objekt je zapotřebí vytvořit předmět poměrně specifické geometrie a rozměrů, proto program Fusion360 bude lepší volbou.

Po změření všech potřebných rozměrů můžeme přejít na vytváření modelu.

Jelikož objekt, který vytváříme má jednu osu souměrnosti, pro vytvoření nám stačí využít nástroj "Rotace" - "Revolve". Pozn.: V závislosti na kalibraci tiskárny se *výsledné prvky – zejména otvory mohou smrštit, je proto vhodné nechat jistou rezervu, kterou poté můžeme dále upravovat.* 

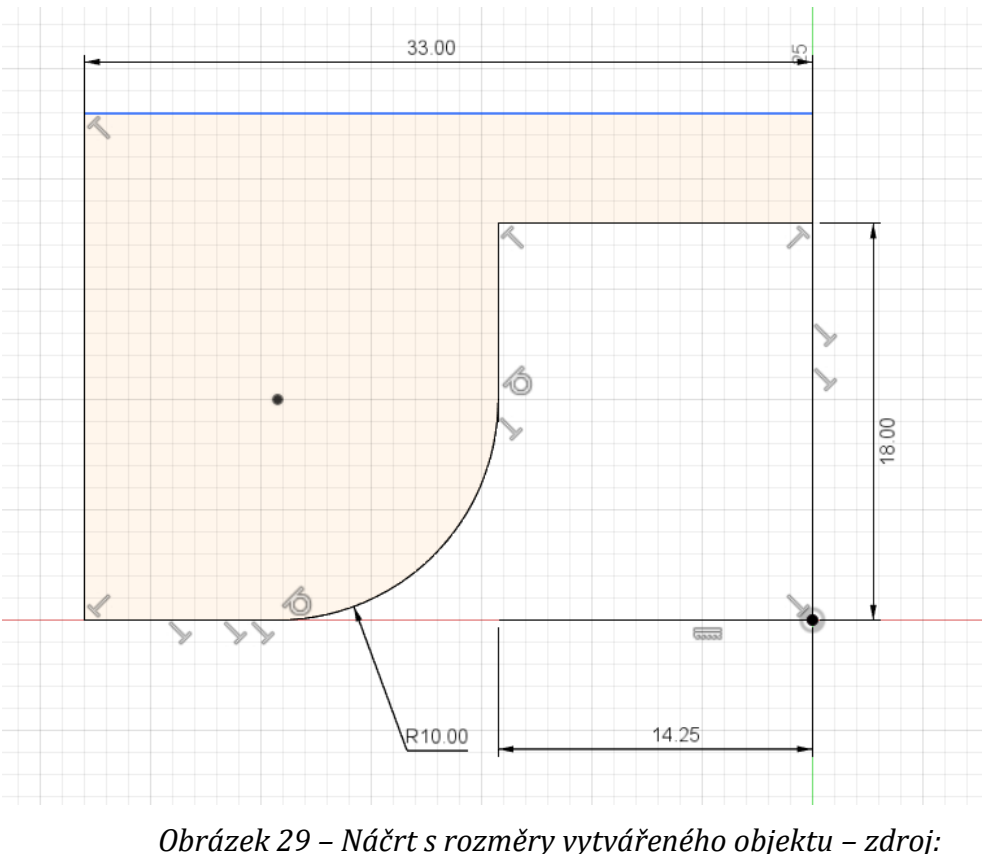

*autor*

Pro použití nástroje "Rotace" je nutné zadat požadovaný úhel rotace – v našem případě 360°, a vybrat osu rotace. Výsledkem se poté stane kompletní těleso.

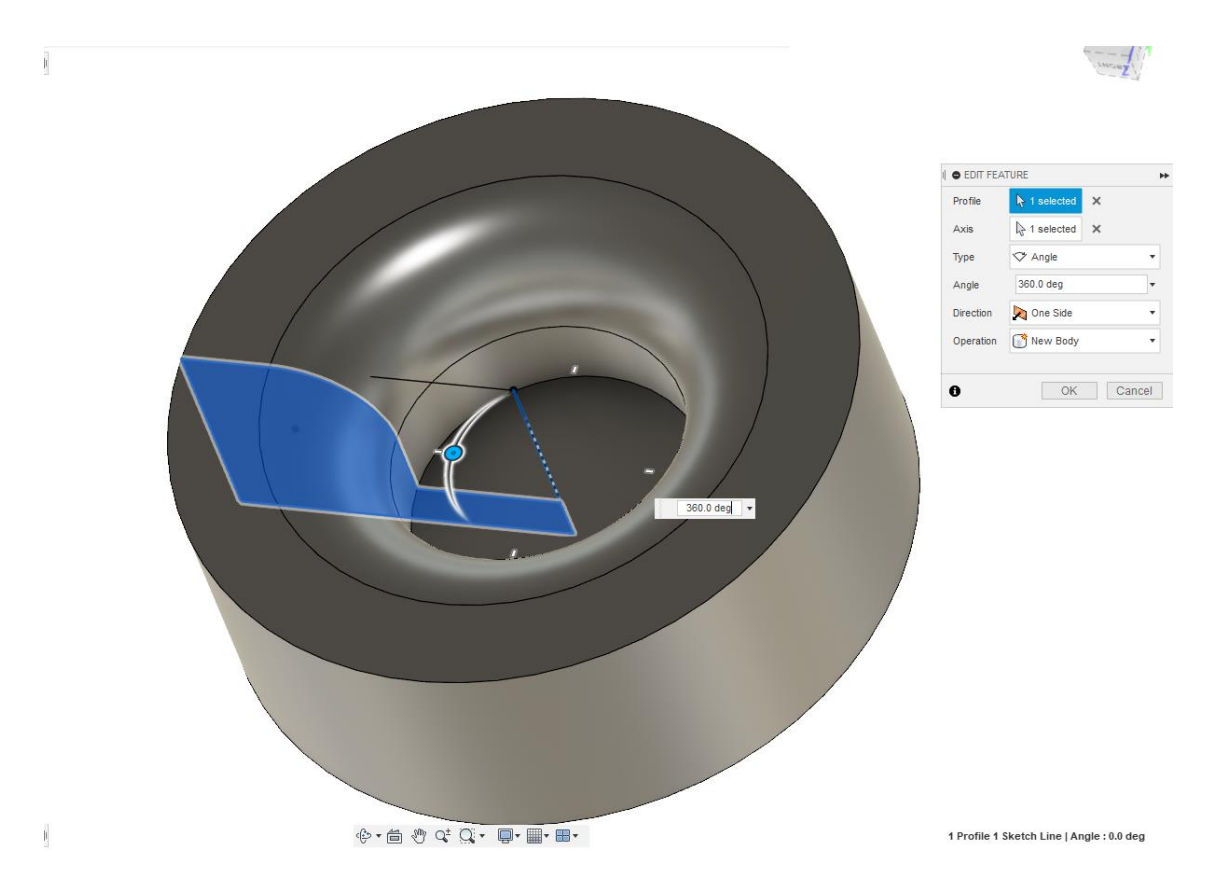

Pozn.: Již při vytváření objektu je potřeba mít představu o orientaci předmětu při tisku a tomu přizpůsobovat prvky objektu.

*Obrázek 30 – Těleso vytvořené rotací náčrtu – zdroj: autor*

V závislosti na použitém modelovacím softwaru existuje škála různých typů souborů: například Fusion360 používá formát .f3d, Autodesk Inventor používá .ipt, Google SketchUp využívá formátu .skp. Tyto typy souborů však obsahují kromě geometrických rozměrů objektu i další informace – například historii změn při vytváření, statické analýzy a jiné.

Pro vytisknutí objektu však potřebujeme znát pouze surové geometrické informace o objektu. K získání takového souboru, jenž obsahuje popis veškerých ploch modelu v podobě velké množiny polygonů se využívá nástroj "Vytvořit", "Make" v programu Fusion360. V jiných programech může být označen jako "Export" či "Get Stl".  $\overline{\phantom{a}}$ 

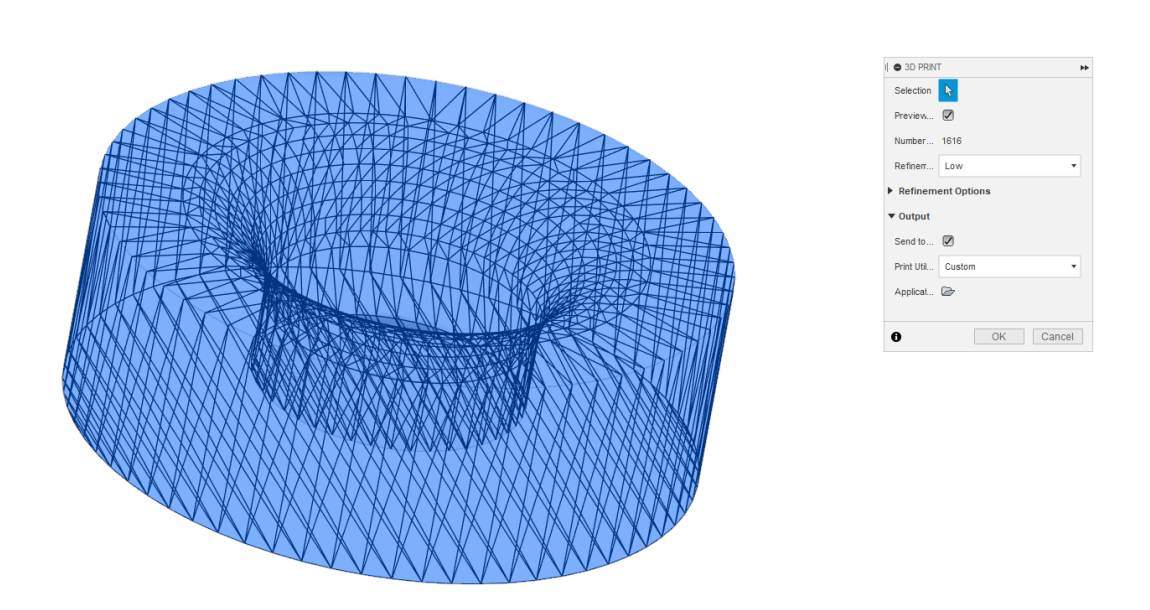

*Obrázek 31 – Exportování objektu – zdroj: autor*

Při vytváření souboru surových tvarů je hlavním parametrem "jemnost" modelu, jenž označuje množství použitých polygonů pro popis objektu. Vyšší počet polygonů zajistí detailnější popis ploch modelu, a díky tomu bude vytištěný objekt více zaoblený. Vyšší počet polygonů má však za následek vyšší nároky na výpočetní výkon, větší velkost na disku a celkový tisk bude pomalejší. Je proto potřeba zamyslet se nad požadovanou přesností vygenerovaného objektu.

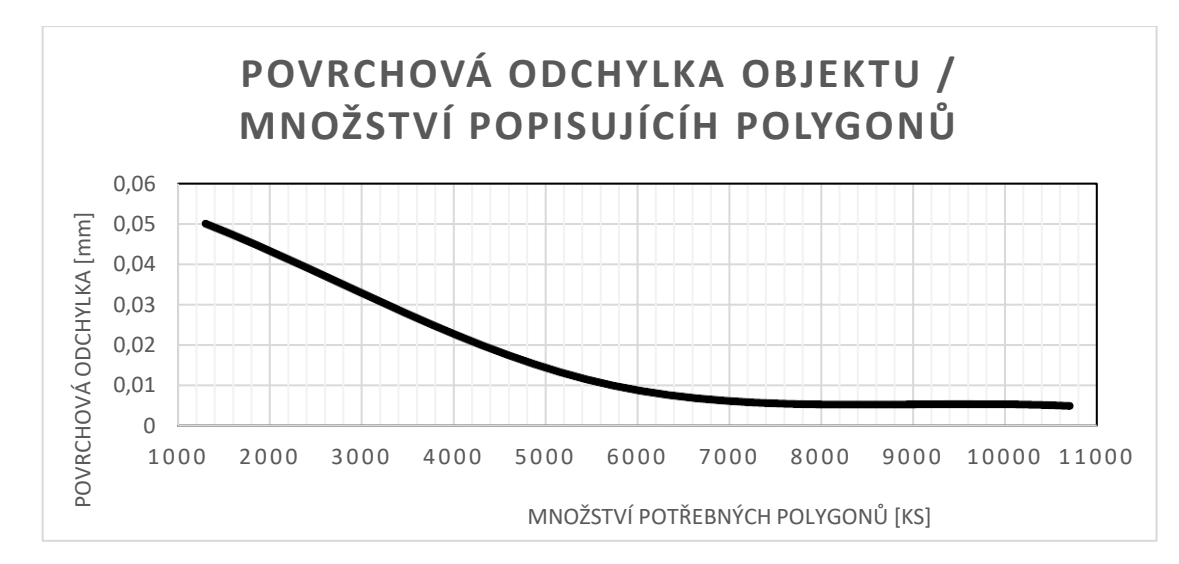

*Obrázek 32 – Graf povrchové nepřesnosti a počtu polygonů – Graf vytvořen v programu Microsoft Excel a použita data generovaná programem Fusion 360*

Pro námi požadovaný objekt postačí volba "Nízkých detailů", protože již ona nám poskytuje odchylku menší než 0,05mm. Po potvrzení se nám vygeneruje soubor s příponou .stl, který můžeme nadále používat.

## **10. Simulace**

Pro případy objektů, které budou nějakým způsobem zatíženy je možno využít nějakého z nástrojů pro simulaci namáhání. 3D tisk má tu nevýhodu, že vytištěné objekty mají v různých směrech různé mechanické vlastnosti – jedná se o objekty anizotropní. Obecně při 3D tisku bývají součásti namáhané ve směru X/Y téměř stejně odolné jako stejný materiál při jiných formách výroby (například lisované). Oproti tomu součásti namáhané ve směru Z mají výrazně sníženou pevnost v tahu.

Proto je potřeba i při simulacích brát ohled na budoucí orientaci při tisku a zvolit náležitou bezpečnostní rezervu i s ohledem na typ namáhání.

Fusion360 nám nabízí simulaci různých druhů namáhání, které můžeme zvolit. Jmenovitě se jedná o simulace:

- Statické napětí
- Vibrační namáhání
- Termální studii
- Statické napětí doprovázené teplem
- Nelineární stres
- Simulaci náhlé události
- Nástroj pro optimalizaci tvaru

Každý z těchto nástrojů má svoje využití a může být nesmírně užitečný při hrubém odhadu působících tlaků a optimalizace tvaru objektu.

Mnou zvolený objekt je namáhán plynule narůstající tlakovou silou, proto při simulaci využiji simulaci statického napětí a deformaci v zatíženém stavu.

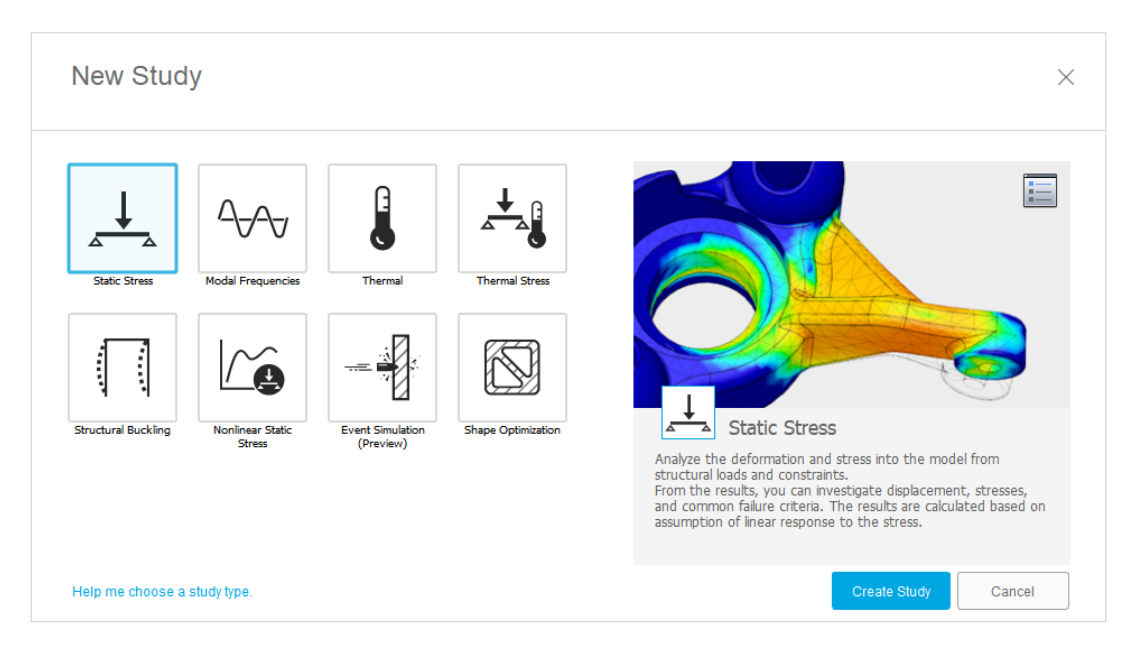

*Obrázek 33 – Nástroje pro simulaci programu Fusion360 – zdroj: autor*

Pro vypočítání statického napětí je potřeba zadat celkem tři parametry:

- 1. Působící zátěž (loads)
- 2. Uložení prvku (contraints)
- 3. Materiál prvku (materials)

Působící zátěž (loads) – na vytvořený objekt působí vnější síla například se svěráku, nebo lisu směrem ze shora. Působící sílu odhadneme na cca 980 N (cca 100 kg).

Uložení prvku (constraints) – těleso je podepřeno pevnou podpěrou na spodní rovný prstenec.

Materiál prvku (materials) – zde je knihovna programu lehce omezena výběrem. Pro naše účely můžeme použít materiál ABS, který je svými vlastnostmi velmi blízký ostatním druhům filamentů, se kterými se běžně tiskne.

Po zadání těchto tří parametrů je studie připravena k výpočtu. Kliknutím na tlačítko "solve" se nám otevře okno, na kterém můžeme zvolit, zda chceme, aby výpočet probíhal lokálně na našem zařízení, nebo online na jednom z výpočetních serverů Autodesk. Volba závisí na výkonnosti zařízení, na kterém pracujeme, obecně se jednodušší úlohy vyplatí počítat lokálně.

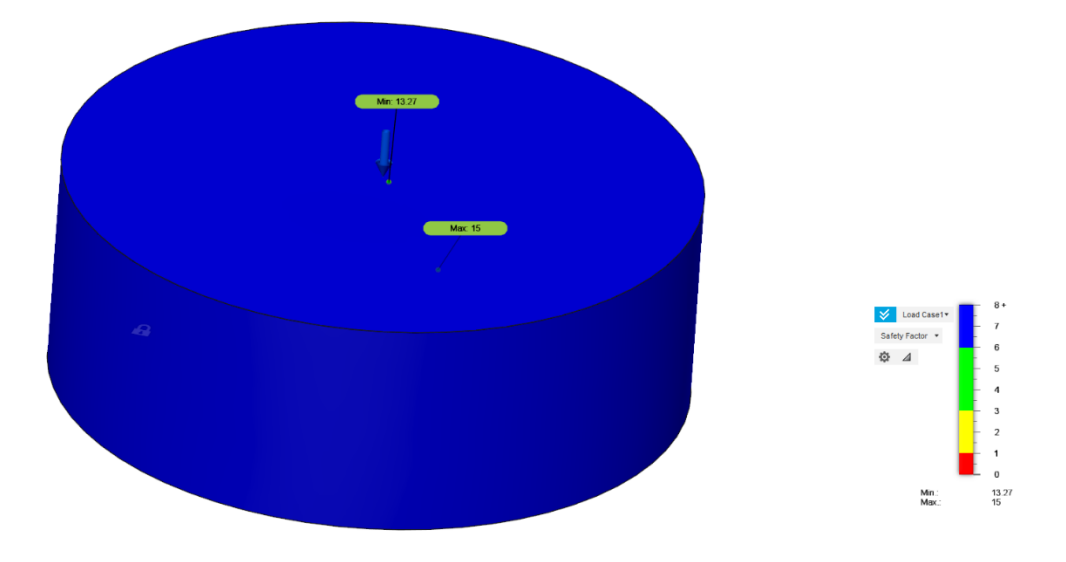

Po potvrzení a chvíli čekání obdržíme výsledky naší studie.

*Obrázek 34 – Bezpečnostní faktor zatíženého tělesa –zdroj: autor*

První okno výsledků nám říká tzv. bezpečnostní faktor v různých místech modelu. Bezpečnostní faktor nám říká, kolikrát větší zátěž součást snese oproti tomu, jak ji zatěžujeme. V našem případě v bodě nejvyššího napětí je bezpečnostní faktor 13,27.

Pokud v okně na pravé straně překlikneme z pole "Safety Factor" na "Displacement" zjistíme o kolik se daná součást při nastavených parametrech deformuje.

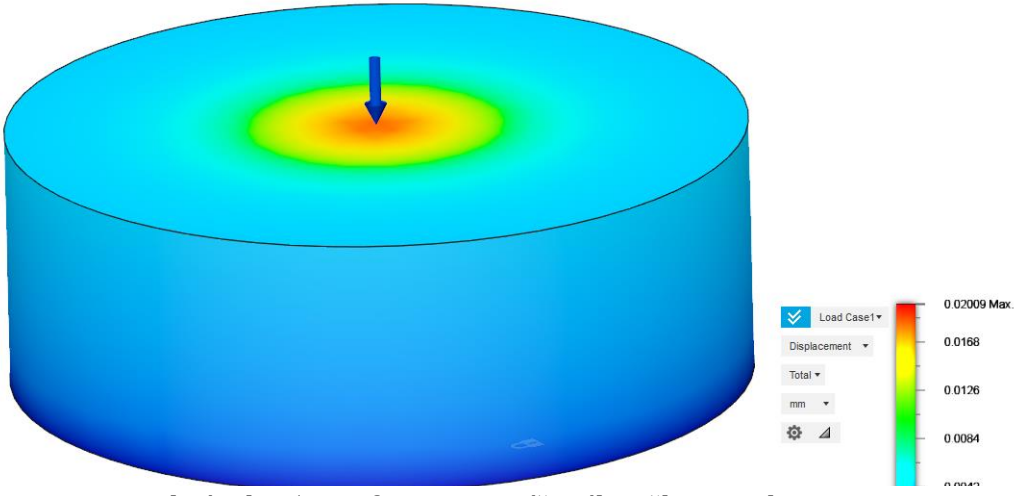

*Obrázek 35 – Deformace zatíženého tělesa – zdroj: autor*

Těleso se v bodu největšího stresu deformuje o 0,02mm.

Z výsledků studie víme tedy, že naše součást je více než dostatečně dimenzovaná, čehož můžeme využít v další kapitole.

## **11. Zpracování objektu pro 3D tisk**

Po získání souboru formátu .stl, jenž obsahuje pouze geometrické vyjádření objektu, můžeme přejít k tzv. "Slicování". Tento pojem zahrnuje: "rozřezání součásti" na tenké vrstvy, vypočítání pohybů trysky, teploty trysky, teploty podložky, otáčky chladícího ventilátoru a jiné.

Pro tyto účely slouží speciální program, kterým se říká "Slicery". K dispozici existuje velké množství různých slicerů, některé zdarma, jiné placené. Každý slicer využívá trochu jiný algoritmus pro výpočet pohybů, a i kvalita tisku se může lišit.

Uvedu příklady 3 různých slicerů, které jsou v praxi nejvíce používané, jsou neustále vylepšovány a poskytují široké možnosti ladění.

#### $11.1$  **Ultimaker Cura**

Cura je program vyvinutý firmou Ultimaker, která se zabývá výrobou komerčních 3D tiskáren. Jejich tiskárny našli široké uplatnění u domácích kutilů, tak i ve firemní sféře, a to díky jednoduché obsluze. Software Cura je bezplatný, a to jak pro domácí, tak pro komerční užití. Díky tomu se jedná o jeden z nejrozšířenějších slicerů na trhu. [31]

Využívá intuitivního grafického prostředí pro práci s tisknutým objektem a dodatečné parametry tisku se upravují v tabulce po pravé straně. K dispozici je veliké množství upravujících parametrů.

Po otevření aplikace po kliknutí na ikonu složky v levém horním rohu zvolíme .stl soubor, který chceme tisknout.

Objekt se nám nahraje a automaticky umístí do středu tisknutelné plochy. Po kliknutí na objekt máme možnost jej upravovat pomocí nástrojů na levé straně obrazovky. K dispozici jsou možnosti:

- Posunu tělesa
- Zvětšení / zmenšení tělesa
- Otáčení tělesa
- Zrcadlení tělesa
- Specifické nastavení tělesa (užitečné při tisku vícera těles najednou s rozdílnými parametry)
- Blokování podpěr na určených místech

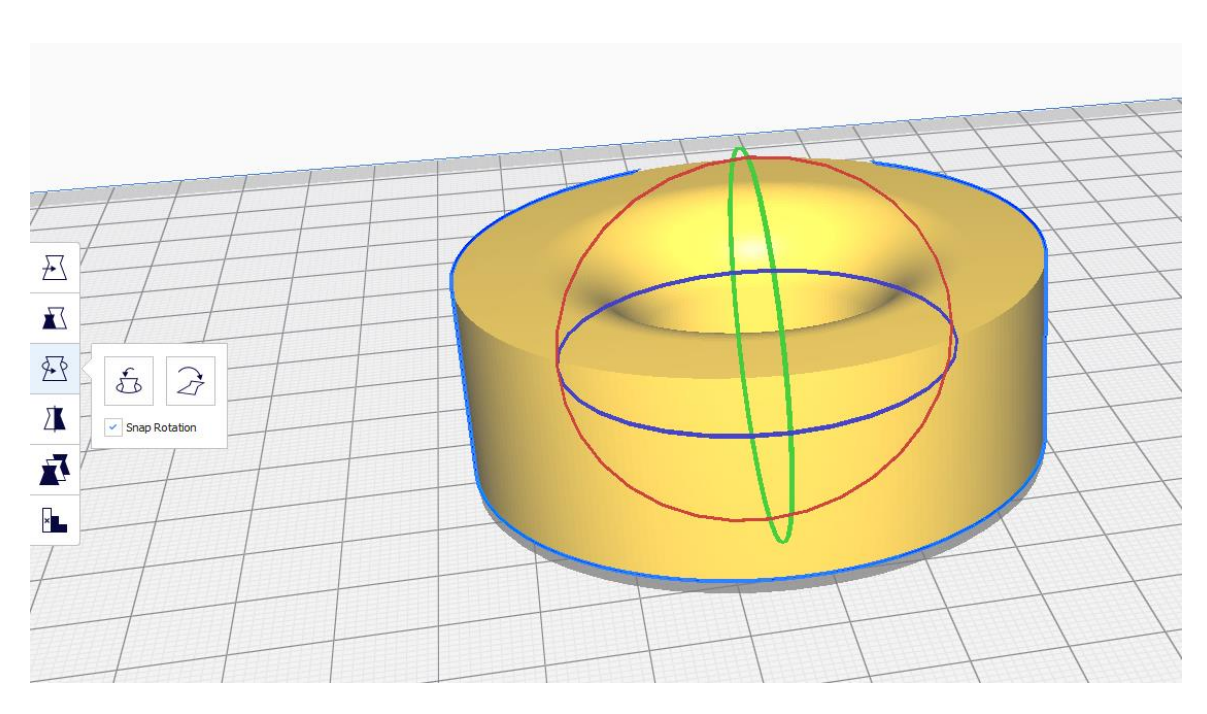

*Obrázek 36 – Správná orientace při tisku – zdroj: autor*

Při volení orientace pro tisk je potřeba brát v úvaze:

- Pevnost tělesa (zejména brát v potaz výrazně sníženou mez pevnosti v tahu při zatížení napříč vrstvami)
- Detaily tisku (podpěry můžou zanechat odchylky na tělesu)
- Úspora materiálu (podpěry nejsou užitečnou součástí modelu, snažíme se jim tedy vyhnout co nejvíce to je možné)

Nyní nastavíme potřebné parametry tisku. Cura umožňuje nastavit více než 150 různých parametrů tisku, kterými je možné docílit lepšího výsledku, a které je možné uložit si do vlastního profilu ve kterém budeme mít uloženy ony upravené parametry. Cura jako taková však má již přednastavené přibližné hodnoty pro různé typy materiálů a požadovanou přesnost tisku.

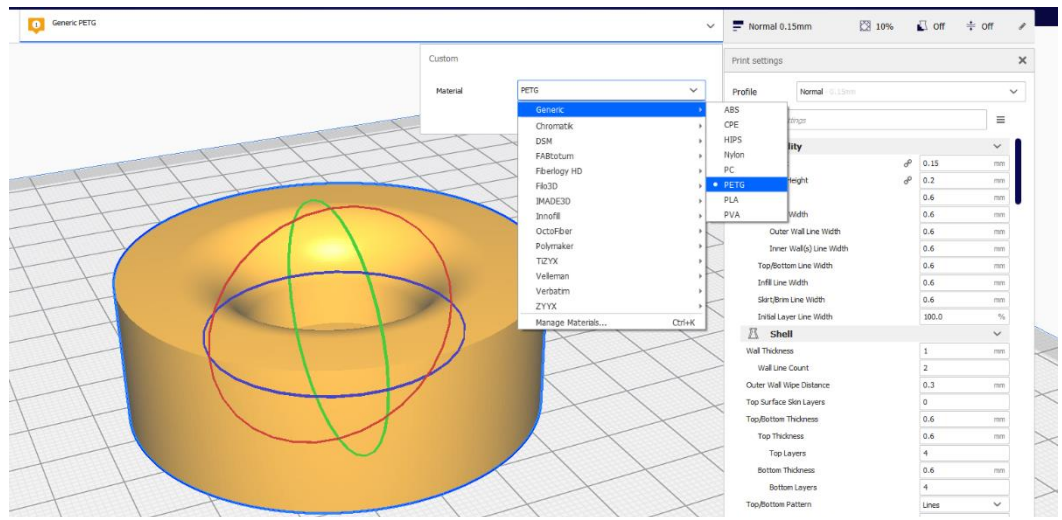

*Obrázek 37 – Vybrání tisknutého materiálu a výšky vrstvy – zdroj: autor*

Já jsem zvolil pro tisk materiál PETG, ale stejně tak připadá v potaz i ABS nebo PLA. Výška vrstvy je závislá na velikosti použité trysky, platí nepsané pravidlo, že výška vrstvy by neměla překročit ¾ průměru trysky. Po překročení tohoto nepsaného pravidla nejsou vrstvy dostatečně stlačovány k sobě, vznikají veliké nepřesnosti v kvalitě a díl je mechanicky slabý. Nejčastěji používanou tryskou pro tisk je 0,4 mm, která se hodí jak pro tisk detailních objektů, tak i objektů větších. Pro tuto trysku by tedy výška vrstvy neměla přesáhnout 0,3 mm. *Pozn.: Výška vrstvy výrazně ovlivňuje délku tisku a detailnost objektu.*

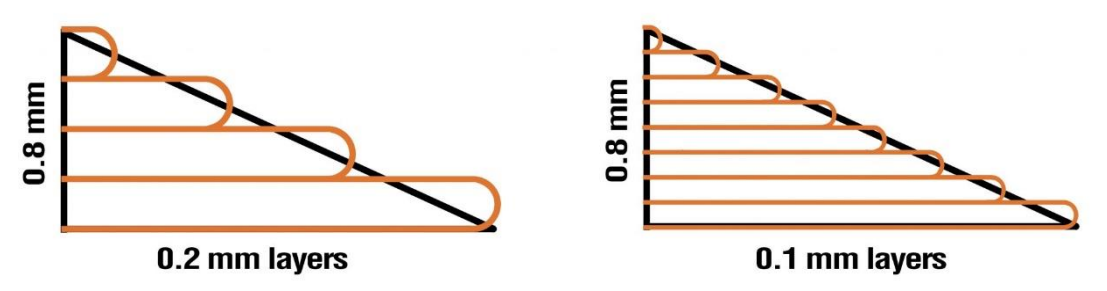

*Obrázek 38 – Nastavení výšky vrstvy – zdroj: Prusa Research s.r.o. [32]*

Dalším základním nastavením tisku je tzv Infill. Infill (česky výplň) omezuje množství plastu uvnitř uzavřených oblastí objektu. Infill se obvykle uvádí v procentech přičemž 100 % odpovídá plnému tělesu bez vzduchových mezer, 0 % udává těleso bez vnitřních struktur. Hodnoty mezi 100 a 0 % odpovídají množstvím požadovaného plastu (například Infill 30 % znamená že se na výplň objektu využije 30 % materiálu oproti plnému tělesu). Existuje více geometrií výplně, například: trojúhelník, čtverec, linie, šestiúhelník, pravidelný čtyřstěn, krychle. Různé geometrie výplně mají různé délky tisku a liší se i odolnost vůči namáhání z různých směrů. Obecně se nejčastěji používá výplň čtvercová, případně trojúhelníková.

I pro běžné a občasné tisknutí se však vyplatí znát i další nastavitelné parametry, například:

- Počet spodních a vrchních vrstev
- Množství vnějších stěn
- Umístění podpěr tělesa
- Podpora přilnutí k podložce
- Rychlost tisku

Při simulacích jsme zjistili, že navržený díl má velikou bezpečnostní rezervu. Můžeme tedy snížit množství výplně na cca 30 %. *Pozn.: Snížení výplně na velmi nízké hodnoty může znamenat, že vrstvy nad ní se mohou při tisku propadnout a výsledek pak nemusí být adekvátní.* Důležitější bude totiž množství vrchních a spodních vrstev a vnějších stěn. Množství vrchních a spodních stěn \* výška vrstvy nám uvádí tloušťku "stropu" a "podlahy" součásti. Vzhledem k namáhání součásti a zvolené vrstvě 0,2mm zvolíme bezpečnou hodnotu 10. Tloušťka vnější stěny je pak spočítána jako: množství vnějších stěn \* průměr trysky. Vzhledem k namáhání zvolím hodnotu 5.

Vzhledem k orientaci a tvaru objektu není potřeba žádných podpěr. Avšak vzhledem k použitému materiálu (PETG) doporučuji vždy využít nějakého nástroje pro podporu přilnavosti k podložce. K dispozici je několik nástrojů, přímo k tomuto účelu:

- Skirt nepomáhá součásti přilnout k povrchu, pouze slouží k odstranění teplem degradovaného materiálu z oblasti tisku a ke kontrole výšky trysky nad tiskovou podložkou.
- Brim pomáhá součásti přilnout k povrchu za pomocí vytvoření spirály kolem první vrstvy tělesa, zvětšující styčnou plochu tělesa k tiskové ploše. Užitečné u materiálů, které mají tendenci nedržet na tiskové ploše, nebo se u nich "zvedají rohy".
- Raft Pod celou plochou tělesa se vytvoří plošina, na kterou se poté tiskne. Tato metoda je nejméně hospodárná a výrazně prodlužuje délku tisku. Používá se tedy pouze u materiálů, které jsou velmi náročné na tisk (například ABS).

Vzhledem k použitému materiálu doporučuji využít například brim, pro zajištění optimální přilnavosti.

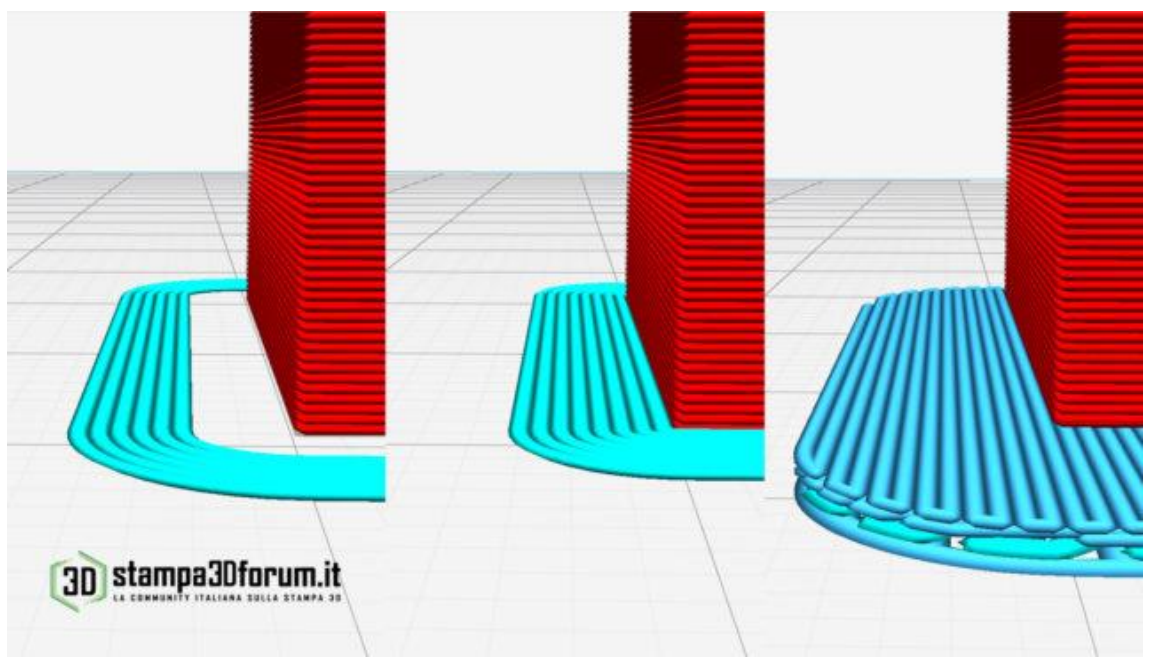

*Obrázek 39 – Skirt, Brim a Raft v porovnání – zdroj: Roberto Coppa – stampa3Dforum.it [33]*

# **12. Rozměrový prototyp**

3D tisk je poměrně složitý proces, při kterém se materiál rozžhaví na teplotu několika set °C a poté se prudce ochladí. Tato prudká teplotní změna způsobí že materiál smrští. Kvůli tomu se pro první tisky používá tzv. "rozměrový prototyp". Na něm si ozkoušíme rozměry po tisku a ty pak můžeme vykompenzovat abychom docílili správného rozměru. V závislosti na složitosti tělesa, míry tolerance může být rozměrových prototypů více, v extrémních případech i desítky. Pokud se snažíme odladit přesnost několika různých komponent u jednoho tělesa, je výhodné tisknout je samostatně abychom zbytečně neplýtvali materiálem.

Pro funkční prototyp stačí omezit množství vnějších stěn na nižší hodnotu (2), množství vrchních a spodních vrstev na 3 a výplň na 10 %.

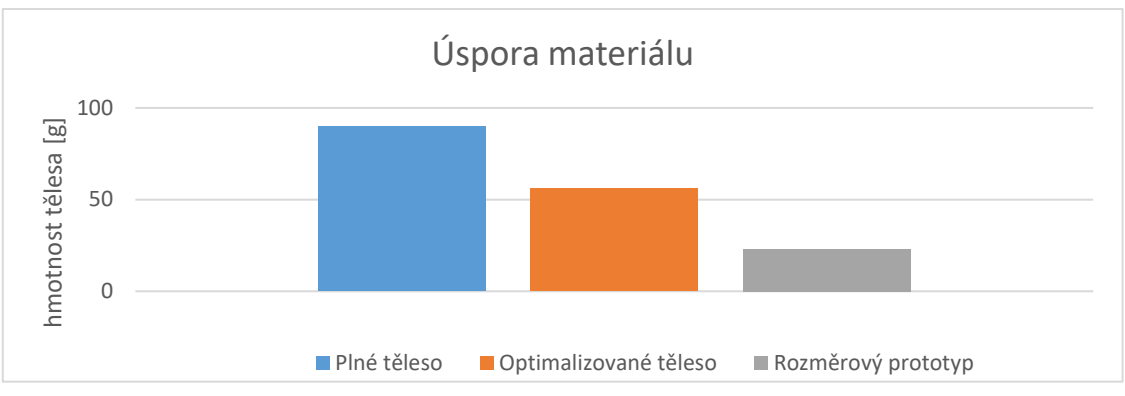

Rozměrový prototyp s těmito parametry dosahuje téměř čtvrtinové hmotnosti oproti plnému tělesu.

*Obrázek 40 – Graf použitého materiálu* 

## **13. Tisk**

Po nastavení parametrů rozměrového prototypu následuje generování tzv G kódu. G kód je jazyk, ve kterém pracují všechny tiskárny, i CNC stroje. Jedná se o dlouhou sérii instrukcí, které říkají tiskárně přesně co má v danou chvíli dělat. Tento kód musíme nějakým způsobem dostat do tiskárny.

- Přenést na SD kartě / flash disku fyzicky zapojit přenosové médium s nahraným g kódem do tiskárny a spustit program ručně
- Pomocí USB propojení s tiskárnou tiskárna se pomocí rozhraní USB připojí k počítači, a ten program odesílá řádek po řádku do tiskárny, která tiskne. Tento způsob však není příliš doporučován u levnějších tiskáren, jelikož jakýkoliv, byť chvilkový výpadek komunikace znamená přerušení tisku a zničení tisknutého dílu. U dražších tiskáren již tento problém nehrozí, jelikož se celý kód odešle do tiskárny na začátku tisku a poté již tiskárna není na připojení vázána.
- Pomocí síťové komunikace Nejčastěji se používá bezdrátový přenos pomocí Wi-Fi / přenos po internetovém kabelu. Celý kód se odešle do tiskárny na začátku a tiskárna již pak pracuje s uloženými daty. Obvykle možnost sledovat stav tiskárny na dálku, dávat příkazy v reálném čase.

#### $13.1$ **Příprava tiskárny na tisk**

Každou tiskárnu bez ohledu na výrobce a tisk je třeba před tisknutím na tisk připravit. Zejména se jedná o vyčištění tiskové plochy a zběžná kontrola napjatosti řemenů, šroubů atd.

## **13.1.1 Čištění podložky**

Vyhřívané podložky, na kterou tiskárny bychom se neměli, pokud možno dotýkat. Mastnota z lidských prstů přilne na podložku, pokud bychom pak na mastnou oblast tiskli, hrozí riziko odlepení součásti, nebo její části, a zničení tisku. V souvislosti na použité podložce se pak volí metody pro její čištění. Opláchnutí vlažnou jarovou vodou a utření utěrkou která nepouští vlákna stačí pro průběžné čištění plochy. Jednou za čas je potřeba však tiskovou plochu vzít silnějším rozpouštědlem pro odstranění odolnějších usazenin. Typickým příkladem používaného ředidla je izopropylalkohol (také IPA, nebo Isopropanol). Jedná se o nejjednodušší alkohol, je dobře dostupný, levný, pro své vlastnosti se požívá i pro čištění elektronických součástek. Izopropylalkohol se nemusíme bát použít téměř na žádnou tiskovou plochu, je poměrně slabé rozpouštědlo. Pokud využíváme skleněnou tiskovou plochu, jednou za čas je dobré použít i silnější rozpouštědlo – Aceton. Aceton je velmi silné rozpouštědlo, jehož výpary jsou navíc škodlivé. *Pozn.: Aceton zásadně nepoužíváme na jiné plochy než skleněné, může dojít k jejich poškození."*

## **13.1.2 Kontrola napnutých řemenů**

Většina komerčních tiskáren pro domácí použití využívá pro zajištění pohybu trysky řemenů. I když je většina řemenů vyztužena kevlarovými / skelnými vlákny, každý řemen se namáháním postupně natahuje. Proto je potřeba čas od času kontrolovat jejich napjatost a případně řemeny napnout.

## **13.1.3 Kontrola utaženosti šroubů**

3D tiskárna vyvolává silné vibrace, které mohou po čase způsobit povolení šroubů, proto je potřeba je jednou za čas zkontrolovat a dotáhnout.

## **13.1.4 Kontrola výšky trysky**

U tiskáren, které nejsou vybaveny sondou pro měření vzdálenosti trysky od tiskové plochy je potřeba poměrně často kontrolovat, zda nedošlo vinou vibrací, manipulací, atd… ke změně výšky tiskové plochy a případně výšku znovu nastavit. Většina tiskáren podporuje nastavení výšky tiskové plochy pomocí 3 nebo 4 nastavitelných šroubů. Důležité je, aby tryska byla ve stejné vzdálenosti od tiskové plochy po celé ploše. *Pozn.: Některé tiskové plochy se mohou pod vlivem teplotní expanze stát mírně konkávní, nebo konviktní, u takovýchto ploch je nutné zvolit kompromis ve vzdálenosti trysky od podložky, případně nastavit vyšší první tisknutou vrstvu.* Základní nastavení vzdálenosti od trysky je možno provést s pomocí obyčejného kancelářského papíru vloženého mezi tiskovou plochu a trysku – ve chvíli, kdy dojde k zadrhávání papíru pod tryskou je nastavena přibližně optimální vzdálenost.

Tiskárny vybavené senzorem pro detekci výšky nad tiskovou plochou nepotřebují tak častou kontrolu tohoto parametru, jelikož případné nerovnosti kompenzují.

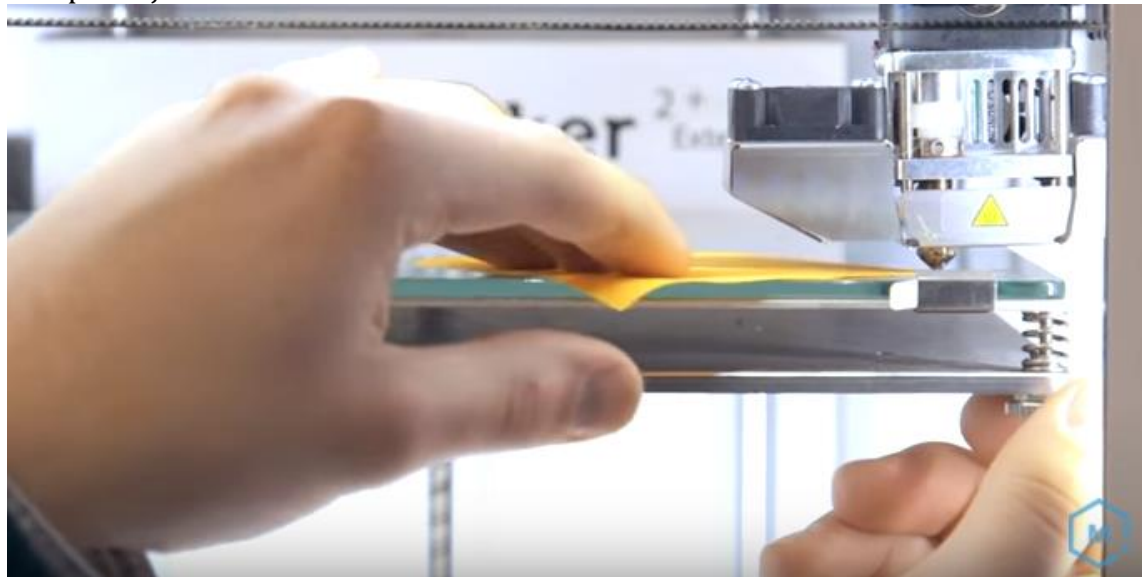

*Obrázek 41 – Nastavení výšky trysky od tiskové plochy –zdroj: Alec Richter – MatterHackers [34]*

### **13.1.5 Vložení materiálu**

Před začátkem tisku musíme vložit tiskovou strunu do extruderu tiskárny a tlačit jej do trysky, zahřáté na tiskovou teplotu, dokud z trysky nevytlačujeme pouze materiál, který budeme tisknout v požadované barvě. *Pozn.: Po změně materiálu, nebo barvy doporučuji vytlačit více materiálu, abychom měli jistotu, že byl veškery starý materiál vytlačen z trysky pryč.*

#### **Tisk první vrstvy**  13.2

První a druhá vrstva jsou nejdůležitější v celém procesu tisku, proto bychom měli pozorně sledovat, co se s tiskárnou děje v průběhu tisku těchto vrstev.

Tryska příliš daleko / příliš blízko – v ideálním případě by tryska měla být tak daleko, aby pomocí ji byl vytlačený materiál přitlačen k podložce takovou mírou, aby došlo k požadované šířce linie. Tryska příliš daleko způsobí, že jsou tisknuté linie užší, než by měli být, a pokud je tryska velmi daleko od tiskové plochy, plast k tiskové ploše není přitlačován, ale pouze pokládán, což u většiny materiálů nestačí. Tryska příliš blízko podložce zase má za výsledek překrývání linií, výrazně širší linii, než vyžadujeme, přeskakování extruderu, ale může také způsobit špatné přilnutí materiálu k tiskové ploše. *Pozn.: Některé materiály – například PETG vyžaduje trysku dál od tiskové plochy než jiné materiály.*

Špatná přilnavost k tiskové ploše – i přes důkladné vyčištění některé materiály k tiskové ploše nechtějí přilnout. Nástrojem, jak zvýšit přilnavost může být:

- Použitím brimu, raftu
- Aplikací například lepidla na papír, na dřevo, laku na vlasy na tiskovou plochu
- Zpomalením pohybu trysky při první vrstvě
- Zmenšením vzdálenosti mezi tryskou a tiskovou plochou
- Zvýšením teploty vyhřívané podložky
- Větším množstvím vytlačeného materiálu při první vrstvě

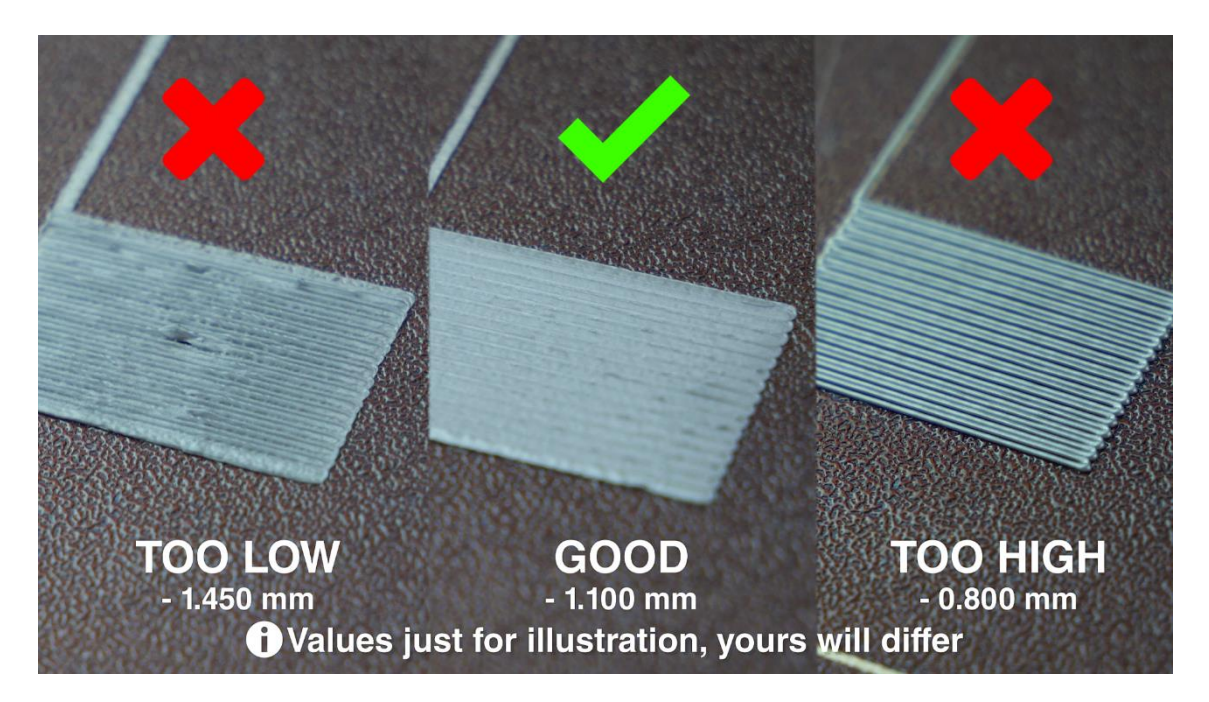

*Obrázek 42 – Výsledky rozdílné vzdálenosti od tiskové plochy – zdroj: Jakub Kočí – Prusa Research [35]* 

Právě aplikací lepidla na papír, nebo laku na vlasy na tiskovou plochu si v praxi můžeme hodně pomoci, pokud máme tento problém. Tyto látky pomůžou první vrstvě přilnout k tiskové ploše a my se tak vyhneme problému s odlepováním. Nevýhodou však je nezbytnost častěji plochu čistit.

### **Tisk zbytku tělesa, po tiskové úpravy**  $13.3$

Pokud proběhlo několik prvních vrstev v pořádku, můžeme si z části oddychnout, další vrstvy již nejsou tak kritické. Tisk tělesa by poté již (snad) měl proběhnout bez problému.

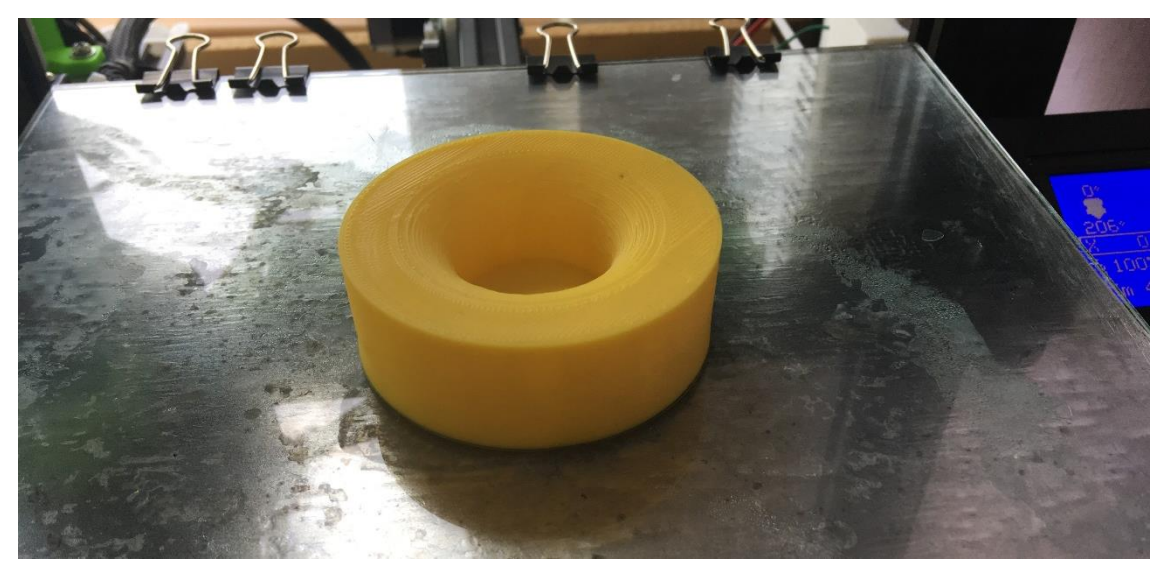

*Obrázek 43 – Úspěšně vytisknutý rozměrový prototyp – zdroj: autor*

Po dotisknutí je potřeba nechat tiskovou podložku vychladnout, než se budeme pokoušet vytištěný předmět odebrat. Násilným pokusem o předčasné odebrání můžeme poškodit jak tiskovou plochu, tak i vytištěný předmět.

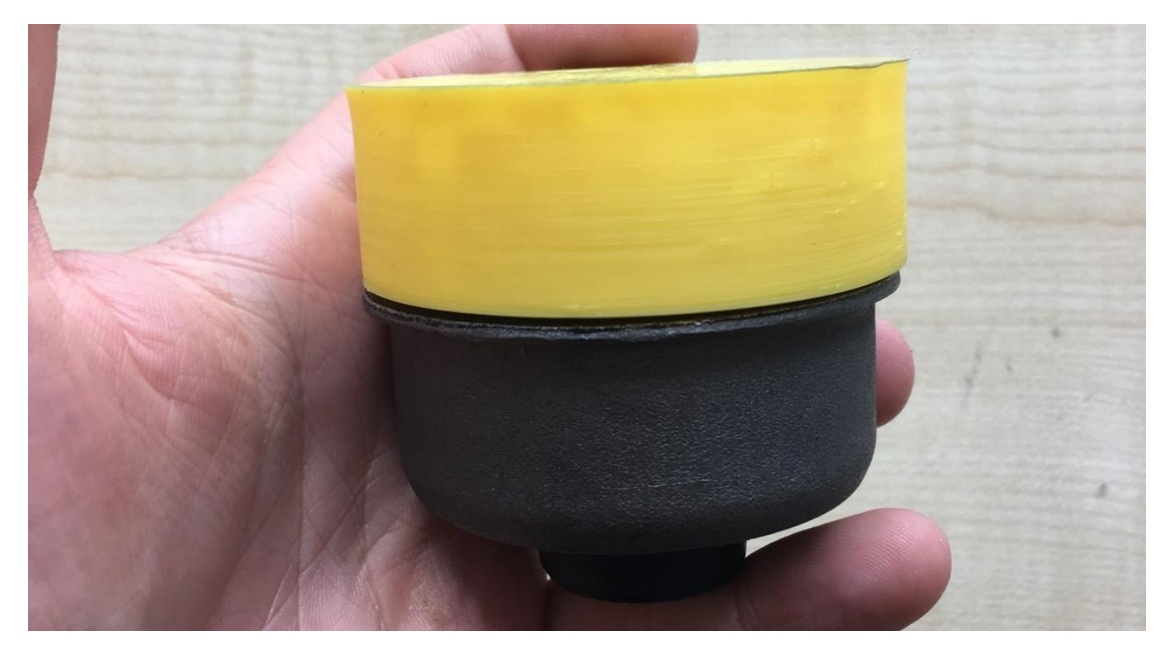

*Obrázek 44 – Nasazený rozměrový prototyp – zdroj: autor* 

Pokud jsme pro tisk potřebovali využít pomocných podpěr nebo raftu, můžeme je vylámat, případně odříznout s pomocí ostrého nože.

Můžeme zkusit přiložit rozměrový prototyp, zda sedí velikost. Pokud se nepodaří na první pokus, nic se neděje, složitější objekty mohou vyžadovat více pokusů.

V závislosti na použitém materiálu se liší i možné po tiskové procesy. Většinu běžně používaných materiálů lze bez problémů vrtat, barvit, brousit, řezat, vyřezávat do nich závity nebo lepit. Některé materiály lze pomocí různých chemikálií chemicky spojit – například díly z ABS lze stavit dohromady s pomocí acetonu, nebo PLA pomocí Flunitrazepamu. Předměty vytištěné z materiálu ABS navíc lze pomocí výparů acetonu vyhlazovat – ostré hrany mají tendenci splynout. Lehce omezující vlastnosti má PETG, tento materiál obvykle nelze slepovat, ani jej obarvovat.

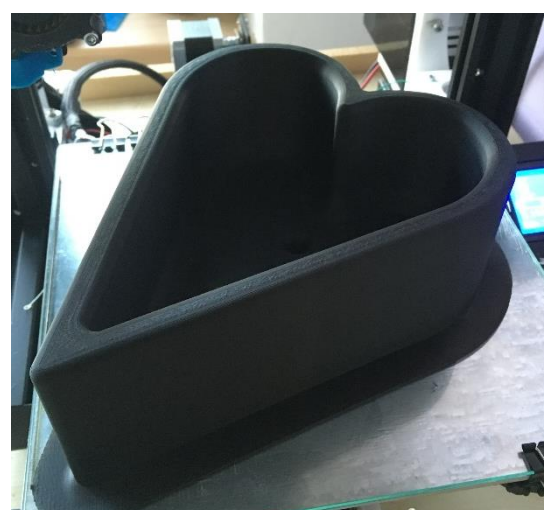

*Obrázek 45 – Příklad předmětu před dodatečnými úpravami – zdroj: autor*

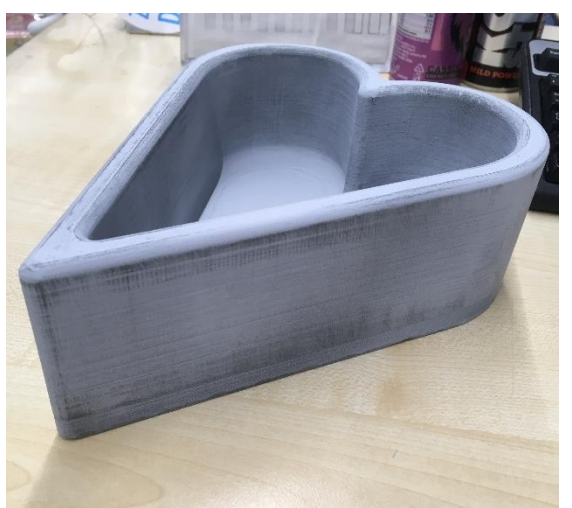

*Obrázek 46 – Příklad předmětu po zabroušení a vyplnění plnidlem – zdroj: autor*

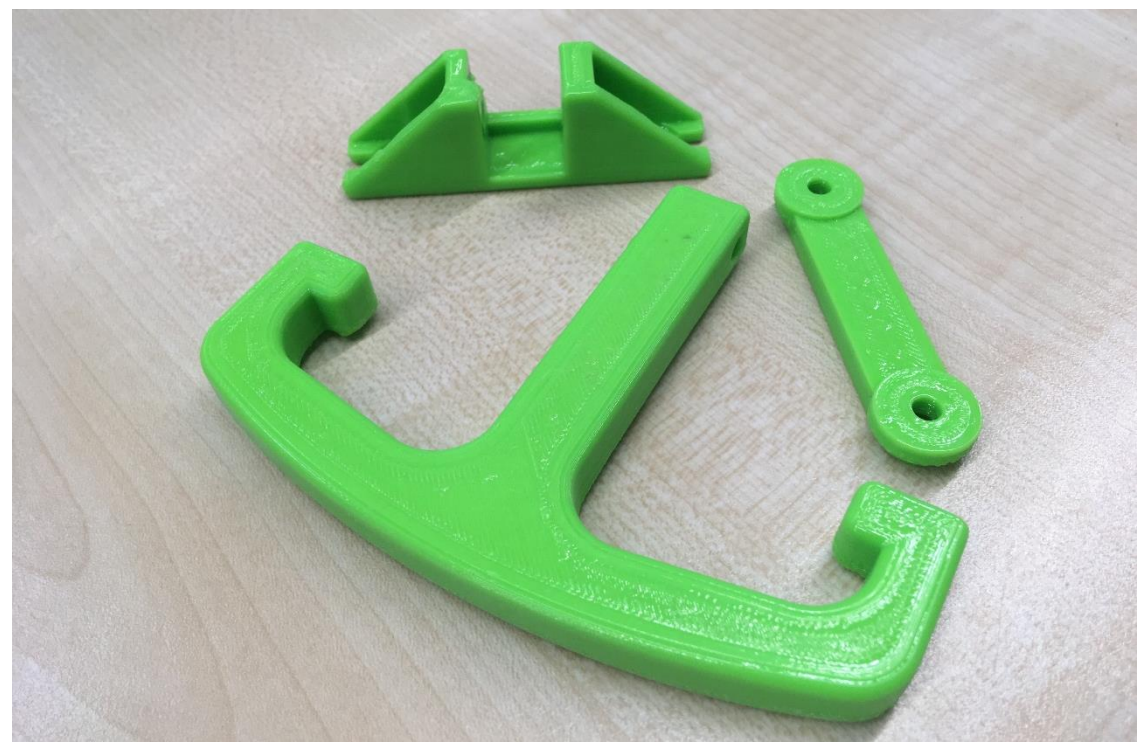

*Obrázek 47 – Příklad vytisknutého předmětu po vyhlazení acetonovými výpary – zdroj: autor*

# **14. Problémy při tisku**

I když 3D tisk se stává čím dál více uživatelsky přívětivý, kdy se vývojáři neustále snaží vymyslet nové způsoby, jak tisk co nejvíce usnadnit, a celková cena tiskáren klesá, pořád se jedná o způsob výroby, který je velmi náročný na odladění. Proto hlavně pro začátečníky můžou být první týdny, nebo měsíce s 3D tiskárnou obtížné. V následující kapitole se zmíním některé z častějších problémů, které můžou nastat při tisku.

### **Uvolnění tisknutého předmětu** 14.1

Pokud během tisku dojde k oddělení tisknutého objektu od tiskové podložky, může být zodpovědných více příčin.

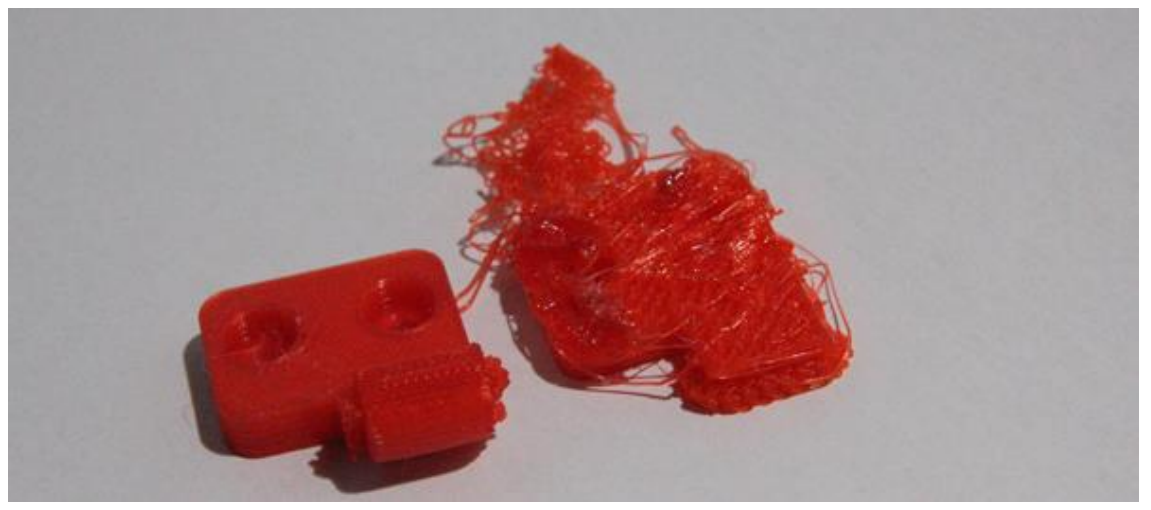

*Obrázek 48 – Příklad uvolněného předmětu v průběhu tisku – zdroj: MODFAB [36]*

- Nedostatečná přilnavost k podložce Pokud tisknutý díl dostatečně nepřilne k tiskové ploše, hrozí riziko oddělení tisknutého dílu od podložky během tisku, což jistě způsobí zničení celého tisku. Možné řešení, jak vůči špatné přilnavosti bojovat:
	- o Důkladným vyčištěním tiskové plochy
	- o Použitím brimu, raftu
	- o Aplikací například lepidla na papír, na dřevo, laku na vlasy na tiskovou plochu
	- o Zpomalením pohybu trysky při první vrstvě
	- o Zmenšením vzdálenosti mezi tryskou a plochou
	- o Zvýšením teploty vyhřívané podložky
	- o Větším množstvím vytlačeného materiálu při první vrstvě
- Uvolnění způsobené kolizí při tisku občas dochází k hromadění materiálu na vnější straně trysky. V určitém bodu se již další materiál na trysku nemůže uchytit a množství materiálu se přesune na tisknutý díl. Tato kulička ztvrdlého plastu pak může stát v cestě, která při svém pohybu do tohoto materiálu narazí a tím může dojít k ulomení nebo ulovení tisknutého objektu, nebo jeho části. Tento jev se nejčastěji děje při tzv. "netiskových pohybech"

trysky – například rychlé přesuny trysky do další oblasti pro tisk. Metody, jak zabránit kolizím:

- o Seřízení množství vytlačeného plastu
- o Seřízení vzdálenosti trysky od tiskové plochy
- o Zpomalení netiskových pohybů
- o Nastavení "Z-Hopu" oddálení trysky od objektu při netiskových krocích
- o Nastavení vyhýbání se vytištěným oblastem

#### $14.2$ **Posunutí vrstvy (layer shift)**

Problém, který se může dít úplně nahodile, nebo opakovaně. Pojem posunutí vrstvy znamená, že tryska netiskne další vrstvu ve správném místě, dojde k posunutí v průběhu tisku. Tento jev obvykle zničí celý tisknutý díl. Většina tiskáren na trhu nemá kontrolu vynechaných kroků krokových motorů, žádnou zpětnou vazbu. Pokud nastane posun vrstvy ke konci tisku, nebo se jedná o veliký objekt, je možné odříznout vrchní posunutou vrstvu na místě zlomu, vytisknout vrchní zničenou část a obě slepit dohromady.

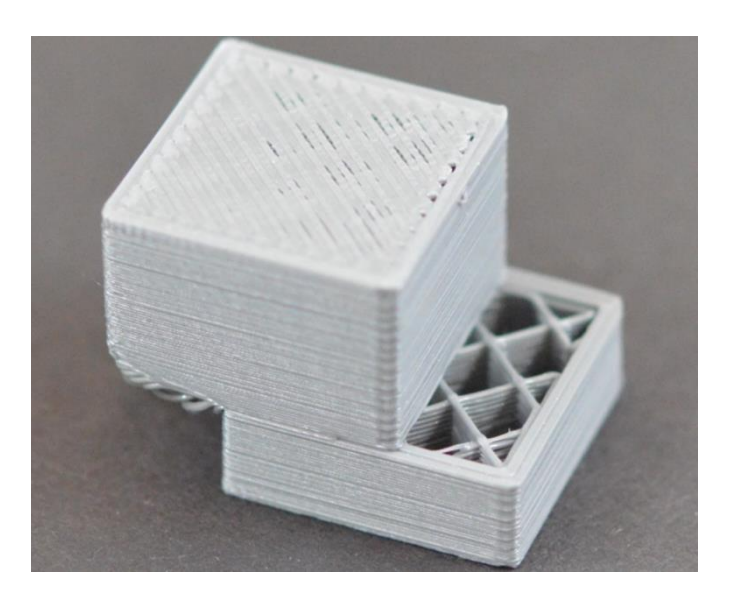

*Obrázek 49 – Posun vrstev v průběhu tisku – zdroj: ATHORBOT [37]*

Možných příčin způsobující toto posunutí je spousta, rozlišujeme, zda se jedná o problém nahodilý, nebo opakující se:

- Nahodilý problém
	- o Poškozený soubor s G-Kódem (doporučuji před každým tiskem překontrolovat, například na stránkách [gcode.ws](http://gcode.ws/) [38], kde se nám v grafickém zobrazení zobrazí veškeré kroky, jež tiskárna udělá
	- o Poškozené přenosové médium, způsobující nahodilou chybu při čtení
	- o Při přenosu internetem, nebo kabelem možná chyba komunikace
- o Veliká kolize trysky s tisknutým objektem způsobující ztrátu kroků krokového motoru
- o Zkrat v elektronice tiskárny
- o Volné řemeny tiskárny
- o Povolená ozubená kola tiskárny
- Opakující se problém
	- o Povolené řemeny tiskárny
	- o Povolená ozubená kola tiskárny
	- o Opakující se zkrat v elektronice tiskárny
	- o Příliš prudká akcelerace trysky
	- o Přehřívání krokových motorů / řadičů krokových motorů
	- o Nedostatek proudu pro krokové motory
	- o Špatný pohyb os (nečistoty, poškozená ložiska, neplynulý pohyb, zkřížené osy)

#### $14.3$ **Zastavení extruze při tisku**

Může se stát, že při průběhu tisku materiál náhle přestane z trysky být vytlačován materiál, čímž dojde k nepravidelné extruzi a ke zničení celého tisku.

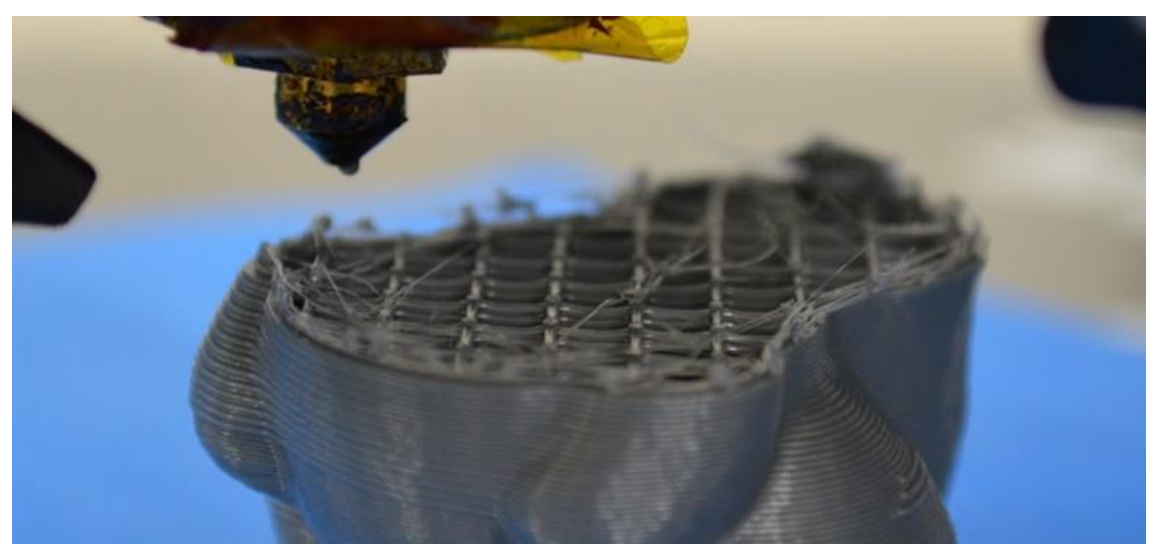

*Obrázek 50 – Zastavení extruze v průběhu tisku – zdroj: ATHORBOT [39]*

Existuje několik příčin pro tento jev:

- Přehřátí krokového motoru extruderu / jeho řadiče
- Ucpání trysky nečistotou vázanou na materiálu (například prach)
- Ucpání trysky nečistotou uvnitř materiálu (například kovové piliny uvnitř plastu – možný problém u levnějších neznámých materiálů)
- Nedostatek materiálu
- Zaseknutý materiál (zamotaná cívka)
- Prokluzování materiálu v extruderu v závislosti na použitém druhu extruderu nemusí být na materiál vyvinutý dostatečný tlak pro zajištění plynulé extruze
- Zacpané nožové kolo extruderu v extruderu je ozubené kolo (nebo série kol), které se "zakusují" do materiálu a tlačí ho do trysky. Tyto zuby se můžou zacpat a kolo pak již nemá dostatečný záběr.
- Špatný design trysky / výrobní defekt některé trysky můžou být na zacpávání náchylnější než jiné, a to již z prostého návrhu. Může se také jednat o vadný kus již z výroby.

### **Nežádoucí artefakty na vytištěných**  14.4 **objektech**

Při tisku je možné narazit na množství různých nežádoucích jevů, které výrazně ovlivní kvalitu výtisků. Některé z nich mají původ čistě mechanický, jiné čistě elektronický, další zase pochází ze špatného nastavení tisku.

Rozeberu problémy jeden po druhém, jelikož každý druh se vyznačuje jinak a pramení z jiných příčin.

## **14.4.1 Ringing / Ghosting**

- o Duchy na vytištěných objektech
- o Jedná se opakující artefakty příčně přes tisknuté vrstvy
- o Mají původ v nedostatečné tuhosti tiskárny při zadaných tiskových parametrech – zejména akcelerace
- o Může být také způsobeno volnými řemeny
- o Při snížení akcelerace, zvýšení tuhosti tiskárny, nebo jejího usazení se viditelně sníží jejich výskyt

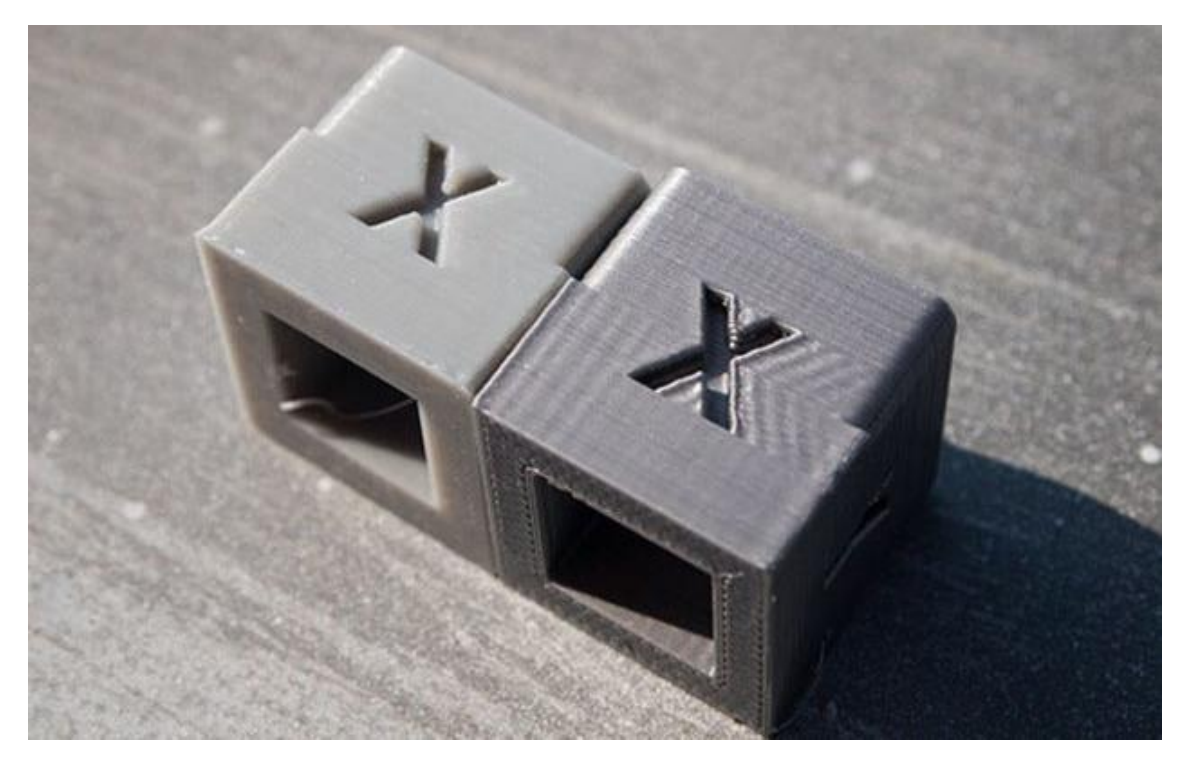

*Obrázek 5136 – Ringing / Ghosting na výtiscích – zdroj: orcinus [40]*

## **14.4.2 Z-Wobble – Kymácení Z osy**

- o Jedná se o artefakty opakující se pravidelně na každém výtisku v pravidelných intervalech
- o Čistě horizontální linie
- o Původ ve zkroucené / špatně uložené šroubovici Z osy

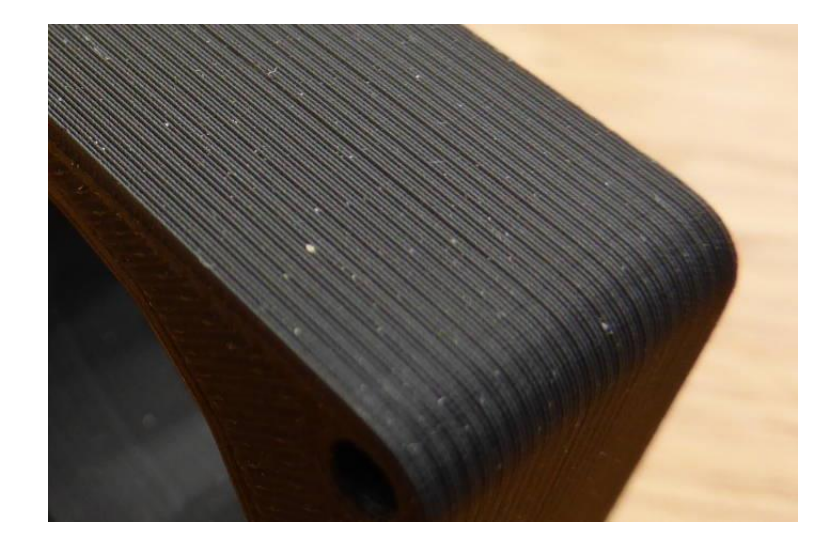

*Obrázek 52 – Příklad artefaktu Z-wobble – zdroj: Steve Bush – Electronic Weekly.com [41]* 

### **14.4.3 Moire**

- o Jedná se o opakující se jev ovlivňující povrch výtisku
- o Typické diagonální linie na hladkých stěnách

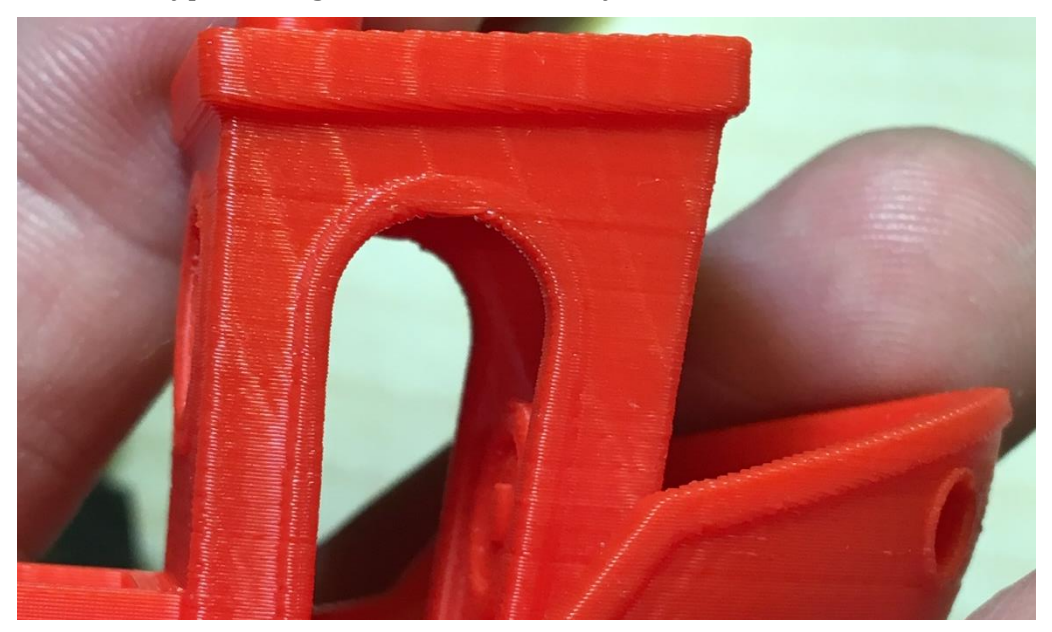

*Obrázek 53– Moire artefakt – zdroj: autor*

- o Původ: Jedná se o nepřesnosti v množství vytlačeného materiálu
- o Náchylnější jsou levnější tiskárny, s horším designem trysky, a levnějšími řadiči krokového motoru extruderu
- o Možné příčiny Špatný design trysky, nekvalitní řadiče krokového motoru extruderu, slabý motor extruderu, špatně kalibrované množství vytlačeného materiálu

### **14.4.4 Salmon Skin (Lososová kůže)**

- o Podobně jako moire se jedná o nepřesnosti na povrchu výtisku
- o Hlavně na zaoblených částech
- o Možnou příčinou nekvalitní řadiče krokového motoru extruderu, volné řemeny, šrouby

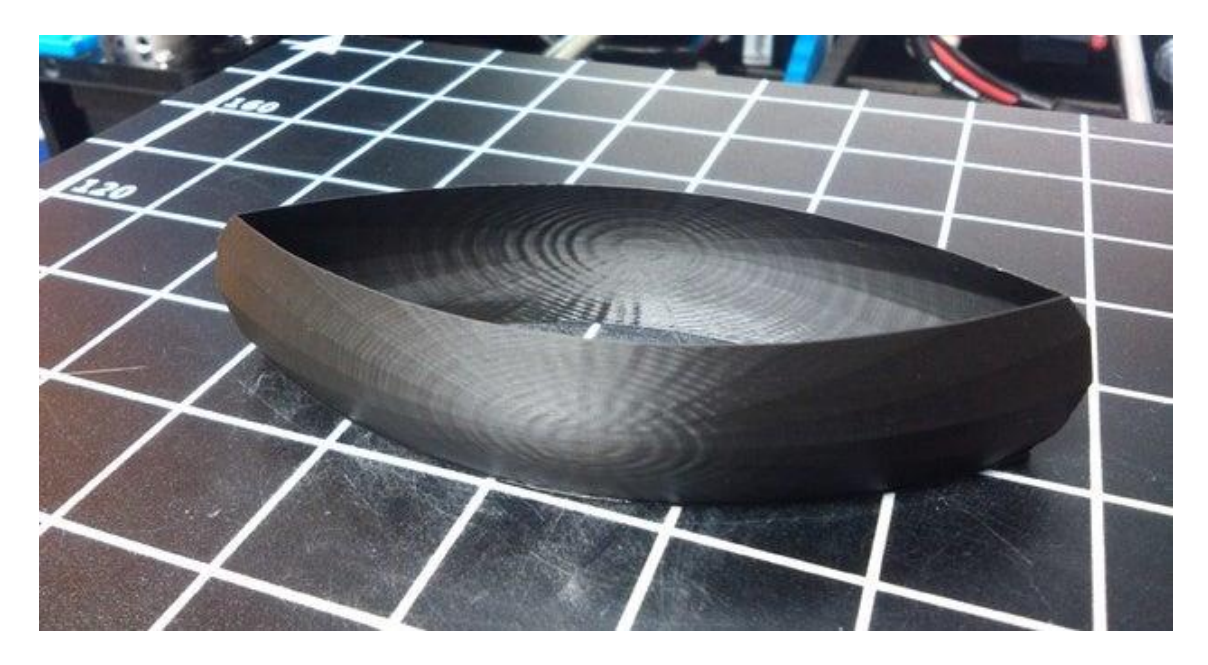

*Obrázek 54 – Salmon skin efekt – zdroj: Foxbiker [42]*

### **Odlepení rohů a delaminace vrstev** 14.5 **(warping)**

Oba dva jevy mohou nastat zejména u materiálů, které rychle mění svůj stav z tekutého do tuhého. Spodní vrstva je položena a rychle změní skupenství na pevné. Na ní se položí další vrstva horkého materiálu. Tato vrstva se začne rychle vlivem chladnutí smršťovat, a jelikož je ke spodní vrstvě silně přichycena, začíná odtrhávat i vrstvu pod ní. Pokud je přilnavost k podložce menší než síla, kterou je vrstva odtrhávána, dojde k odlepení rohů. Pokud je přilnavost větší, dochází k delaminaci vrstev. Na tento jev bývají některé materiály náchylnější než jiné (například ABS).

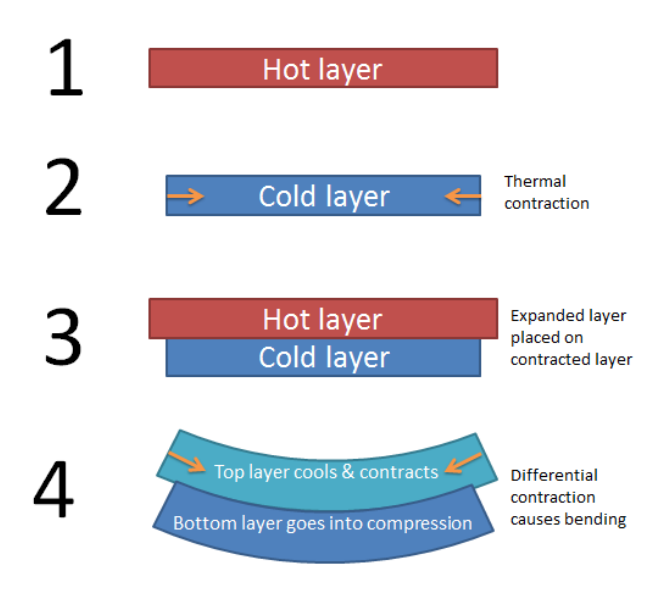

*Obrázek 55 – Proces warpingu – zdroj: Ryan Carlyle [43]*

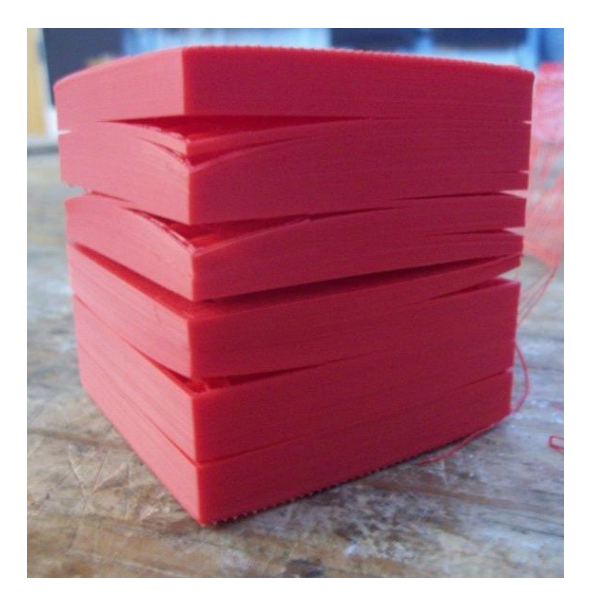

*Obrázek 56 – Výrazná delaminace vrstev – zdroj: JasonWebb [44]*

Omezení jevu odlepování rohů můžeme docílit především zlepšením přilnavosti výtisku k tiskové ploše. Omezení delaminace vrstev můžeme docílit především zpomalením přechodu do pevného skupenství. Toho se dá docílit například:

- o Tisknutím v teplejším prostředí (například v tepelně izolovaném prostoru)
- o Vypnutím chlazení tisku
- o Zvýšením teploty tisku
- o Zamezení proudění vzduchu kolem součásti (například průvan)
- o Použitím jiného materiálu.

### **Nedostatečné množství materiálu / příliš**  14.6 **materiálu**

Zejména ve spodních a vrchních vrstvách výtisku je nejvíce viditelný jev, kdy se vytisknuté souběžné linie, tvořící obvykle celistvou vrstvu nespojují a jsou viditelné mezery. Častý je také jev, který se tvoří především na vrchních vrstvách, a tím jsou díry. Příčinou může být:

- Špatně kalibrované množství vytlačeného plastu
- Částečně ucpaná tryska
- Špatné podávání materiálu, zadrhávající materiál

V opačných případech se pak můžeme setkat s výtisky, které jsou nepřesné, jsou na nich boule a další artefakty. V tom případě se jedná o vytlačení výrazně více matriálu, než je ideální. V těchto případech je potřeba seřídit množství vytlačeného plastu extruderem.

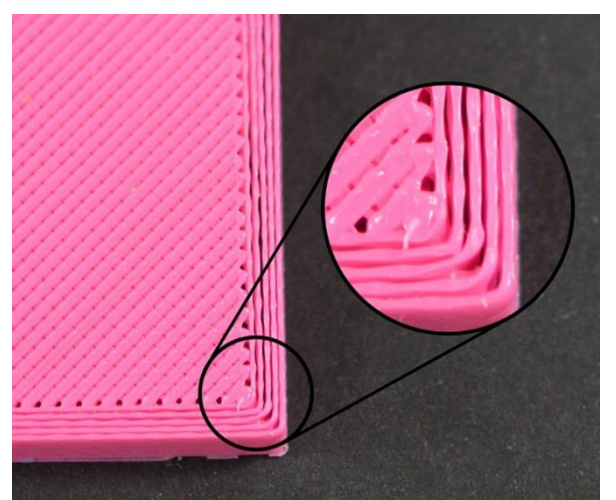

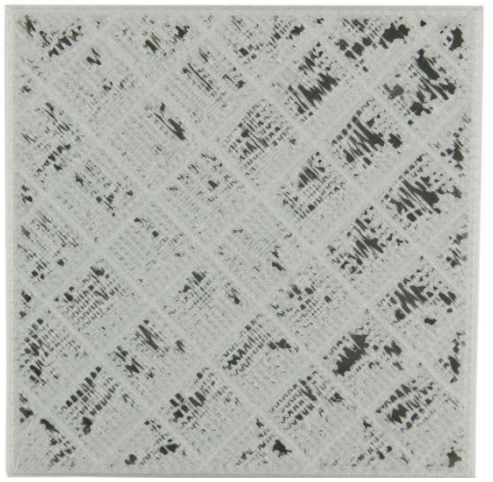

*Obrázek 57 – Mezery mezi vrstvy na spodní straně – zdroj: ATHORBOT [45]*

*Obrázek 58– Nedostatečné množství vytlačeného plastu – zdroj: Ultimaker [46]*

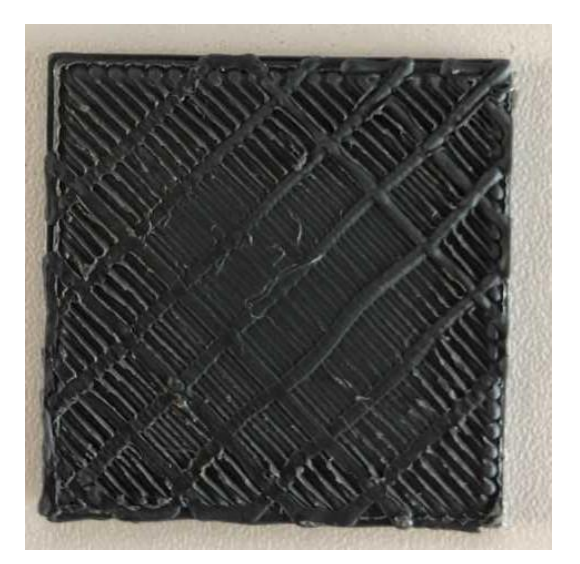

*Obrázek 59 – Příliš mnoho vytlačeného materiálu – zdroj: Mikelo [47]*

# **15. Trvalé zlepšování**

Pokud narazíme na problém, i když frustrující, je potřeba brát v potaz, že vždy existuje řešení, jen je nesmíme přestat hledat. 3D tisk může být poměrně náročný na odladění, ale umožňuje nám vytvářet úžasné předměty a objekty. Při 3D tisku je potřeba pořád zkoušet tisknout další a další věci, zkoušet nové postupy a materiály, a díky tomu budeme do budoucna lépe chápat procesy, které se při této technologii výroby odehrávají a tím i předcházet budoucím problémům.

Nezdařené tisky patří k této technologii, i profesionálové, kteří se komerčně zaměřují na 3D tisk nemají 100% účinnost. Naším cílem je se k této hodnotě však přiblížit a z každé chyby při tisku si vzít ponaučení.

## **Závěr**

Při zpracování této práce jsem dostál všem vytyčeným cílům, které jsem si zadal. Práce pomůže každému, který má k této technologii jisté předpoklady a provést ho případným procesem tisku.

Po přečtení teoretické části si čtenář osvojí teoretické vědomosti, týkající se problematiky dané technologie a chápe

princip fungování tiskárny. Tyto vědomosti a znalosti mu budou oporou při následném zkoušení v praxi. Čtenář získá informace o dostupných materiálech a bude schopný si vybrat ten správný materiál pro dané užití. Pokud je čtenář učitel, může převzít nápad o využití této technologie v praktické výuce.

Praktická stránka zase provede čtenáře celým procesem při výrobě součásti touto technologií od myšlenky předmětu až po reální tisk a po tiskové úpravy. Pokud se bude čtenář držet této praktické části výrazně se sníží riziko nepovedených výtisků.

Tuto práci jsem dal přečíst blízké osobě s hlavním důrazem kladeným na praktickou část práce. Ta je v reálném použití více důležitá, jelikož obsahuje veškeré potřebné kroky k tisku. Dotyčný byl poprosen, aby nevyhledával samostatně informace o této technologii, ledaže by tyto informace v práci nebyly obsaženy. Dotyčná osoba se touto prací řídila při zkoušení samostatného tisku. Po uplynutí jednoho týdne pak byla tato zkušební osoba vyzpovídána, zda byly informace poskytnuté v rámci práce dostačující, zda se jí dařilo vytvářet výtisky v očekávané kvalitě a co si myslí o této technologii výroby.

Dotyčná osoba byla schopna samostatné tvůrčí činnosti, kdy se jí podařilo vytvořit několik očekávaných výtisků. V několika případech byla osoba nucena použít jiné zdroje, než je tato práce, a to v případech kdy potřebovala nastavit tiskové parametry jiné, než jsou výchozí pro daný typ materiálu. Dotyčný také uvedl, že některé materiály pro něj byly obtížnější na tisk než jiné. Zejména uvedl že nejlépe se mu pracovalo s materiály PLA a ABS. Toto tvrzení pro mě bylo poměrně překvapivé, jelikož se práce s materiálem ABS považuje za náročnou. Nejhůře se mu pak pracovalo se vzorkem flexibilního materiálu, u kterého nebyl schopen docílit očekávaného výsledku. Výsledku s tímto materiálem jsem očekával, jedná se o materiál velmi náročný na tisk, u kterého je potřeba důkladného ladění před úspěšným tiskem.

Osoba pak byla nucena hledat dodatečné informace při pokusu o tvorbu vlastního výrobku. Zejména se jednalo o návod, jak používat modelovací program Fusion360 do větší hloubky. Tento program je totiž velmi komplexní a vyžaduje jistou formu samostudia mimo obsah této práce. Celkově byla osoba spokojena s dosaženými výsledky a přemýšlí o koupi vlastní tiskárny. 3D tiskárny se totiž v současné době stávají finančně dostupnými pro širokou veřejnost.

Zmiňovaná osoba si nepřeje být jmenována. Již z dřívějška měla povědomí o tom, jak by mohla tato technologie fungovat, a jednalo se o osobu s vhodnými základy v oblasti výpočetní techniky a mechaniky.

S výsledkem, jehož osoba dosáhla jsem spokojený, tato práce nemůže zajistit stoprocentní úspěšnost tisků při samostatné činnosti, může však výrazně vypomoci každému, kdo si ji přečte a řídí se zmíněnými pokyny a rady.

Pokud bych měl na práci něco měnit, trochu více bych rozvedl v praktické části další nástroje, kterými použitý software oplývá. Tyto nástroje bych však musel volit poměrně konzervativně a zmínit ty hlavní.

Za pomoc při této práci bych chtěl poděkovat i zkušební osobě.

## **Seznam zdrojů**

**1. Tronxy**. Tronxy X3S Aluminum Frame LCD Screen 3D Printer DIY Kit - Black US Plug. *Gearbest.* [Online] Gearbest.com. [Citace: 1. 5 2019.] [https://www.gearbest.com/3d-printers-3d-printer-kits/pp\\_664593.html](https://www.gearbest.com/3d-printers-3d-printer-kits/pp_664593.html)

2. **Boichut**, **Philippe**. Direct Drive, Bowden, Remote Motor, the differences…. SpiderBot. [Online] Qualup , 1. 2 2019. [Citace: 1. 5 2019.] [http://www.spiderbot.eu/direct-drive-bowden-remote-motor-the](http://www.spiderbot.eu/direct-drive-bowden-remote-motor-the-differences/?lang=en)[differences/?lang=en.](http://www.spiderbot.eu/direct-drive-bowden-remote-motor-the-differences/?lang=en)

3. **Spiritdude**. 3D Printing: Ashtar K Printer: Electronics. Spiritdude's Public Notebook. [Online] 25. 11 2018. [Citace: 4. 5 2019.] [https://spiritdude.wordpress.com/tag/ctc-diy-i3-pro-b/.](https://spiritdude.wordpress.com/tag/ctc-diy-i3-pro-b/)

4. **K40LASER**. SKR/SBASE controller conversion kit for K40. *K40LASER.* [Online] [Citace: 4. 5 2019.] [https://k40laser.se/k40-parts/laser-controllers/skr](https://k40laser.se/k40-parts/laser-controllers/skr-sbase/skr-controller-conversion-kit-for-k40/)[sbase/skr-controller-conversion-kit-for-k40/.](https://k40laser.se/k40-parts/laser-controllers/skr-sbase/skr-controller-conversion-kit-for-k40/)

5. **FYSETC** . TMC2208. *FYSETC WIKI.* [Online] [Citace: 5. 5 2019.] [https://wiki.fysetc.com/TMC2208/.](https://wiki.fysetc.com/TMC2208/)

6. **Pololu**. Stepper Motor: Unipolar/Bipolar, 200 Steps/Rev, 42×48mm, 4V, 1.2 A/Phase. *Pololu.* [Online] [Citace: 5. 5 2019.] [https://www.pololu.com/product/1200.](https://www.pololu.com/product/1200)

7. **MatterHackers**. Mk2B Heated Bed 8.5" x 8.5". *MatterHackers.* [Online] [Citace: 5. 5 2019.] [https://www.matterhackers.com/store/l/mk2b-heated-bed-](https://www.matterhackers.com/store/l/mk2b-heated-bed-85-x-85/sk/MEQ1MFFE)[85-x-85/sk/MEQ1MFFE.](https://www.matterhackers.com/store/l/mk2b-heated-bed-85-x-85/sk/MEQ1MFFE)

8. **Prusa Research**. Stavebnice 3D tiskárny Original Prusa i3 MK3S. *Prusa Research.* [Online] [Citace: 5. 5 2019.] [https://shop.prusa3d.com/cs/3d](https://shop.prusa3d.com/cs/3d-tiskarny/180-stavebnice-3d-tiskarny-original-prusa-i3-mk3s.html)[tiskarny/180-stavebnice-3d-tiskarny-original-prusa-i3-mk3s.html.](https://shop.prusa3d.com/cs/3d-tiskarny/180-stavebnice-3d-tiskarny-original-prusa-i3-mk3s.html)

9. **Ultimaker** . Ultimaker 3 Extended. *3DPrima.com.* [Online] [Citace: 5. 5 2019.] [https://www.3dprima.com/3d-printers/3d-printers/ultimaker-3-extended/a-](https://www.3dprima.com/3d-printers/3d-printers/ultimaker-3-extended/a-22142/)[22142/.](https://www.3dprima.com/3d-printers/3d-printers/ultimaker-3-extended/a-22142/)

10. **KIWI3D**. TEVO LITTLE MONSTER 3D PRINTER BOTTOM. *KIWI3D.* [Online] 6. 5 2018. [Citace: 5. 5 2019.] [https://kiwi3d.co.nz/tevo-little-monster-bottom/.](https://kiwi3d.co.nz/tevo-little-monster-bottom/)

11. **All3DP**. How Much Does a 3D Printed House Cost in 2019? *All3DP.* [Online] 12. 2 2019. [Citace: 5. 5 2019.] [https://all3dp.com/2/3d-printed-house-cost/.](https://all3dp.com/2/3d-printed-house-cost/)

12. **Cignoni**, **Paolo**. Stereolithography. *Wikipedia.* [Online] [Citace: 5. 5 2019.] [https://en.wikipedia.org/wiki/Stereolithography.](https://en.wikipedia.org/wiki/Stereolithography)

13. **3D-FUEL**. Wound Up - Coffee Filament. *3D-FUEL.* [Online] [Citace: 5. 5 2019.] [https://eu.3dfuel.com/products/wound-coffee-filled-filament.](https://eu.3dfuel.com/products/wound-coffee-filled-filament)

14. **Raise 3D Technologies Inc**. Water Soluble Supports. *RAISE3D.* [Online] Raise 3D Technologies Inc., 17. 8 2018. [Citace: 5. 5 2019.] [https://www.raise3d.com/blogs/gallery/water-soluble-supports.](https://www.raise3d.com/blogs/gallery/water-soluble-supports)

15. **Thingiverse**. *Thingiverse.* [Online] MakerBot Industries. [Citace: 2. 6 2019.] [https://www.thingiverse.com.](https://www.thingiverse.com/)

16. **MyMiniFactory**. MyMiniFactory. *MyMiniFactory.* [Online] [Citace: 5. 5 2019.] https://www.myminifactory.com/.

17. **Autodesk Inc**. Fusion360. *Autodesk.* [Online] Autodesk Inc. [Citace: 6. 6 2019.] https://www.autodesk.com/products/fusion-360/overview#collaboration.

18. **FreeCAD**. FreeCAD. *FreeCAD.* [Online] [Citace: 5. 5 2019.] https://www.freecadweb.org/.

19. **SHINING 3D**. EinScan-SE. *SHINING 3D.* [Online] [Citace: 5. 5 2019.] https://www.einscan.com/desktop-3d-scanners/einscan-se/.

20. **EinScan-SE**. *3DJAKE.* [Online] niceshops GmbH. [Citace: 5. 5 2019.] [https://www.3djake.uk/shining-3d/einscan-se.](https://www.3djake.uk/shining-3d/einscan-se)

21. **COLMAP**. *Installation.* [Online] [Citace: 5. 5 2019.] https://colmap.github.io/install.html.

22. **insikk**. Crash on starting reconstruction. *Github.* [Online] 12. 5 2017. [Citace: 5. 5 2019.] [https://github.com/colmap/colmap/issues/156.](https://github.com/colmap/colmap/issues/156)

23. **MeshLab**. *MeshLab.* [Online] [Citace: 5. 5 2019.] [http://www.meshlab.net/.](http://www.meshlab.net/)

24. **Wright**, **Ian**. 3D-Printed Rocket Engines & The Future of Spaceflight. *engineering.com.* [Online] engineering.com, 30. 5 2019. [Citace: 5. 6 2019.] [https://www.engineering.com/AdvancedManufacturing/ArticleID/19189/3D-](https://www.engineering.com/AdvancedManufacturing/ArticleID/19189/3D-Printed-Rocket-Engines-The-Future-of-Spaceflight.aspx)[Printed-Rocket-Engines-The-Future-of-Spaceflight.aspx](https://www.engineering.com/AdvancedManufacturing/ArticleID/19189/3D-Printed-Rocket-Engines-The-Future-of-Spaceflight.aspx)

25. **KREOS**. Prototypage rapide. *KREOS.* [Online] KREOS. [Citace: 5. 6 2019.] [https://www.kreos.fr/fabrication-additive/prototypage-rapide/.](https://www.kreos.fr/fabrication-additive/prototypage-rapide/)

26. **ericthepoolboy**. Working 5 speed transmission model for Toyota 22RE engine. *Thingiverse.* [Online] MakerBot, 9. 3 2015. [Citace: 5. 5 2019.] [https://www.thingiverse.com/thing:713815.](https://www.thingiverse.com/thing:713815)

27. **Dimorgoniv**. Molecules and Compounds. *Thingiverse.* [Online] MakerBot, 2. 8 2016. [Citace: 5. 5 2019.] [https://www.thingiverse.com/thing:1699927.](https://www.thingiverse.com/thing:1699927)

28. Fu**sion3 F400 3D Printer**. *BECOMING3D.* [Online] becoming3d. [Citace: 5. 5 2019.] [https://www.becoming3d.com/fusion3-f400-3d-printer/.](https://www.becoming3d.com/fusion3-f400-3d-printer/)

29. **Prusa Research s.r.o**. PRUSA PRINTERS. *PRUSA PRINTERS.* [Online] Prusa Research s.r.o., 2019. [Citace: 4. 6 2019.] [https://www.prusaprinters.org/.](https://www.prusaprinters.org/)

30. **Autodesk Inc**. Learn Tinkercad. *Tinkercad.* [Online] Autodesk Inc., 2019. [Citace: 5.6 2019.] [https://www.tinkercad.com/learn.](https://www.tinkercad.com/learn)

31. **Ultimaker BV**. Ultimaker Cura. *Ultimaker.* [Online] 2019. [Citace: 10. 5 2019.] [https://ultimaker.com/software/ultimaker-cura.](https://ultimaker.com/software/ultimaker-cura)

32. **Prusa Research s.r.o**. Everything about nozzles with different diameter. *Prusaprinters Blog.* [Online] 7. 6 2018. [Citace: 11. 5 2019.] [https://blog.prusaprinters.org/everything-about-nozzles-with-a-different](https://blog.prusaprinters.org/everything-about-nozzles-with-a-different-diameter/)[diameter/.](https://blog.prusaprinters.org/everything-about-nozzles-with-a-different-diameter/)

33. **Coppa, Roberto**. Skirt, brim o raft? Cosa sono e come utilizzarli al meglio. *stampa3dforum.it.* [Online] 5. 11 2018. [Citace: 12. 5 2019.] [https://www.stampa3d-forum.it/skirt-brim-raft-cosa-sono/.](https://www.stampa3d-forum.it/skirt-brim-raft-cosa-sono/)

34. **Richter, Alech**. The Anatomy of a 3D Printer: Bed Leveling. *MatterHackers.*  [Online] MatterHackers Inc., 26. 3 2018. [Citace: 15. 5 2019.] [https://www.matterhackers.com/articles/3d-printer-bed-leveling.](https://www.matterhackers.com/articles/3d-printer-bed-leveling)

35. **Kočí, Jakub**. first-layer. *Josef Průša.* [Online] Josef Průša, 7. 6 2019. [Citace: 15. 6 2019.] [https://josefprusa.cz/jak-tisknout-na-texturovanou-podlozku/first](https://josefprusa.cz/jak-tisknout-na-texturovanou-podlozku/first-layer/)[layer/.](https://josefprusa.cz/jak-tisknout-na-texturovanou-podlozku/first-layer/)

36. **MODFAB**. MY PLA PRINT WON'T STICK! *MODFAB 3D PRINTING.* [Online] MODFAB. [Citace: 17. 5 2019.] [https://modfab.com.au/troubleshooting/troubleshooting-3d-prints/my-pla-print](https://modfab.com.au/troubleshooting/troubleshooting-3d-prints/my-pla-print-wont-stick/)[wont-stick/](https://modfab.com.au/troubleshooting/troubleshooting-3d-prints/my-pla-print-wont-stick/)

37. **Athorbot.com**. Layer Shifting or Misalignment. *ATHORBOT.* [Online] Athorbot.com. [Citace: 18. 5 2019.] [https://athorbot.com/blogs/troubleshooting/layer-shifting-or-misalignment.](https://athorbot.com/blogs/troubleshooting/layer-shifting-or-misalignment)

38. **hudbrog**. GCODE ANALYZER. *GCode Viewer.* [Online] [Citace: 18. 5 2019.] [http://gcode.ws/.](http://gcode.ws/)

39. **Athorbot**. Stops Extruding in the Middle of a Print. *ATHORBOT .* [Online] Athorbot. [Citace: 20. 5 2019.] [https://athorbot.com/blogs/troubleshooting/stops-extruding-in-the-middle-of-a](https://athorbot.com/blogs/troubleshooting/stops-extruding-in-the-middle-of-a-print)[print.](https://athorbot.com/blogs/troubleshooting/stops-extruding-in-the-middle-of-a-print)

40. **orcinus**. Vibration a.k.a. ripple a.k.a. shadow a.k.a. ghosting test. *Thingiverse.*  [Online] 21. 3 2014. [Citace: 22. 5 2019.] [https://www.thingiverse.com/thing:277394.](https://www.thingiverse.com/thing:277394)

41. **Bush, Steve**. 3D printing: z-wobble. *Weekly.com.* [Online] Electronics Weekly, 15. 1 2019. [Citace: 22. 5 2019.] [https://www.electronicsweekly.com/blogs/engineer-in-wonderland/3d-printing-](https://www.electronicsweekly.com/blogs/engineer-in-wonderland/3d-printing-z-wobble-2019-01/)

[z-wobble-2019-01/.](https://www.electronicsweekly.com/blogs/engineer-in-wonderland/3d-printing-z-wobble-2019-01/)

42. **Foxbiker**. Salmon skin effect test. *Thingiverse.* [Online] 31. 5 2018. [Citace: 22. 5 2019.] [https://www.thingiverse.com/thing:2940347/comments.](https://www.thingiverse.com/thing:2940347/comments)

43. **Carlyle, Ryan**. Layer delamination. *StackExchange.* [Online] 3. 5 2016. [Citace: 23. 5 2019.] [https://3dprinting.stackexchange.com/questions/1083/layer](https://3dprinting.stackexchange.com/questions/1083/layer-delamination)[delamination.](https://3dprinting.stackexchange.com/questions/1083/layer-delamination)

44. **JasonWebb**. 3D Print Delamination – 5 Tips & Tricks to Avoid Layer Separation. *All3DP.* [Online] All3DP, 9. 3 2019. [Citace: 23. 5 2019.] [https://all3dp.com/2/3d-print-delamination-tips-tricks-to-avoid-layer](https://all3dp.com/2/3d-print-delamination-tips-tricks-to-avoid-layer-separation/)[separation/.](https://all3dp.com/2/3d-print-delamination-tips-tricks-to-avoid-layer-separation/)

45. **Athorbot**. Not Extruding Enough Plastic or Extruding Too Much Plastic. *ATHORBOT.* [Online] [Citace: 24. 5 2019.] [https://athorbot.com/blogs/troubleshooting/not-extruding-enough-plastic.](https://athorbot.com/blogs/troubleshooting/not-extruding-enough-plastic)

46. **Ultimaker BV**. How to fix pillowing. *Ultimaker .* [Online] [Citace: 23. 5 2019.] [https://ultimaker.com/en/resources/19503-how-to-fix-pillowing.](https://ultimaker.com/en/resources/19503-how-to-fix-pillowing)

47. **Mikelo**. Can't seem to fix over extrusion. *StackExchange.* [Online] 27. 5 2019. [Citace: 23. 6 2019.]
## **Seznam obrázků**

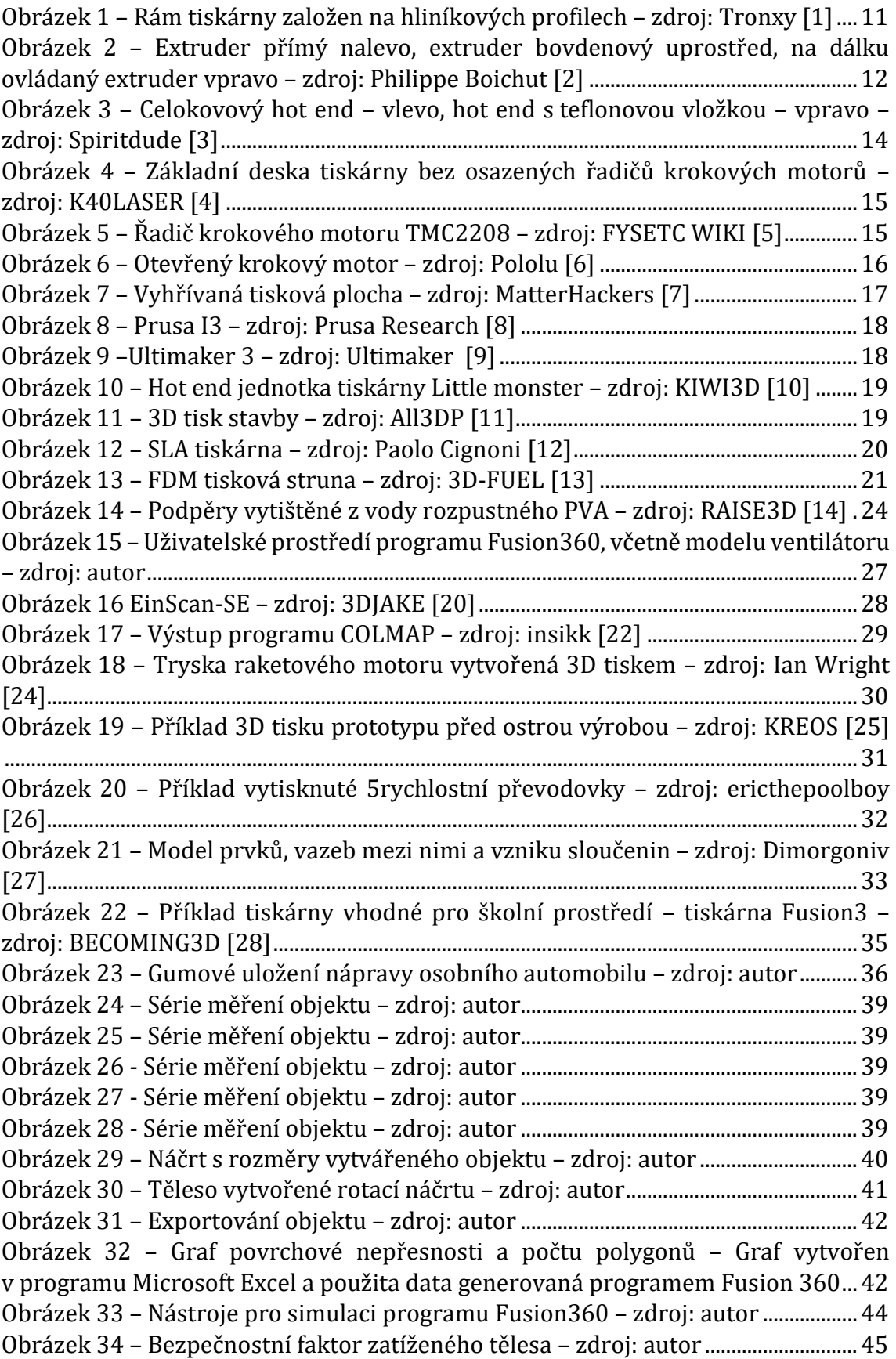

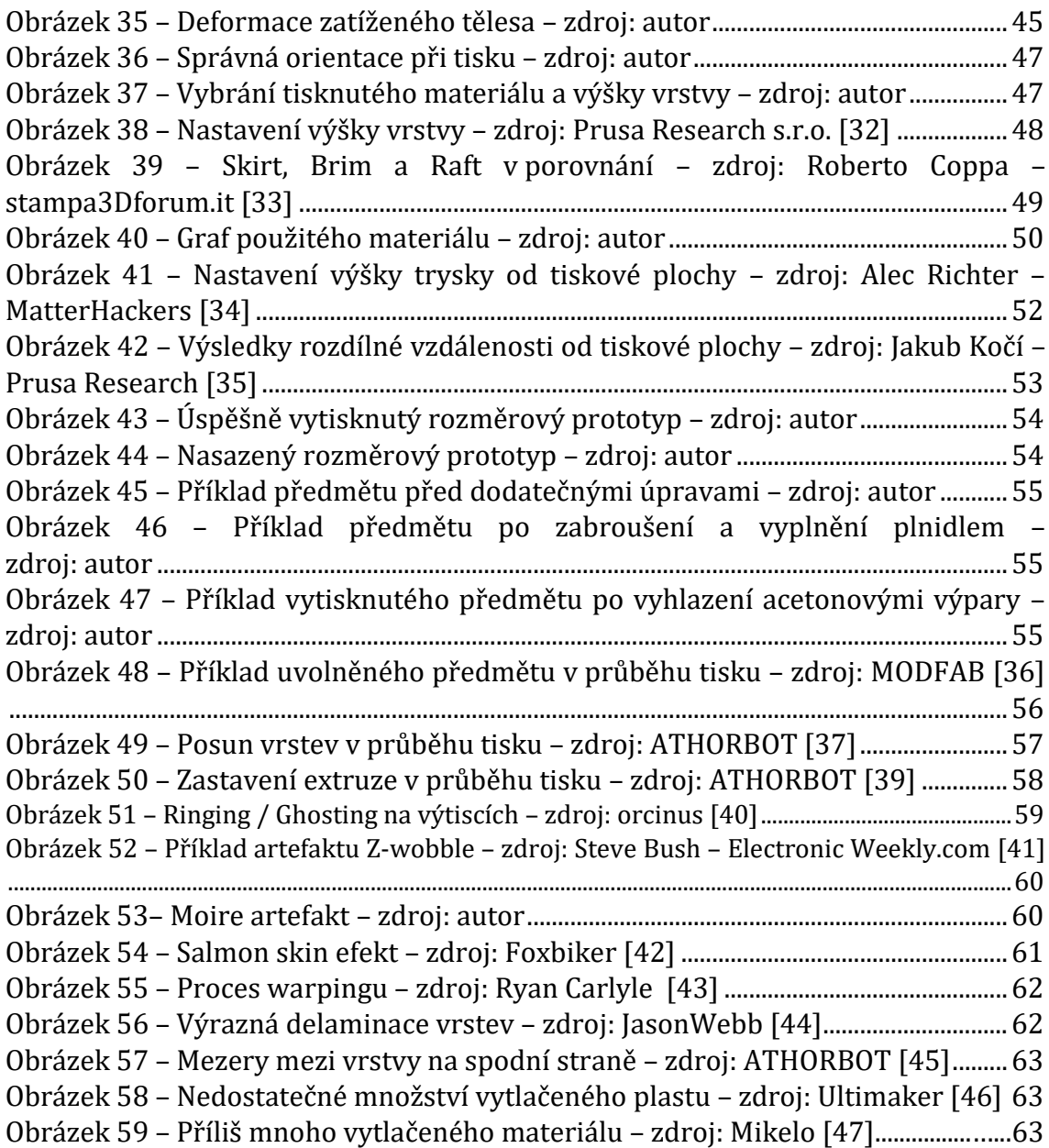